**الجـمهورية الجزائرية الديمقراطية الشعبية République Algérienne démocratique et populaire** 

**وزارة التعليم الــعــالي والبحــث العــلمــي Ministère de l'enseignement supérieur et de la recherche scientifique**

> **جــامعة سعد دحلب البليدة Université SAAD DAHLAB de BLIDA**

> > **كليةالتكنولوجيا Faculté de Technologie**

**قسم اإللكترونيـك Département d'Électronique**

# **Mémoire de Master**

Filière Télécommunications

Spécialité Réseaux & Télécommunications

Présenté par :

OUKIL MANEL

&

HAMMOUM MOHAMED AMINE

# **Transfert des données Air Trafic Management « ATM » vers une nouvelle installation réseau au niveau de la tour d'Alger**

Proposé par : M. BENSEBTI, Promoteur et M.DAIFALLAH, Co-promoteur

Année Universitaire 2020-2021

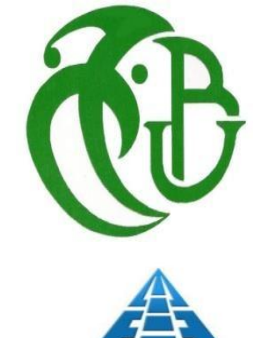

# *REMERCIMEMNTS*

Tout d'abord nous rendons grâce à *Dieu*, qui nous a permis d'être en bien portant afin d'effectuer ce travail du début jusqu'à la fin.

Nos remerciements vont, à notre promoteur *Mr. BENSEBTI* ; qui nous a guidés avec ses orientations et ses conseils ; et au membre du jury, pour l'honneur qu'ils nous ont fait en acceptant d'évaluer ce travail et de participer à la soutenance.

On tient particulièrement à remercier notre Co-promoteur *Mr.Daifallah*, pour son aide, sa disponibilité et ses précieux conseils. On le remercie infiniment.

Vu qu'une grande partie du travail s'est déroulé au niveau de

#### **L'établissement ENNA.**

Nous remercions chaleureusement *Mr.AIDOUD* le directeur de DSA, *Ms.SLAMA*. Et toute l'équipe d'*ENNA* pour leur orientation et leur disponibilité.

Nous remercions également *Mr BENALI NASR-EDDINE.*

Nos remercîments vont envers tous les enseignants de l'Université *SAAD DAHLEB BLIDA 1* et surtout le département *D'ELECTRONIQUE* pour leur contribution à notre formation.

Enfin, Nous remercions nos *parents* respectifs pour leurs soutiens durant notre parcours de formation et à tous nos proches et amis, qui nous ont toujours encouragés au cours de la réalisation de ce mémoire.

# *Dédicaces*

### **Je Dédie ce mémoire à** :

A la femme la plus merveilleuse de ma vie, qui s'est sacrifiée pour ma réussite et mon bonheur ; ma chère mère.

A mon cher père pour tous ses sacrifices, son amour, sa tendresse, son soutien tout au long de mes études.

Que dieu garde et les protège.

A mon unique frère **SID-ALI** et ma magnifique petite sœur **AYA**.

A mon oncle **ABDEL OUAHAB** et tous ma famille.

A mon binôme **MOHAMED AMINE.**

A mes chers amis de loin ou de prés, pour leur encouragements permanant et leur soutien moral.

*MANEL* 

# *Dédicaces*

## **Je Dédie ce modeste travail à** :

A ma magnifique mère, qui a partagé cette aventure avec moi.

A mon cher père pour son soutien et ses sacrifices.

Que dieu les garde et les protège.

Et aussi à mon frère Chawki et aux proches « tantes, oncles et mes deux grand -mères maternelle et paternelle », source d'espoir et de motivation.

A mon binôme **MANEL.**

Enfin je remercie infiniment tous mes amis **AYMEN, AHMED, YASSINE, HMIDET ET KHALED** pour leurs soutiens et leurs encouragements.

*MOHAMED AMINE* 

#### **Résumé**

L'établissement « ENNA » chargé de la navigation et le contrôle aérien a entrepris le transfert des données « ATM » de l'ancienne vers la nouvelle tour de contrôle. Dans cette optique et dans le cadre de notre stage nous étions amenés à étudier la topologie et la configuration du réseau local de l'ancienne tour composé de 15 machines, un serveur NTP, un routeur et deux switches. Aussi nous avions à confirmer le choix d'un support de transmission fiable et sûr pour relier les deux tours. Une installation d'un nouveau réseau local à la nouvelle tour composé de 14 machines et deux switches. Ainsi qu'un réseau téléphonique local composé de 9 téléphones IP et 8 ordinateurs, un routeur et un switch a été effectuée après simulation et évaluations des performances à l'aide du logiciel Packet Tracer. L'opération de transfert des données ATM a été réalisée avec succès.

#### **Abstract**

The establishment "ENNA" in charge of navigation and air traffic control has undertaken the transfer of "ATM" data from the old to the new control tower. In this perspective and within the framework of our training course we had to study the topology and the configuration of the local network of the old tower composed of 15 machines, a NTP server, a router and two switches. Also, we had to confirm the choice of a reliable and secure transmission medium to connect the two towers. An installation of a new local network in the new tower composed of 14 machines and two switches. As well as a local telephone network composed of 9 IP telephones and 8 computers, and one switch and one router was carried out after simulation and performance evaluations using Packet Tracer software. The ATM data transfer operation was successfully completed.

#### **ملخص**

قامت المؤسسة الوطنية للمالحة الجوية المسؤولة عن المالحة والمراقبة الجوية بنقل البيانات اإلدارية للحركة الجوية من برج المراقبة القديم الى برج المراقبة الجديد. مع وضع هذا في االعتبار وكجزء من فترة تدريبنا كان علينا دراسة هيكل وتكوين شبكة محلية بالبرج القديم المكونة من 51 جهاز وخادم بروتوكول وقت الشبكة وجهاز توجيه ومفتاحين. كذلك كان علينا ايضا تأكيد اختبار وسيلة نقل موثوقة وامنة لربط البرجين. تركيب شبكة محلية جديدة مكونة من 51 جهاز ومفتاحين. باإلضافة الى شبكة هاتف محلية مكونة من 9 هواتف بروتوكول إنترنت و 8 اجهزة ومفتاح وجهاز توجيه كمبيوتر تم تنفيذها بعد المحاكاة بو إستخدام برنامج حزمة التتبع. إ كتملت عملية نقل بيانات إدارة الحركة الجوية بنجاح.

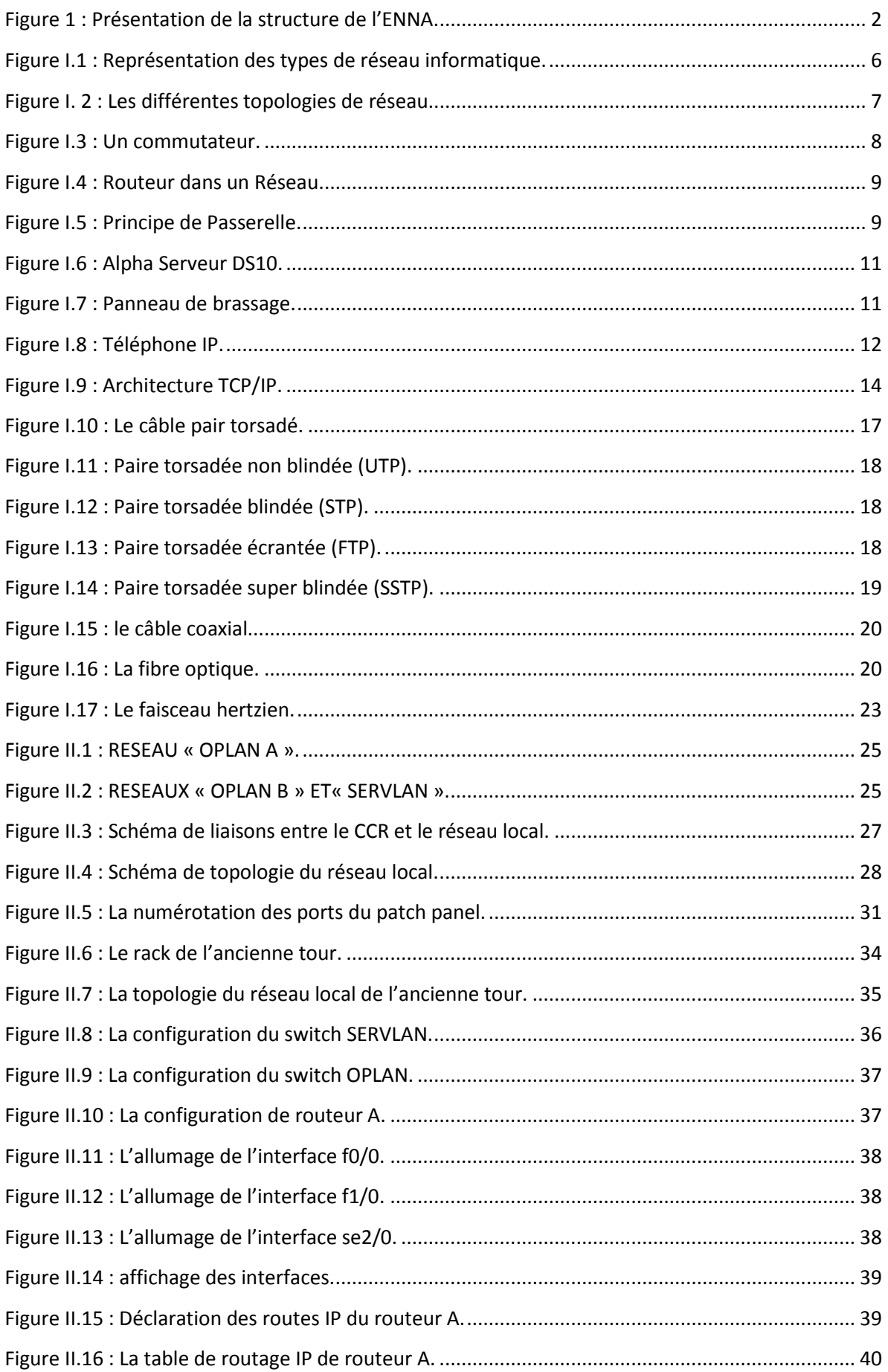

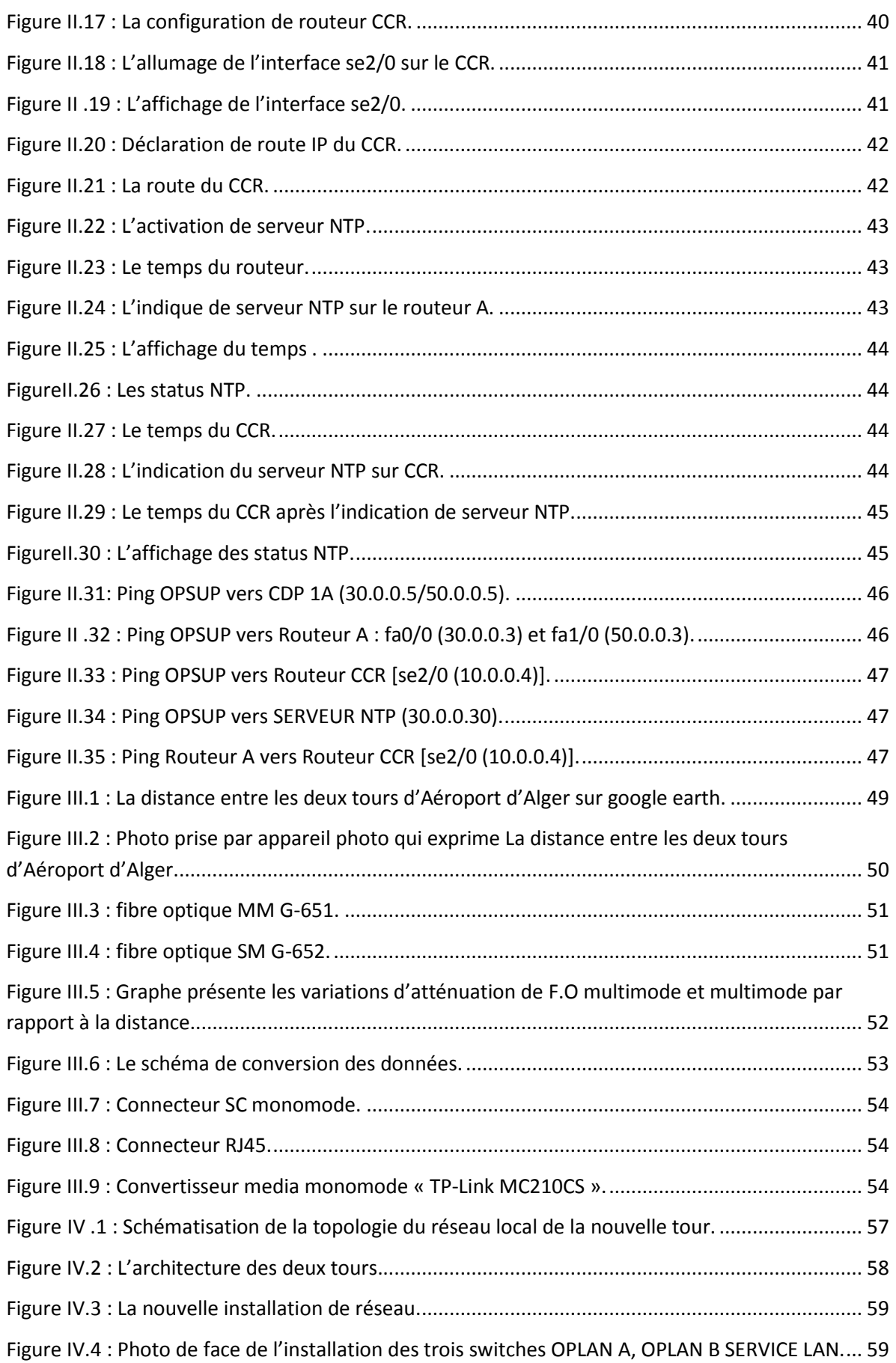

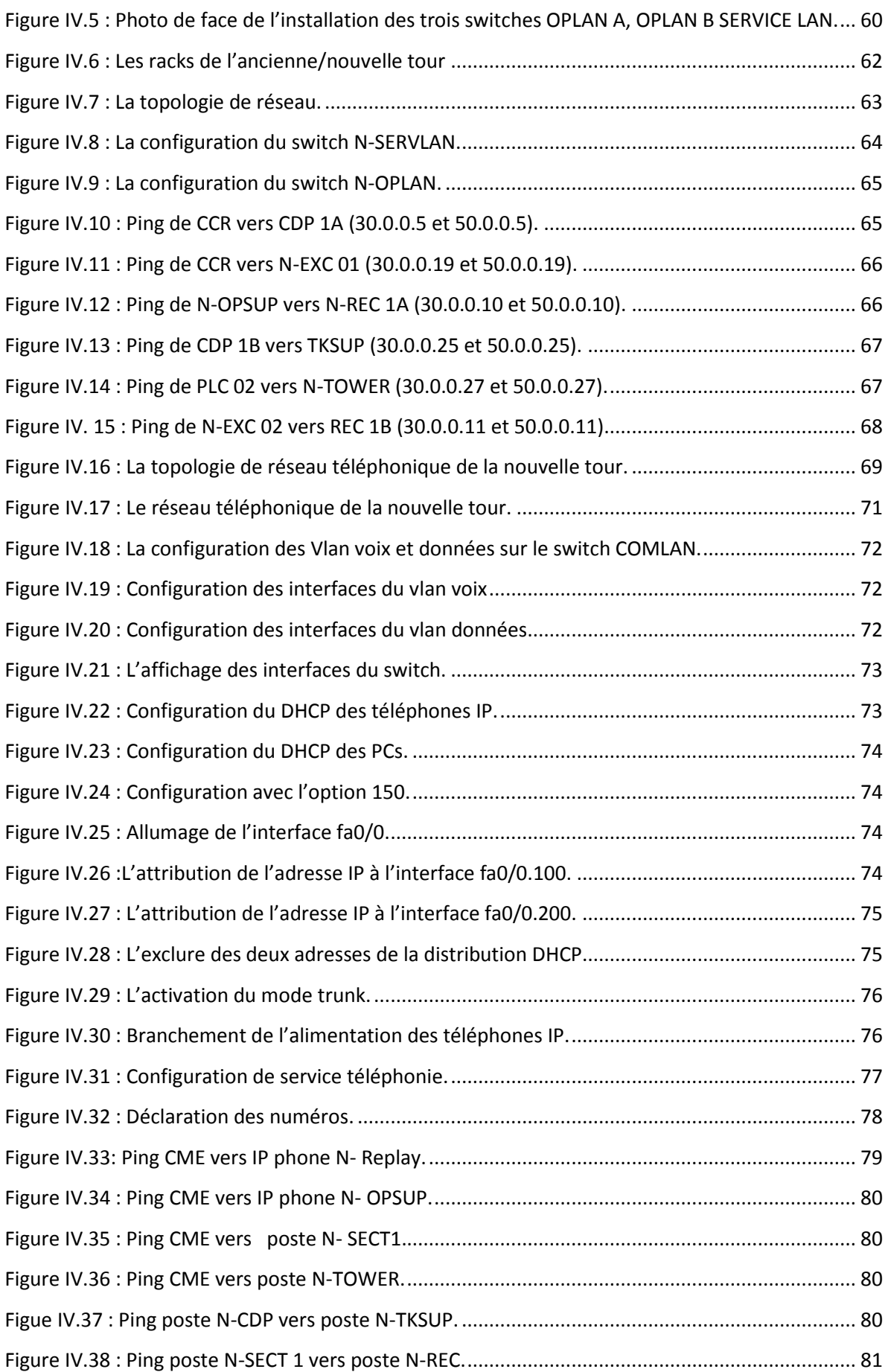

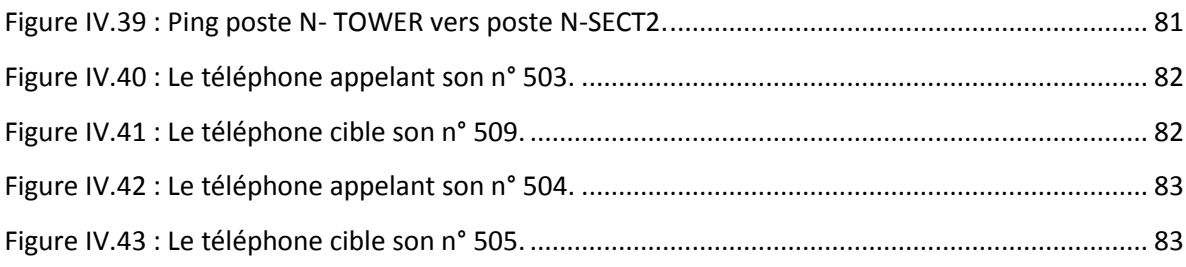

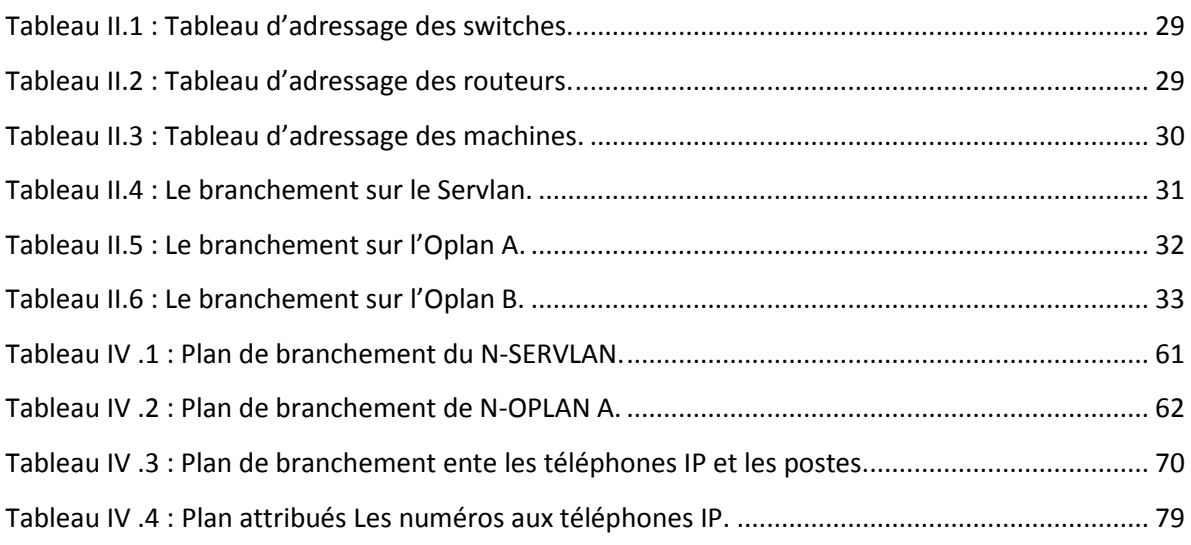

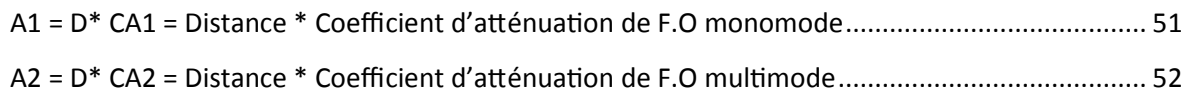

**ATM: Air Trafic Management** 

AIG : Audit Interne de Gestion

**BP: Bande Passante** 

CQRENA : Centre de Qualification, de Recyclageet d'Expérimentation de la Navigation Aérienne

CCR : Centre De Contrôle Régional

**CDP: Communication Data Processing** 

**CME: Communications Manager Express** 

**COMLAN: Communication Local Area Network** 

DDNA : Direction du Développement de la Navigation Aérienne

DENA : Direction de l'Exploitation de la Navigation Aérienne

DTNA : Direction Technique de la Navigation Aérienne

DRFC : Direction des Ressources, des Finances et de la Comptabilité

DJRH : Direction Juridique et des Ressources Humaines

DL : Direction de la Logistique

**DHCP: Dynamic Host Configuration Protocol** 

**DNS: Domain Name System** 

ENNA : Etablissement National de Navigation Aérienne

**EXC: Executor Control** 

FTP: File Transfer Protocol

- **F.H : Faisceaux Hertziens**
- F.O: Fibre Optique
- **GSM: Global System for Mobile communication**
- IGT : Inspection Générale Technique
- IP phone : Internet Protocol Phone
- **IP: Internet Protocol**
- IPv4 : Internet Protocol version 4
- IPv6 : Internet Protocol version 6
- ICMP : Internet Control Message Protocol
- ISO4: Open System Interconnection 4
- **LAN: Local Area Network**
- **MAC: Media Access Control**
- **MAN: Metropolitan Area Network**
- MM: Multi Mode
- NTP: Network Time Protocol
- N-OPLAN : New Operational Local Area Network
- N-SERVLAN : New Service Local Area Network
- OSI: Open System Interconnection
- **OPSUP: Superviseur Operationnel**
- **OPLAN : Operational Local Area Network**

#### **PAN: Personal Area Network**

- PCI : Peripheral Component Interconnection
- **PLC: PLanor Control**
- PC: Personale Computer
- **RAN: Regional Area Network**
- **ROM: Red Only Memory**
- RJ-45 : Registered Jack-45
- **RIP: Routing Information Protocol**
- **REC: Recording**
- SIE : Sûreté Interne de l'Etablissement.
- **SERVLAN: Service Local Area Network**
- **SRM : System Reference Manual**
- **SCSI: Small Computer System Interface**
- SC/ST: Subscriber Connector / Straight Tip
- **SFP: Small From-Factor Pluggable**
- **STP: Spanning Tree Protocol**
- **STP: Shielded Twisted Pair**
- **SFTP: Secure File Transfer Protocol**
- **SSTP: Shielded Shielded Twister Pair**
- SM : Single Mode
- TCP/IP : Transmission Control Protocol / Internet Protocol
- **TCP: Transmission Control Protocol**
- TKSUP: Superviseur Technique
- **TFTP: Trivial File Transfer Protocol**
- **UTP: Unshielded Twister Pair**
- **UTC: Coordinated Universal Time**
- **UTP: Unshielded Twisted Pair**
- Vlan: Virtual Local Area Network
- VIOP: Voice Over Internet Protocol
- **WAN: Wide Area Network**
- **WINS: Windows Internet Name Service**

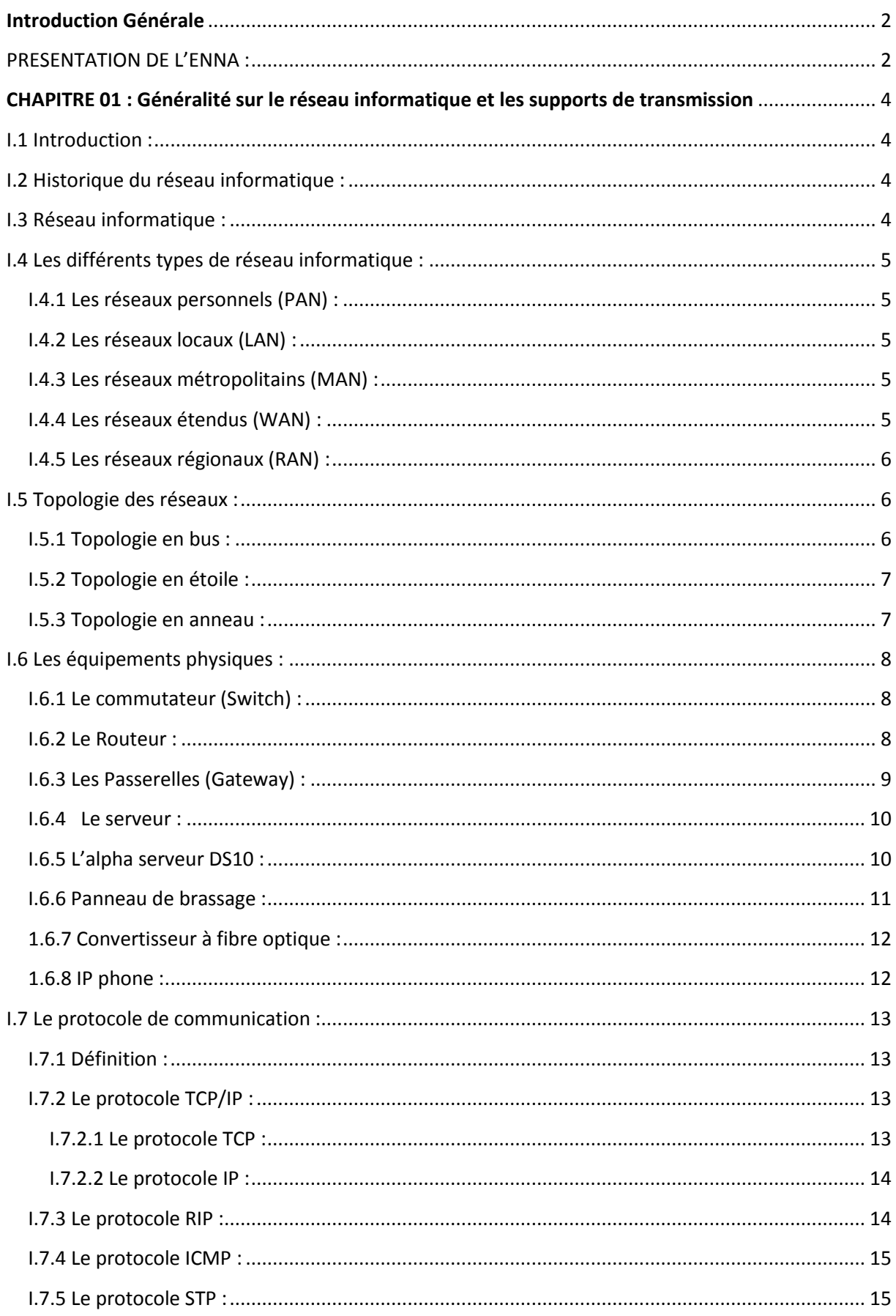

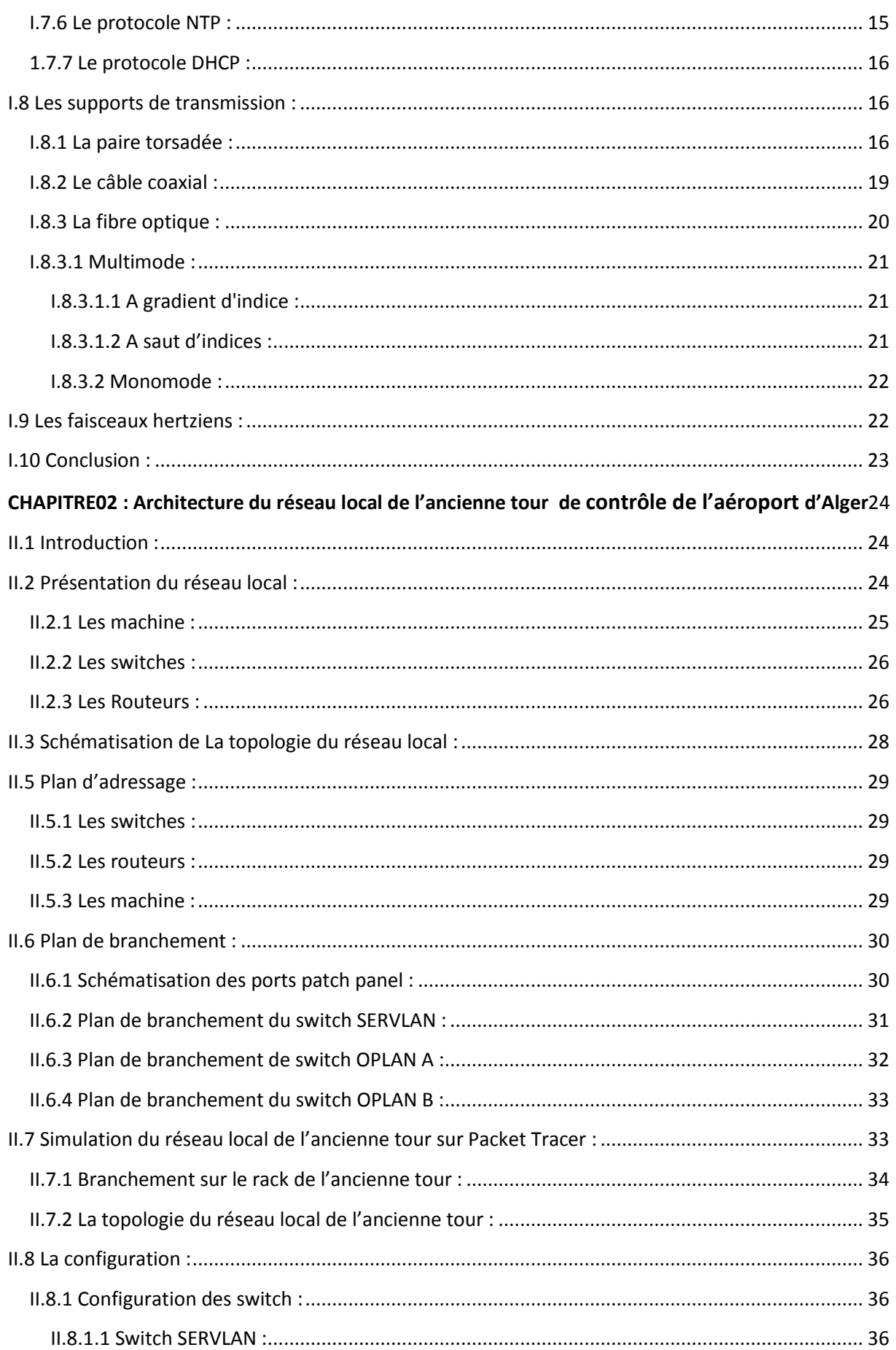

# Sommaire

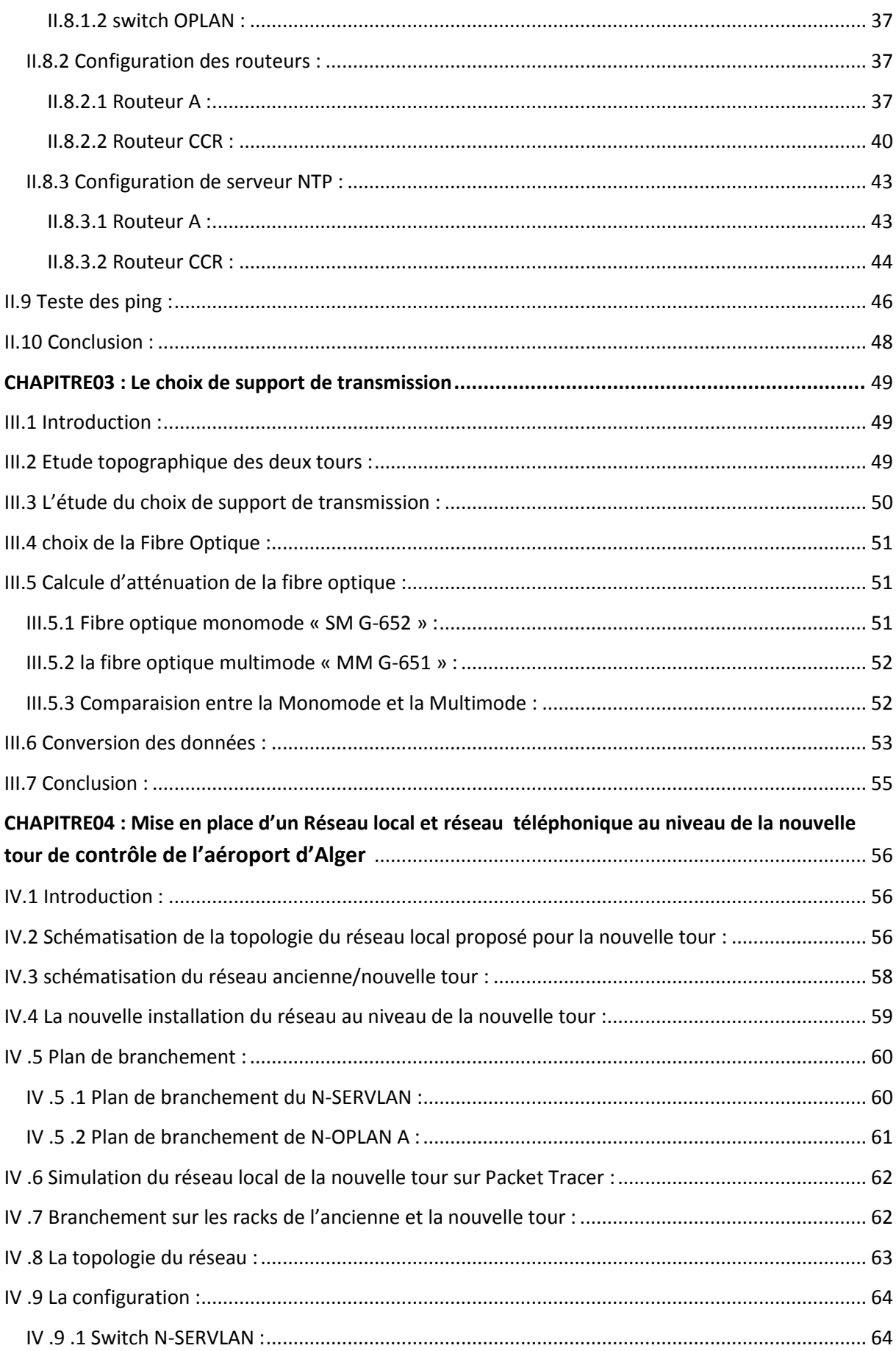

# Sommaire

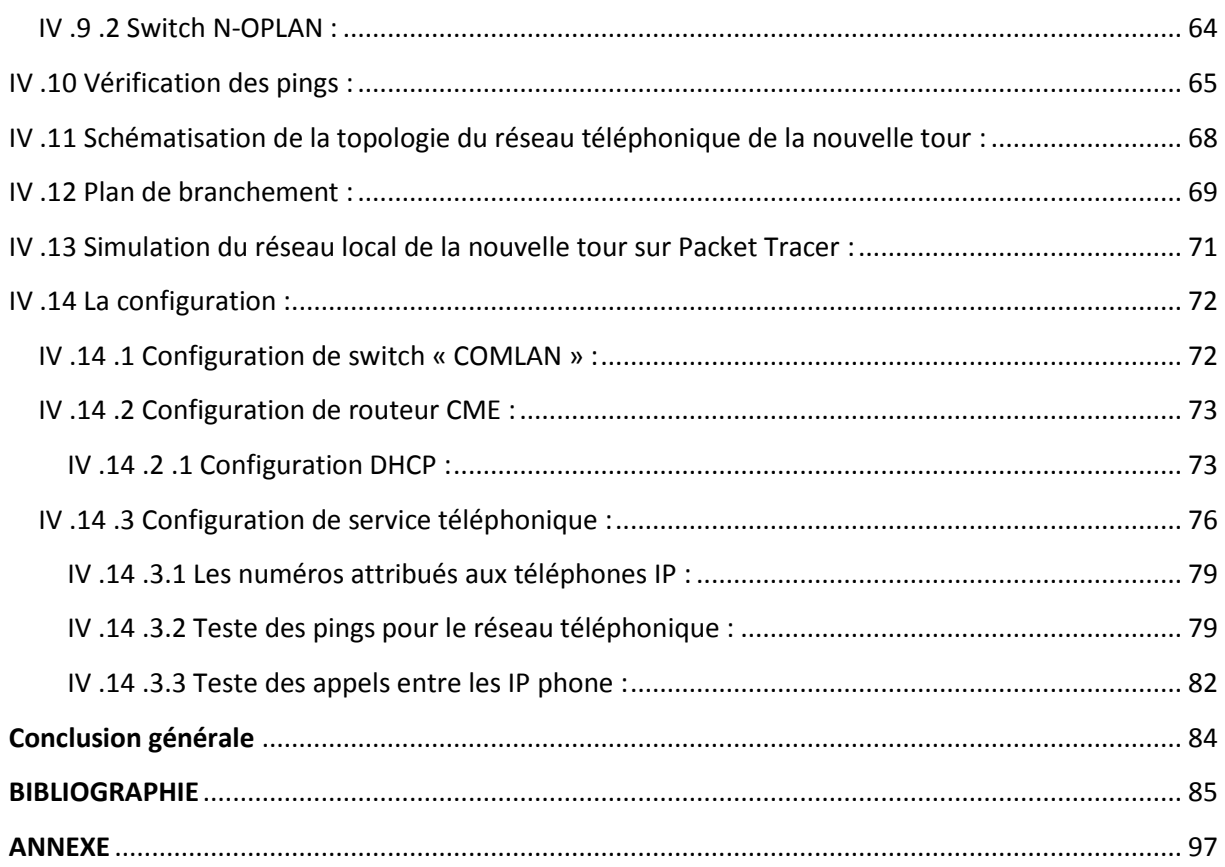

# **Introduction Générale**

## **Introduction Générale**

Le réseau est un ensemble d'entités (exemple : objet, personnes ...) interconnectés les uns avec les autres. Il permet de faire circuler des éléments matériels et immatériels entre chacune de ces entités selon des règles bien définies.

Le réseau informatique de l'entreprise est constitué de plusieurs postes informatique comme les postes client, et d'un ou plusieurs commutateurs qui permet de relier les postes clients, les serveurs, les imprimantes. Il composé aussi d'un routeur avec une passerelle et d'autre différents postes qui peuvent connecter par le câble ethernet ou par onde WIFI.

Ce travail est utile pour Etablissement National de Navigation Aérienne « ENNA » sur qui repose la responsabilité de sécurité aérienne civile. Au niveau de l'aéroport d'Alger le déménagement vers le nouveau terminal a imposé la refonte de l'infrastructure de télécommunications.

Le transfert des données Air Trafic Management « ATM» de réseau de l'ancienne tour de contrôle vers la nouvelle installation constitue l'essentiel de notre travail. Il s'agit de choisir le support de transmission qui respect et prend en compte les exigences.

Ce mémoire est organisé de la manière suivante :

Le chapitre 1 : généralité sur les réseaux informatiques et les supports de transmission.

Le chapitre 2 : présente l'architecture du réseau local de l'ancienne tour de contrôle aérien de l'aéroport d'Alger.

Le chapitre 3 : le choix de support de transmission.

Le chapitre 4 : présente la mise en place d'un réseau local des données et réseau téléphonique au niveau de la nouvelle tour de contrôle de l'aéroport d'Alger.

### **PRESENTATION DE L'ENNA :**

L'**ENNA** est un Etablissement Public à caractère Industriel et Commercial. Il a pour mission d'assurer le service public de la sécurité de la navigation aérienne dans l'espace aérien algérien pour le compte et au nom de l'état algérien.

Ses principales missions sont:

- Assurer le service public de la sécurité de la navigation aérienne pour le compte et au nom de d'état
- Mettre en œuvre la politique nationale dans ce domaine, en coordination avec les autorités concernées et les institutions intéressées
- Assurer la sécurité de la navigation aérienne dans l'espace aérien national
- Veiller au respect de la réglementation des procédures et des normes techniques relatives à la circulation aérienne, et implantation des aérodromes, aux installations et équipements relevant de sa mission
- Assurer exploitation technique des aérodromes ouverts à la circulation aérienne

L'**E**tablissement **N**ational de la **N**avigation **A**érienne (**ENNA**) est structuré comme suit :

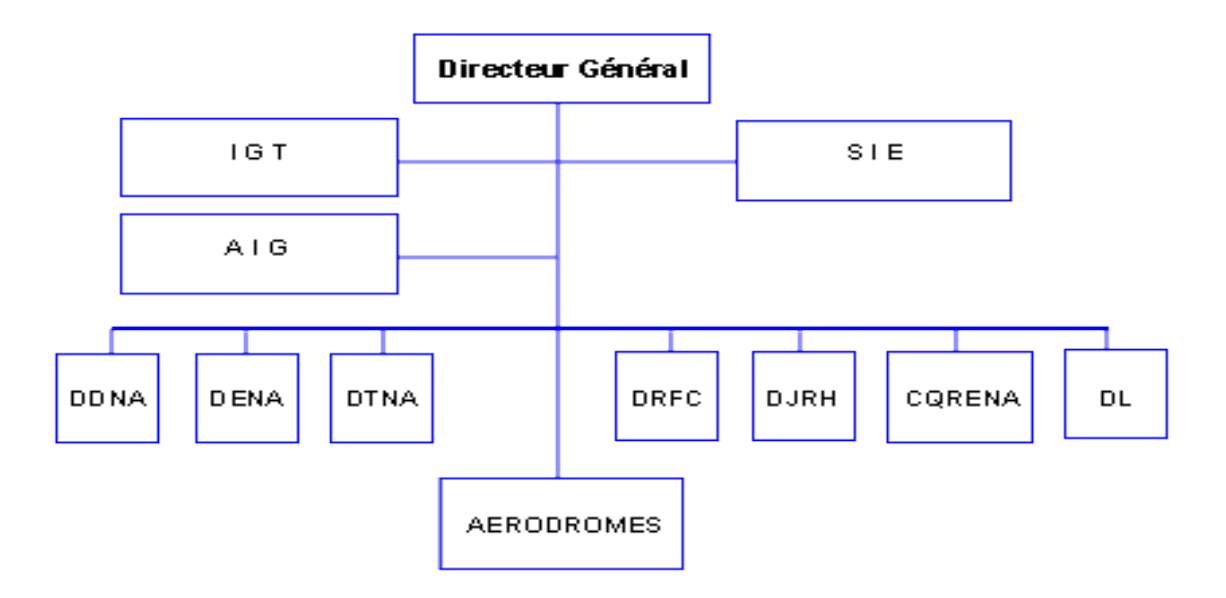

*Figure 1 : Présentation de la structure de l'ENNA.*

**DDNA** : **D**irection du **D**éveloppement de la **N**avigation **A**érienne.

**DENA** : **D**irection de l'**E**xploitation de la **N**avigation **A**érienne.

**DTNA** : **D**irection **T**echnique de la **N**avigation **A**érienne.

**DRFC** : **D**irection des **R**essources, des **F**inances et de la **C**omptabilité.**DJRH** : **D**irection **J**uridique et des **R**essources **H**umaines.

**CQRENA** : **C**entre de **Q**ualification, de **R**ecyclage et d'**E**xpérimentation de la **N**avigion **A**érienne.

**DL** : **D**irection de la **L**ogistique.

**IGT** : **I**nspection **G**énérale **T**echnique.

**AIG** : **A**udit **I**nterne de **G**estion.

**SIE** : **S**ûreté **I**nterne de l'**E**tablissement.

**AERODROMES** : **D**irections de la **S**écurité **A**éronautique (25 Aérodromes nationaux, 11 Aérodromes internationaux).

# **Chapitre 1:**

# **Généralité sur le réseau informatique et les supports de transmission**

# **CHAPITRE 01 : Généralité sur le réseau informatique et les supports de transmission**

## **I.1 Introduction**

De nos jours, les réseaux informatiques sont devenus indispensable dans tous les différents domaines : Internet, banque, assurance, sécurité, santé, gestion, transport, etc. Les besoins de communication de données informatiques entre des sites plus ou moins éloignés entre systèmes sont variés : transmission de messages, partage de ressources (imprimantes, disques durs, Internet), transfert de fichiers, consulter une base de données et télécopie **[1].**

## **I.2 Historique du réseau informatique**

Au début des années 70, le premier système informatique à grande échelle consistait en un ordinateur central volumineux et fragile. Des terminaux passifs permettaient un accès en temps partagé au système d'accès en temps partagé, c'est-à-dire un poste de travail avec un clavier et un écran mais sans calcul de puissance. Ces systèmes étaient dans une certaine mesure les premiers réseaux informatiques, mais les communications effectuées étaient encore basiques.

Dans les années 1980, l'adoption à grande échelle des micro-ordinateurs et la « démocratisation » d'une puissance de calcul plus large ont complètement détruit le monde informatique, Système à grande échelle puis à grande échelle

Dispersée, donc l'importance des réseaux informatiques multipliée par le nombre d'ordinateurs connectés, la quantité de données échangées, et la diversité de la nature de la communication. De nos jours, notamment en raison de la vulgarisation des réseaux télématiques Internet, ces réseaux ont été largement utilisés dans notre société **[15].** 

# **I.3 Réseau informatique**

De manière générale, un réseau est un système utilisé pour connecter des ordinateurs entre eux.

Il se compose d'un ensemble de câbles en cuivre et de câbles optiques qui transportent des signaux. Le signal représente l'unité (bit) d'information envoyée par l'ordinateur. Une série de bits identifie de manière unique une information, telle que la lettre «A».

Comme les personnes, des règles de communication doivent être établies, telles que :

Bonjour comment vas-tu ? ;

C'est ce qu'on appelle un protocole de communication et l'ordinateur est équipé d'un logiciel spécial à cet effet.

Par conséquent, les caractéristiques du réseau sont des aspects physiques (câbles transportant des signaux électriques) et des aspects logiques (logiciel qui exécute le protocole) **[2].** 

# **I.4 Les différents types de réseau informatique**

#### **I.4.1 Les réseaux personnels (PAN)**

Interconnectez les appareils personnels (tels que les terminaux GSM, les ordinateurs portables, les gestionnaires, etc.) du même utilisateur sur plusieurs mètres **[3].** 

### **I.4.2 Les réseaux locaux (LAN)**

La taille correspond au réseau interne de l'entreprise. Ils permettent de transmettre toutes les informations numériques de l'entreprise.

Habituellement, le bâtiment à câbler s'étendra sur des centaines de mètres. La vitesse de ces réseaux varie désormais de quelques mégabits à des centaines de mégabits par seconde **[3].**

### **I.4.3 Les réseaux métropolitains (MAN)**

Permet l'interconnexion entre entreprises ou particuliers sur un réseau haut débit dédié géré par les grandes villes. Il doit être capable d'interconnecter les réseaux locaux de différentes entreprises donnez-leur la possibilité d'interagir avec le monde extérieur **[3].**

### **I.4.4 Les réseaux étendus (WAN)**

Il est utilisé pour la transmission longue distance de données numériques à travers un pays (un continent ou plusieurs continents).

Le réseau peut être un réseau terrestre, auquel cas il utilise une infrastructure terrestre (essentiellement un grand réseau à fibre optique) ou un réseau sans fil (tel qu'un réseau satellite) **[3].**

#### **I.4.5 Les réseaux régionaux (RAN)**

Conçu pour couvrir une vaste zone géographique. Dans le cas d'un réseau sans fil, le rayon du RAN est d'environ 50 kilomètres, Cela permet de se connecter très Un grand nombre d'utilisateurs.

La solution devrait bénéficier du dividende numérique, donc des fréquences TV analogiques vont ce libérées après avoir passé à L'entièrement numérique **[3].** 

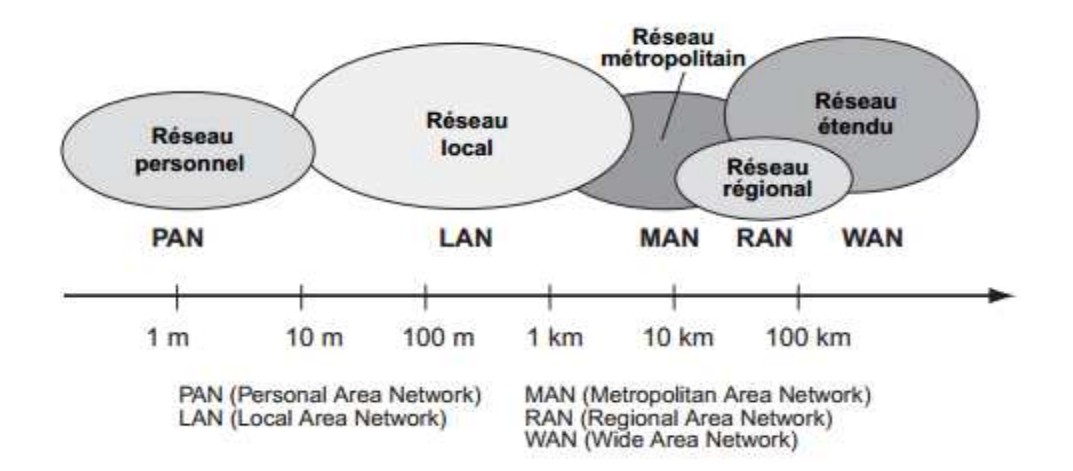

*Figure I.1 : Représentation des types de réseau informatique.* 

# **I.5 Topologie des réseaux**

#### **I.5.1 Topologie en bus**

La topologie du bus est la plus adaptée aux situations suivantes :

- Le réseau est petit
- Nous recherchons d'abord la solution la moins chère
- La configuration du réseau est fixe (câblage, connexion)
- Le réseau n'a pas besoin de s'étendre de manière significative **[4].**

#### **I.5.2 Topologie en étoile**

Il est préférable d'utiliser une topologie en étoile dans les situations suivantes :

- La reconfiguration est très importante (ajouter et supprimer des postes de travail dans la topologie)
- Lorsque vous souhaitez déterminer rapidement le problème de défaillance du réseau
- Il existe un grand nombre de nœuds dans le réseau
- La configuration du réseau peut changer radicalement à l'avenir **[4].**

#### **I.5.3 Topologie en anneau**

La Recommandation d'utiliser une topologie en anneau :

- Même si la charge du réseau est élevée, le temps de réponse ne doit pas être réduit.
- Besoin d'une connexion Internet haut débit
- La configuration du réseau est relativement fixe et il est peu probable que des

changements majeurs se produisent **[4].**

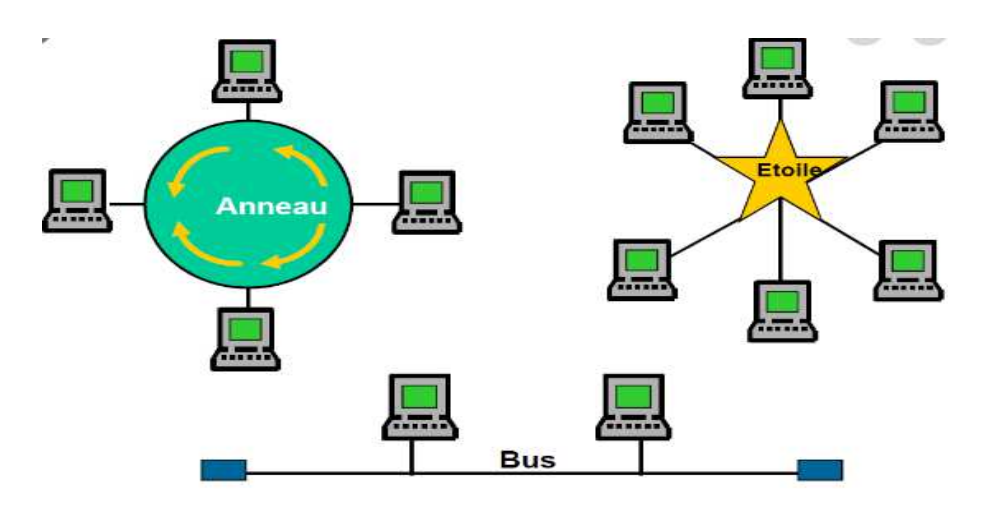

*Figure I. 2 : Les différentes topologies de réseau.* 

## **I.6 Les équipements physiques**

#### **I.6.1 Le commutateur (Switch)**

Le principe de fonctionnement du commutateur est similaire à celui du hub, mais il est plus prudent et intelligent. Il n'envoie pas tout ce qu'il a reçu à tout le monde, mais il envoie Uniquement au destinataire.

Si l'ordinateur 1 envoie des données à l'ordinateur 2, seul ce dernier recevra les données et les autres ordinateurs ne le recevront pas, afin de déterminer à quel ordinateur envoyer des données, le commutateur est basé sur l'adresse physique (adresse MAC) de la carte réseau (pour utiliser une vraie analogie, l'adresse MAC est très similaire a une adresse postale), Cette adresse s'agit d'une séquence de 6 chiffres hexadécimaux, tels que 00-16-D4-C7-6E-D3.

Par conséquent, le commutateur transmettra des données à d'autres ordinateurs en fonction de son adresse MAC. La transmission est plus confidentielle et les autres transmissions ne savent rien des données qui ne sont pas adaptées à la transmission **[5].** 

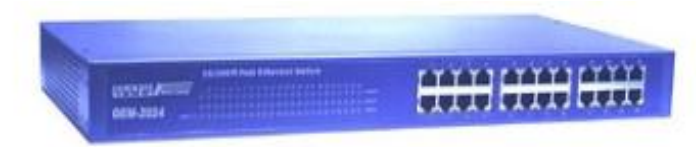

Un commutateur ou switch

*Figure I.3 : L'équipement switch.* 

#### **I.6.2 Le Routeur**

En termes d'utilisation le routeur ressemble à un switch, il permet la mise en réseau de plusieurs ordinateurs. Plus que ça, il rassemble deux réseaux fondamentalement différents dans une petite installation ou un ou plusieurs ordinateurs sont connectés au "box" (en fait un routeur), C'est la frontière entre le réseau local et Internet **[5].**

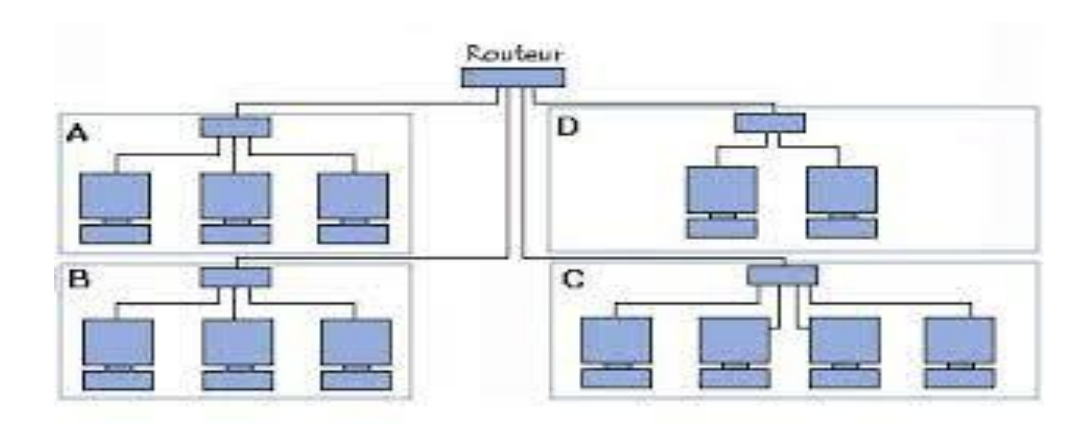

*Figure I.4 : Routeur dans un Réseau.* 

### **I.6.3 Les Passerelles (Gateway)**

C'est le dispositif qui permet aux architectures des réseaux différent de s'interconnecter entre eux. Par conséquent, ils assurent la conversion de tous les protocoles, à travers 7 Le niveau du modèle OSI. L'objectif est d'avoir une architecture réseau évolutive **[19].**

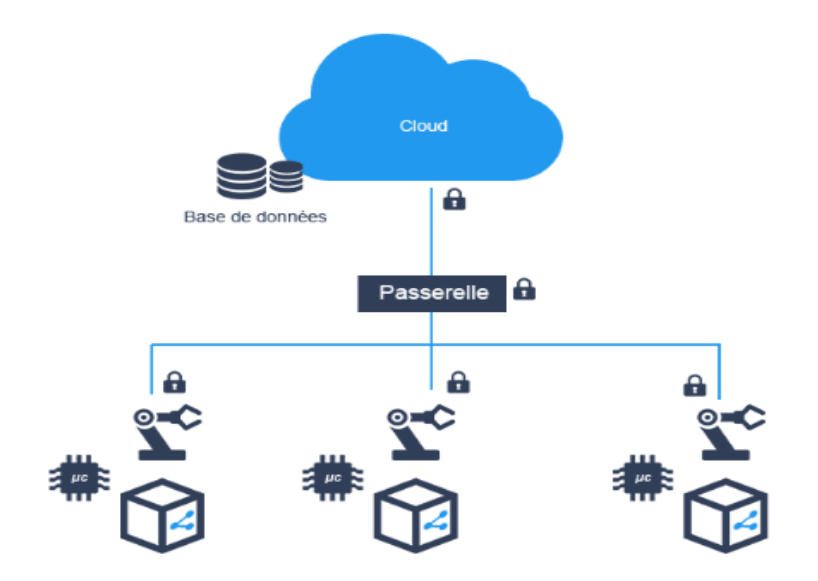

 *Figure I.5 : Principe de Passerelle.* 

#### **I.6.4 Le serveur**

Un serveur informatique est un périphérique matériel ou logiciel offrant des services, différents clients. Les services les plus courants sont les suivants :

- partager les fichiers
- accès aux informations du World Wide Web
- e-mail
- partager des imprimantes
- Commerce électronique
- stockage de la base de données
- Le jeu et la fourniture de logiciels d'application (logiciels optiques tels que service).

 Un serveur fonctionne en continu et réagit automatiquement aux exigences relatives aux autres ordinateurs (clients), en fonction du principe du serveur-client. La taille et les résultats de la requête sont normalisés, répondent aux protocoles réseau et chaque service peut être utilisé par tout client qui implémente le protocole spécifique dans ce service. Les serveurs sont utilisés par des entreprises, des institutions et des opérateurs de télécommunications. Ils sont courants dans les centres de traitement des données et Internet **[10].** 

#### **I.6.5 L'alpha serveur DS10**

Le processeur Alpha DS10 est un système haut performance qui utilise les dernières technologies en matière de microprocesseur et de logique centrale. Le système contient le micrologiciel de la console System Reference Manual (SRM), situé dans une ROM flash sur la carte mère, qui prend en charge le système d'exploitation Unix Tru64. L'architecture PCI (peripheral Component interconnection) assure un transfert de données rapide pour les périphériques tels que les contrôleurs SCSI et les adaptateurs vidéo haut de gamme.

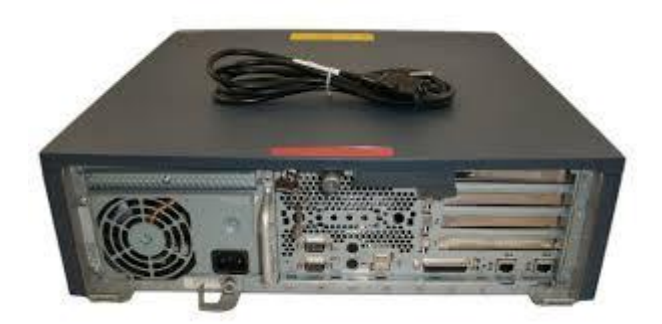

*Figure I.6 : Alpha Serveur DS10.* 

#### **I.6.6 Panneau de brassage**

Un panneau de brassage est un ensemble de ports sur un seul panneau. Chaque port est connecté à un autre port du bâtiment ou à un autre emplacement de la maison via un câble de raccordement.

Les panneaux de brassage combinent plusieurs ports réseau pour connecter les fils entrants et sortants, y compris les fils pour les réseaux locaux, les systèmes électroniques et électriques et les communications, donc pour mettre en place un réseau câblé avec plusieurs ports muraux dans différentes pièces, un panneau de brassage central peut être une solution simple, ordonnée et facile à gérer **[18].**

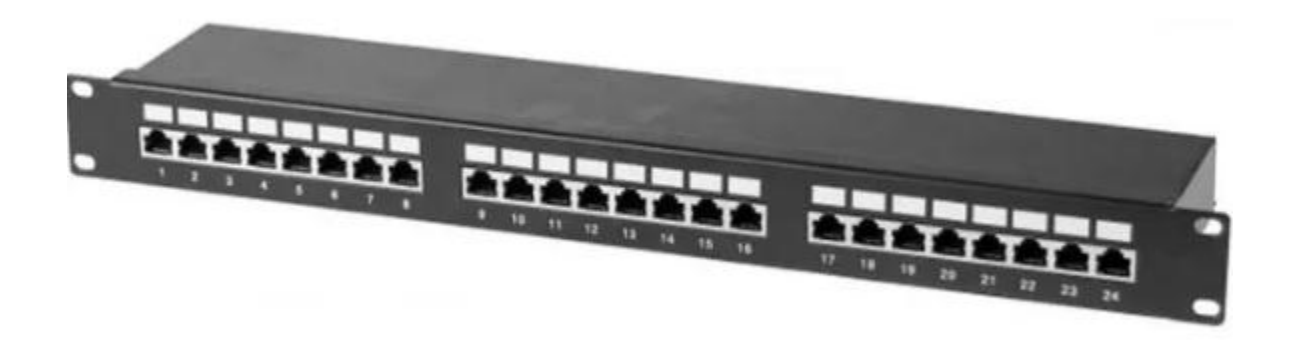

*Figure I.7 : Panneau de brassage.* 

#### **1.6.7 Convertisseur à fibre optique**

Un convertisseur de média à fibre optique est un petit appareil avec deux interfaces liées au média et une alimentation. Il reçoit simplement les signaux de données d'un média, les convertit et les transmet à un autre média. Il peut être installé presque n'importe où sur le réseau. Le style du connecteur dépend de la sélection de support à convertir par l'appareil. Le plus courant est l'UTP fibre multimode ou monomode. En termes de câblage en cuivre, la plupart des convertisseurs de média ont des connecteurs RJ-45 pour les connexions 10BASE-T, 100BASE-T, 1000BASE-T et 10GBASE-T. L'extrémité de la fibre comprend généralement une paire de connecteurs SC/ST ou un port SFP. Le convertisseur de média peut prendre en charge des vitesses de réseau de 10 Mbps à 10 Gbps **[22].**

#### **1.6.8 IP phone**

Il s'agit d'un terminal téléphonique fonctionnant sur un réseau IP LAN et possédant une norme propriétaire SIP ou H.323. L'audio peut avoir plusieurs codecs et peut avoir Dispose d'un écran monochrome ou couleur, et d'une ou plusieurs touches programmables ou préprogrammées **[19].** 

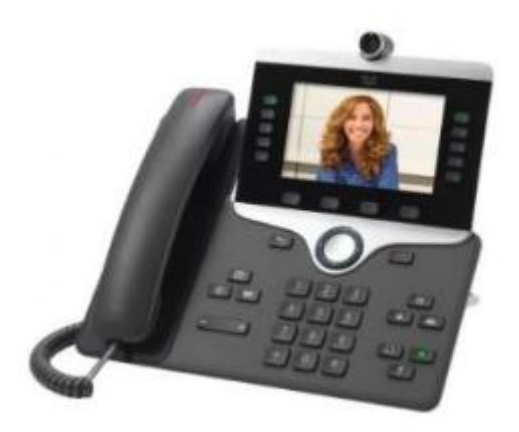

*Figure I.8 : Téléphone IP.*

## **I.7 Le protocole de communication**

#### **I.7.1 Définition**

Une convention précédemment établie pour l'échange de données entre deux entités et définit le format de données et les règles de remplacement avec la syntaxe et le message sémantique.

En particulier :

- Règles de format de données et de remplacement
- Délimitation des blocs de données remplacés
- Organisation et contrôle d'échange
- Contrôle de la liaison **[6].**

#### **I.7.2 Le protocole TCP/IP**

#### **I.7.2.1 Le protocole TCP**

Le protocole TCP (protocole de contrôle de la transmission) est le plus courant au niveau du transport, est dans la plupart des cas liés à lP pour améliorer la qualité du service offert par celui-ci. L'association TCP et IP vous permet d'obtenir une connexion fiable sur le service de transmission, utilisable par un grand nombre d'applications réseau, notez que le nom du protocole TCP/IP est souvent donné à cette association, la présentant comme un protocole unique.

Le protocole TCP propose des fonctions en mettant en œuvre les différentes fonctions :

• Ouverture et fermeture de la connexion de niveau de transport

• Couper les données reçues de couches supérieures dans des entités appropriées pour la constitution de datagrammes IP (maximum de 65536 octets) et de remontage si nécessaire

- Contrôle des problèmes de transmission et de récupération en cas d'interruption
- Multiplexage montant **[7].**

#### **I.7.2.2 Le protocole IP**

Le protocole IP (protocole Internet) est l'un des membres d'une famille de protocoles communément appelé la TCP/IP. Dans la plupart des cas, il est associé au protocole TCP du niveau de transport à partir duquel le nom actuel de TCP/IP, mais peut communiquer avec d'autres protocoles.

La version actuelle du protocole IP est IPv4, mais une nouvelle version (IPv6) a été présentée en 1995 et normalisée pour être utilisée bientôt. Le protocole IPv4 est utilisé universellement sur Internet et dans la plupart des réseaux locaux actuels **[7].** 

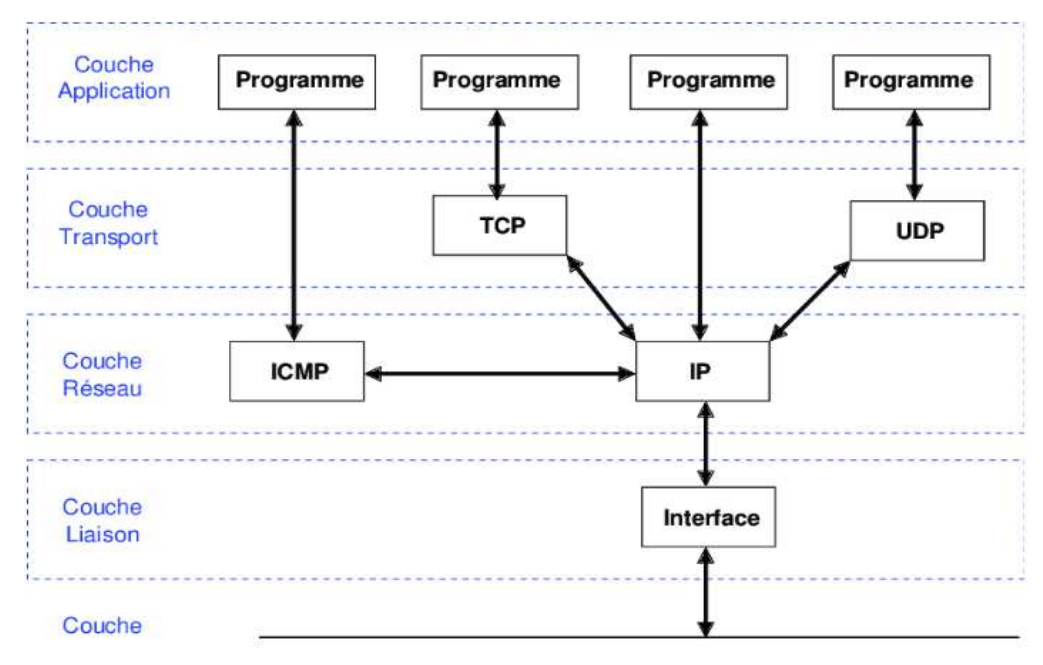

*Figure I.9: Architecture TCP/IP.* 

### **I.7.3 Le protocole RIP**

Le protocole RIP (protocole de routage) est probablement le plus utilisé. Il s'agit d'un protocole de type DV basé sur la conception Xerox des années 70 et se concentre sur TCP/IP, lorsque les réseaux locaux sont apparus la première fois dans les années 80.

Il est basé sur un ensemble d'algorithmes qui utilisent le vecteur de distance pour comparer mathématiquement des itinéraires permettant d'identifier le meilleur moyen de démarrer le point sur une destination donnée **[8].** 

#### **I.7.4 Le protocole ICMP**

Le protocole ICMP (Internet Control Message Protocole) est un gestionnaire de réseau et un protocole de contrôle et ne servent pas de données de transport.

Sa position selon le modèle OSI est ambiguë. Depuis l'utilisation du protocole IP, ICMP n'a pas une couche de transport (ISO4), L'ICMP peut être considéré comme un protocole de couches 3 et 5 enfermée dans le protocole IP, car elle n'affecte pas un système d'adresses propre **[11].** 

#### **I.7.5 Le protocole STP**

Le protocole STP (Spanning Tree Protocol) est un protocole pour éliminer les boucles permet au pont d'apprendre la direction sans créer de conflits.

Basé sur les trois points suivants :

• Sur chaque pont se voit attribuer un identifiant unique (adresse MAC de la priorité de pont la plus élevée).

• Chaque port est uniquement identifié sur son pont avec un identifiant de port.

• Les coûts associés au lien intégral **[12].** 

#### **I.7.6 Le protocole NTP**

- Un protocole utilisé pour synchroniser les horloges des hôtes et des routeurs sur Internet.
- Heure NTP basée sur l'heure UTC (en raison des secondes intercalaires, NTP et UTC peuvent être différents).
- NTP time contient le nombre de secondes écoulées depuis le 1er janvier 1900.
- Des dizaines de millions de clients NTP dans le monde
- Des milliers de serveurs NTP à travers le monde.
- Dans de nombreux pays / régions, il existe au moins un serveur NTP.
- NTP fournit une précision de synchronisation en fonction du contexte (..., ms, μs, etc.)
- Le logiciel NTP peut être utilisé sur presque tous les types de machines et de systèmes d'exploitation
Windows/XP possède un client NTP (en natif) **[16].**

## **1.7.7 Le protocole DHCP**

Le DHCP (Dynamic Host Configuration Protocol) a pour but de fournir une adresse IP et un masque pour tout périphérique réseau non sollicité (station, serveur ou autre). Selon la configuration, d'autres paramètres tout aussi importants seront transmis en même temps : l'adresse IP de la route par défaut, le serveur DNS à utiliser, le serveur WINS et le suffixe de domaine…etc.

Le protocole DHCP permet de transférer automatiquement les adresses IP. Par conséquent, il élimine les erreurs de configuration qui provoquent souvent des conflits d'adresses réseau **[20] [21].**

# **I.8 Les supports de transmission**

Un support de transmission est essentiel caractérisé par son impédance (impédance caractéristique de la ZC) et sa bande passante (BP). Ces différents paramètres conditionnent les possibilités de transmission du support.

Les différentes utilisations de médias sont :

## **I.8.1 La paire torsadée**

Paire torsadée ou paire torsadée symétrique (UTP, Unshielded Twisted Paire), ce type de câble est sensible aux interférences électromagnétiques.

Ils améliorent l'immunité en protégeant le câble par une feuille métallique ou par un véritable blindage (STP, Sielded Twisted Pairs) .Les câbles paires torsadées sont utilisés pour les liaisons utilisateur et les réseaux locaux **[9].** 

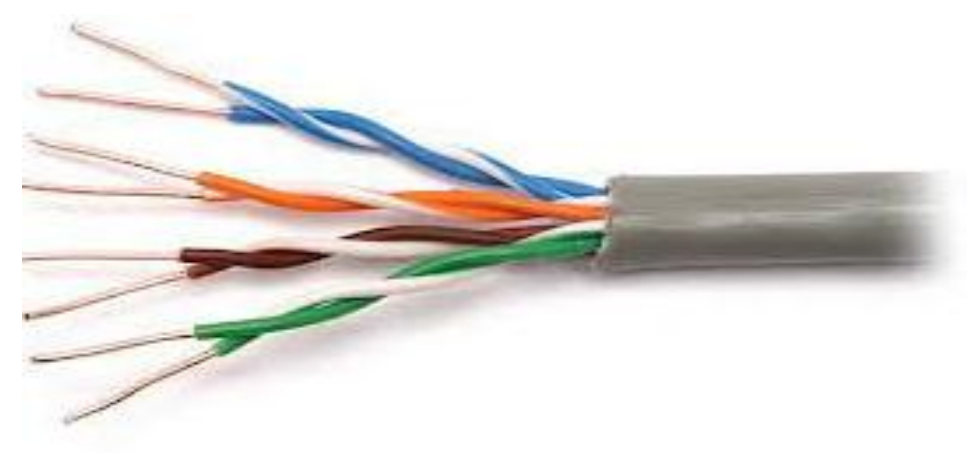

*Figure I.10 : Le câble pair torsadé.* 

Ce support de transmission est utilisé depuis très longtemps dans les réseaux téléphonique. Il est encore largement utilisé aujourd'hui. Le support se compose de deux conducteurs en cuivre isolés et enroulés en spirale Autour de l'axe longitudinal de symétrie.

Ce type d'enroulement peut réduire l'influence de l'induction Interférences électromagnétiques provenant de l'environnement où le fil à paire torsadée remplit la fonction de transmission. Habituellement, ce type de câble Utilisé pour fournir des services aux utilisateurs abonnés à des services téléphoniques publics ou à des utilisateurs de réseaux privés.

Le signal transmis à travers la paire torsadée peut parcourir des dizaines de kilomètres sans amplification ni régénération. Lorsque Les paires torsadées sont rassemblées dans le même câble, les signaux électriques transférés interfèrent les uns avec les autres par rayonnement (phénomène de diaphonie), Elle est souvent blindée afin de limiter les interférences .Donc il existe cinq types de paires torsadées :

 Paire torsadée non blindée (UTP) : nom officiel (U / UTP) ; il n'est pas entouré d'un blindage de protection. Ce type de câble Utilisé dans les réseaux téléphoniques et informatiques à domicile.

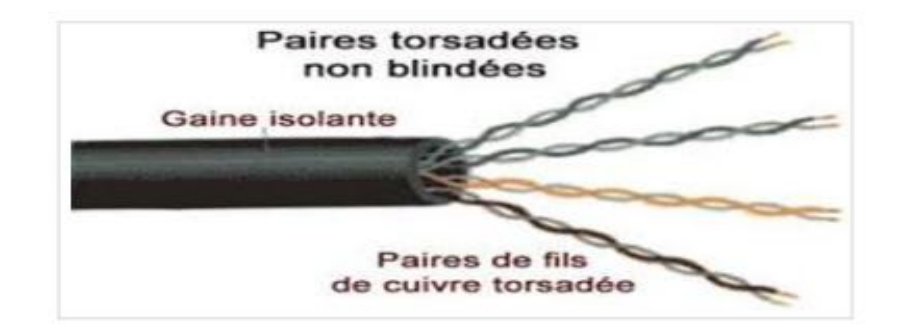

*Figure I.11 : Paire torsadée non blindée (UTP).*

 Paire torsadée blindée (STP en anglais) : nom officiel U / FTP. Chaque paire torsadée est entourée d'une couche de blindage conductrice, Cela permet de mieux empêcher les interférences.

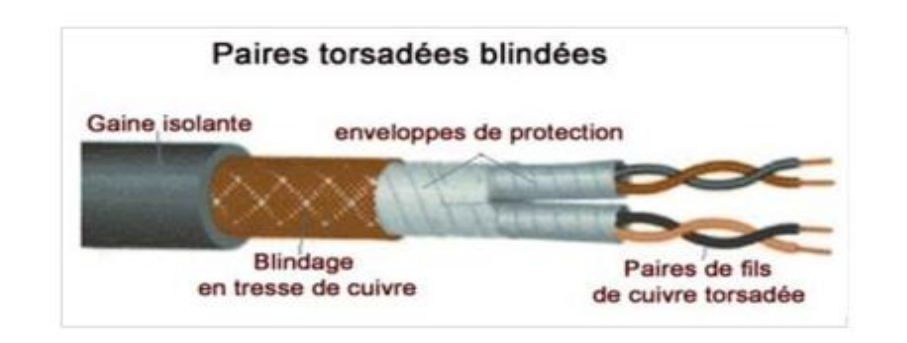

*Figure I.12 :* Paire torsadée blindée (STP).

 Paire torsadée écrantée (FTP en anglais) nom officiel F / UTP. Toutes les paires torsadées ont un blindage commun fourni par une feuille d'aluminium, située entre les gaines extérieures et quatre paires de paires torsadées. Il est utilisé pour Réseau téléphonique et informatique.

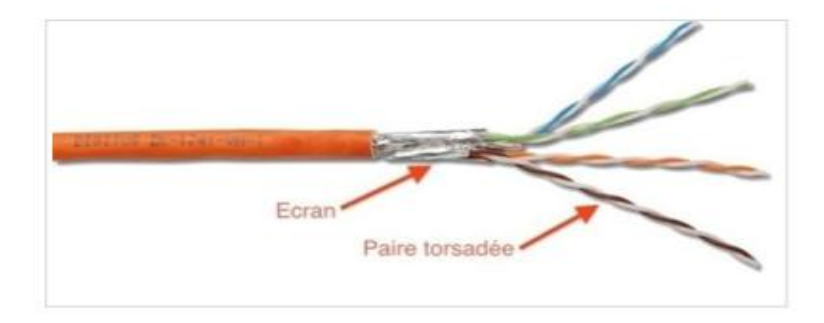

*Figure I.13 :* Paire torsadée écrantée (FTP).

- Paire torsadée écrantée et blindée (SFTP), nouveau nom S / FTP. Le câble a un double blindage commun à toutes les paires.
- Paire torsadée super blindée (SSTP), nouvellement appelée S / FTP. Ceci est un câble STP avec un écran commun Entre la gaine extérieure et les quatre paires

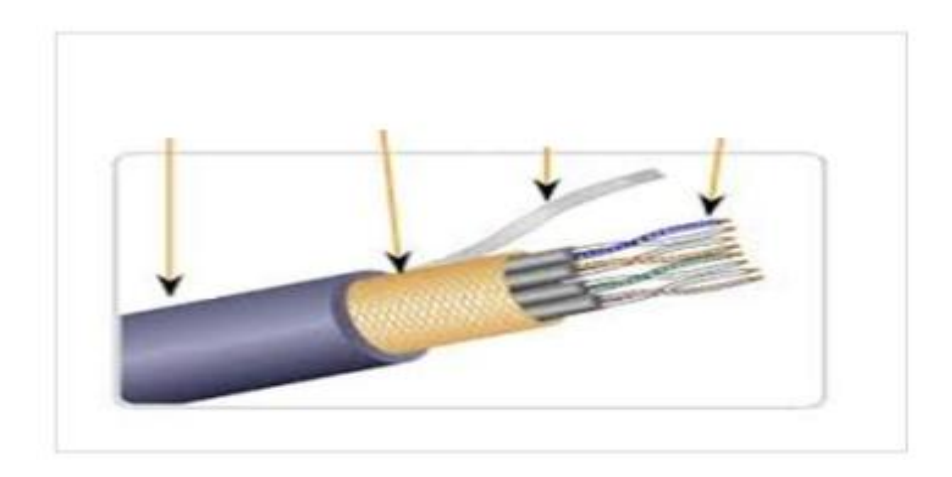

*Figure I.14 : Paire torsadée super blindée (SSTP).* 

La bande passante d'un câble à paire torsadée dépend principalement de la qualité de ses composants, de la nature de l'isolant et de la longueur du câble **[14].**

## **I.8.2 Le câble coaxial**

Le câble coaxial est une ligne ou liaison de transmission asymétrique, utilisée en haute fréquence, composée d'un conducteur central, blindage, isolation et gaine. La gaine protège le câble de L'environnement extérieur. Il est généralement en caoutchouc.

Blindage, La coque métallique autour du câble protège les données Transmission via un milieu perturbateur (également appelé bruit) pouvant provoquer des interférences Les données sont déformées.

 Le matériau isolant autour de la partie centrale comprend Matériau diélectrique pour empêcher le contact avec la couche de blindage.

Le noyau effectue la tâche de transmission de données et se compose généralement d'un fil toronné en cuivre ou de plusieurs fils toronnés.

Les câbles coaxiaux sont généralement étendus à toute application où le signal doit résister atténuation et distorsion minimales, telles que les télécommunications, Informatique, aérospatiale, militaire, etc **[14].**

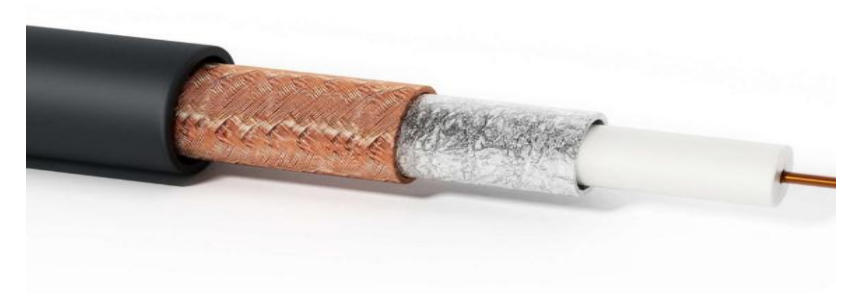

*Figure I.15 : le câble coaxial.* 

## **I.8.3 La fibre optique**

Une fibre optique est un filament de verre ou de plastique plus fin qu'un cheveu, qui peut transmettre la lumière. Le signal optique injecté dans la fibre peut

Transférez de grandes quantités de données à la vitesse de la lumière Pour des distances de centaines voire de milliers de kilomètres, ça bande passante permet des débits de plusieurs gigabits par seconde, c'est pourquoi les fibres optiques ont tendance à remplacer de plus en plus les câbles coaxiaux dans les liaisons longue distance.

Cette technologie est utilisée depuis plus de deux décennies, notamment pour le transfert de données entre les grandes villes. L'expansion du logement permettra de répondre à la demande croissante de trafic et de services des particuliers et des entreprises **[9] [14].**

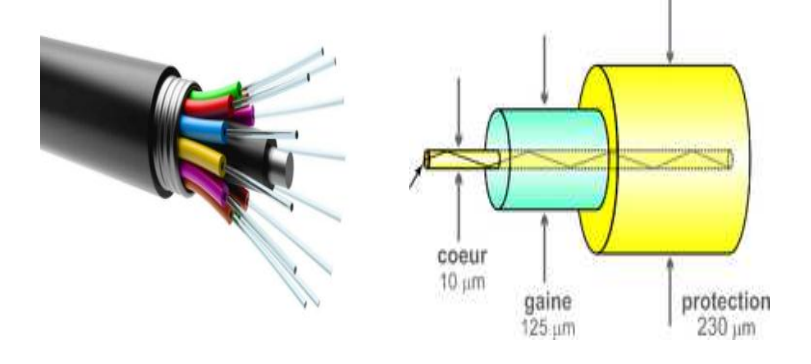

*Figure I.16 : La fibre optique.* 

Il existe 2 grands types de fibres :

- \* fibre optique monomode
- \* fibre optique multimode

### **I.8.3.1 Multimode**

#### **I.8.3.1.1 A gradient d'indice**

La fibre multimode à gradient d'indice est utilisée généralement dans les réseaux locaux. C'est une fibre multimode, donc plusieurs modes de propagation existent. Contrairement aux fibres à saut d'indice, il n'y a pas beaucoup de différence d'indice de réfraction entre le cœur et la gaine.

Cependant, le cœur d'une fibre à gradient d'indice est constitué de plusieurs couches de matériaux avec des indices de réfraction de plus en plus élevés. Ces différentes couches de silicium de densités différentes affectent la direction de la lumière. La fibre à gradient d'indice a un noyau de taille moyenne. L'atténuation de ce type de fibre n'est pas aussi importante que la fibre d'indice de pas.

- Débit : environ 1 Gbit/s.
- Portée maximale : environ 2 Km.
- Affaiblissement : moins de 10 dB [**13].**

#### **I.8.3.1.2 A saut d'indices**

La fibre multimode à saut d'indice est la fibre la plus ordinaire. La fibre à saut d'indice est de type multimode, il y a plusieurs modes de propagation de la lumière dans son cœur.

Dans ce type de fibre, il existe une grande différence entre l'indice de réfraction du cœur et l'indice de réfraction de la gaine optique. Par conséquent, la lumière se propage en "dents de scie" par réflexion interne totale. Le noyau de la fibre à saut d'indice est très grand.

 Il ressort de la différence d'amplitude des impulsions d'entrée et de sortie que l'atténuation de ce type de fibre est plus importante.

Débit : environ100 Mbit/s

- Portée maximale : environ 2 Km
- Affaiblissement : jusqu'à 10 dB/Km **[13].**

#### **I.8.3.2 Monomode**

 La fibre optique monomode, par définition, ne permet de se propager que dans un seul mode, avec une dispersion temporelle faible voire très faible et un rayon de cœur très petit.

Il est conçu pour guider une lumière presque sans perte à une longueur d'onde très précise. Applicable à : fréquence normalisée ‹ 2.405 condition monomode Cette classification est déterminée par la fréquence normalisée, qui est l'un des paramètres importants de la fibre optique.

- Débit : environ 100 Gbit/s
- Portée maximale : environ 100 Km
- Affaiblissement : de 0,2 à 0,5 dB/Km **[13].**

## **I.9 Les faisceaux hertziens**

Un faisceau hertzien est un système de transmission de signaux unidirectionnel ou bidirectionnel (maintenant principalement des signaux numériques) entre deux emplacements géographiques fixes, généralement un système de signal permanent. Il utilise le support des ondes radio, la fréquence porteuse va de 1 GHz à 86 GHz1 (gamme des micro-ondes), et utilise des antennes directionnelles pour se concentrer et se focaliser.

Ces émissions sont particulièrement sensibles aux obstacles et abris (relief, végétation, bâtiments, etc.), aux précipitations, aux conditions de réfraction atmosphérique, aux interférences électromagnétiques, et sont extrêmement sensibles aux phénomènes de réflexion.

En raison des limitations de distance géographique et des limitations de « visibilité », le trajet hertzien entre deux appareils terminaux est généralement divisé en plusieurs parties à l'aide de stations relais, généralement appelées « bonds ». Dans des conditions optimales (contours clairs, conditions climatiques terrestres favorables, faibles débits, etc.), les un bonds hertzien peuvent dépasser 100 km **[9] [17].**

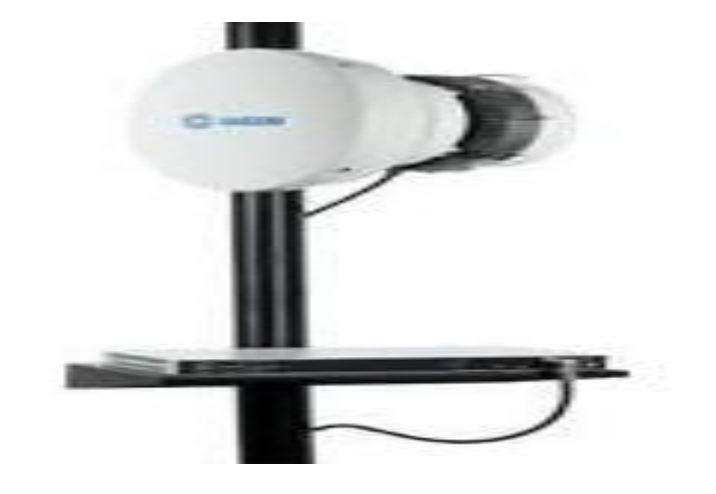

*Figure I.71 : Le faisceau hertzien.* 

# **I.10 Conclusion :**

L'architecture de réseau c'est la base dans les systèmes d'informations, Dans ce chapitre on a présenté et déclaré les informations afin de répondre à les points d'interrogations concerne de cette partie dans notre travail.

# **Chapitre 2 :**

**Architecture du réseau local de l'ancienne tour de contrôle de l'aéroport d'Alger**

# **CHAPITRE 02 : Architecture du réseau local de l'ancienne tour de contrôle de l'aéroport d'Alger**

## **II.1 Introduction**

Le système appelé « Eurocat 2000-x » est conçu pour faire le traitement et l'assemblage des données de la gestion du trafic aérien (ATM). Une fois les données transmises à l'antenne, elles sont envoyées au CCR pour subir un traitement qui va augmenter la précision des informations en mélangeant les informations provenant de plusieurs radars.

 Ensuite une comparaison avec des informations complémentaire est effectuée pour déterminer la route de l'avion, la vitesse et le plan de vol…, ces données sont ensuite acheminées du CCR au réseau local de l'ancienne tour grâce à des routeurs afin que ces données permettent aux contrôleurs aériens et d'autres personnels associes d'assurer efficacement leurs taches.

**Le CCR** : c'est le Centre De Contrôle Régional.

# **II.2 Présentation du réseau local**

Le réseau de l'ancienne tour fonctionne avec le système « EUROCAT » développé sous Unix, il est divisé en deux réseaux principaux :

- Réseau opérationnel « OPLAN » : il est constitué de deux réseaux « OPLAN A » et « OPLAN B », donc offrant deux interfaces réseau pour chaque nœud opérationnel.
- Réseau de service « SERVLAN » : offre un seul point de connexion, son but est de fournir l'accès software sans interruption du lan opérationnel.

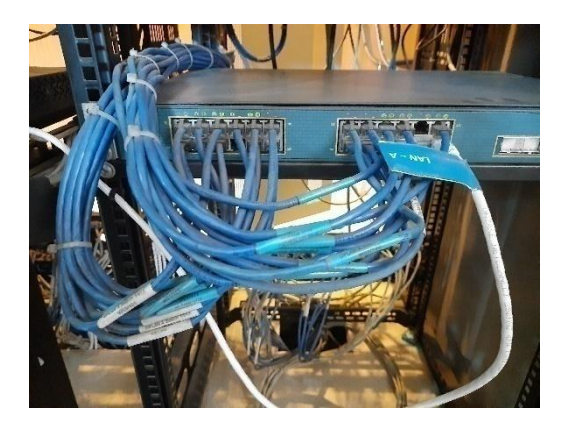

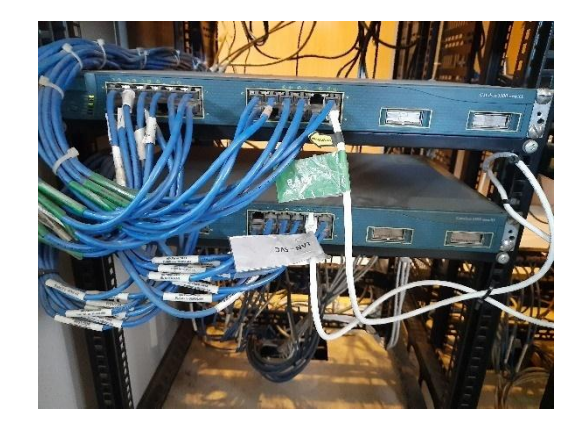

*Figure II.1 : RESEAU « OPLAN A ». Figure II.2 : RESEAUX « OPLAN B » ET« SERVLAN* ».

Le réseau local est constitué de 16 machines branchées avec des câbles de paires torsadée « FTP catégorie 5 » au trois switches, les deux routeurs sont brancher entre eux avec un câble « serial ».

#### **II.2.1 Les machine**

- « PLC 01 et EXC 01 » : c'est le premier secteur de la tour de contrôle.
- « PLC 02 et EXC 02 » : c'est le deuxième secteur de la tour de contrôle.
- REPLAY01 et REPLAY02 : Son rôle est de faire le rejeu en cas d'incident aériens.
- TKSUP : le superviseur technique est conçu pour contrôler et surveiller le système en fournissant un affichage graphique pour la supervision de l'état du système en temps réel en utilisant une combinaison de couleur pour visualiser les états des nœuds et leurs devises, fournit aussi l'enregistrement de sept jours des événements et permet aussi l'arrêt et le démarrage des nœuds.
- OPSUP : c'est le superviseur opérationnel.
- TOWER CNTRL et GROUD CNTRL : sont postes de contrôle aérien en approche et les postes de contrôle aérien au sol, ils sont conçu pour aider les contrôleurs aériens en leur présentant des informations logiques et intuitives en réduisant le nombre d'actions requises pour exécuter leurs taches.
- Les CDP (Communication data Processing) : ils sont en combinaison avec les routeurs forment la passerelle entre les partitions. Aussi, ils contrôlent les connexions et les déconnexions des partitions.
- Les REC (Recording) : leurs rôle est d'enregistrer les données radar, plan de vol et les saisies de contrôleurs afin de les utilisées pour investigation (rejeu) en cas d'incidents aériens.
- DRA (Direct Radar Access) : fournit les pistes mono-radar via le « SERVLAN ».
- SERVEUR NTP : son rôle est de faire la synchronisation de temps des machines.

#### **II.2.2 Les switches**

- Switch « OPLAN A» : c'est le Réseau opérationnel A qui est le réseau principal.
- Switch « OPLAN B » : c'est Réseau opérationnel B qui le réseau de secours, il s'active automatiquement en cas de problème ou panne au « OPLAN A ».
- Switch « SERVLAN » : c'est le réseau de service qui est Dédier au testes et la maintenance.

#### **II.2.3 Les Routeurs**

- Routeur A : il fait la liaison entre le CCR et les deux réseaux OPLAN A et SERVLAN en F.H, c'est la liaison principale.
- Routeur B : il fait la liaison entre les CCR et les deux réseaux OPLAN B et SERVLAN en F.O, c'est la liaison de secours.

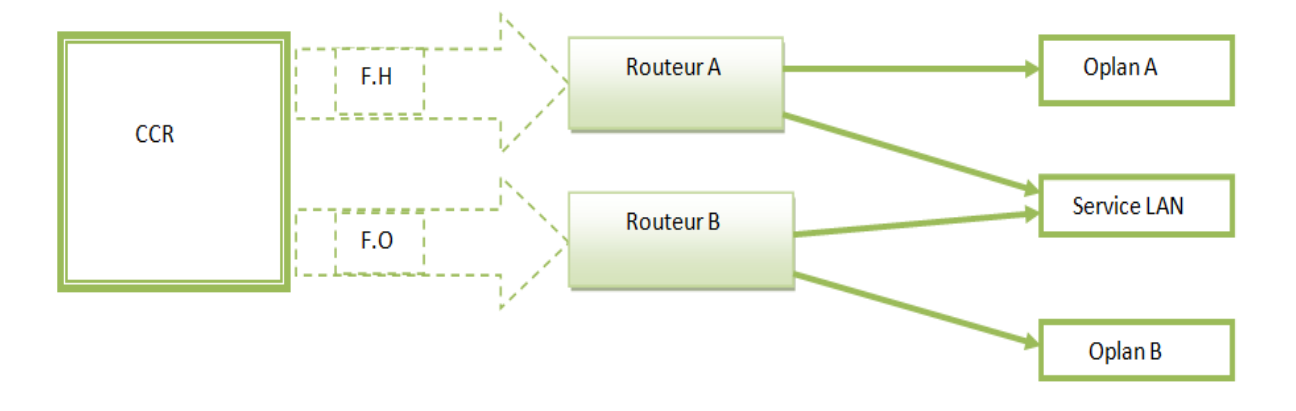

*Figure II.3 : Schéma de liaisons entre le CCR et le réseau local.* 

# **II.3 Schématisation de La topologie du réseau local**

L'équipement OPLAN A et OPLAN B, SERVICE LAN sont des switches.

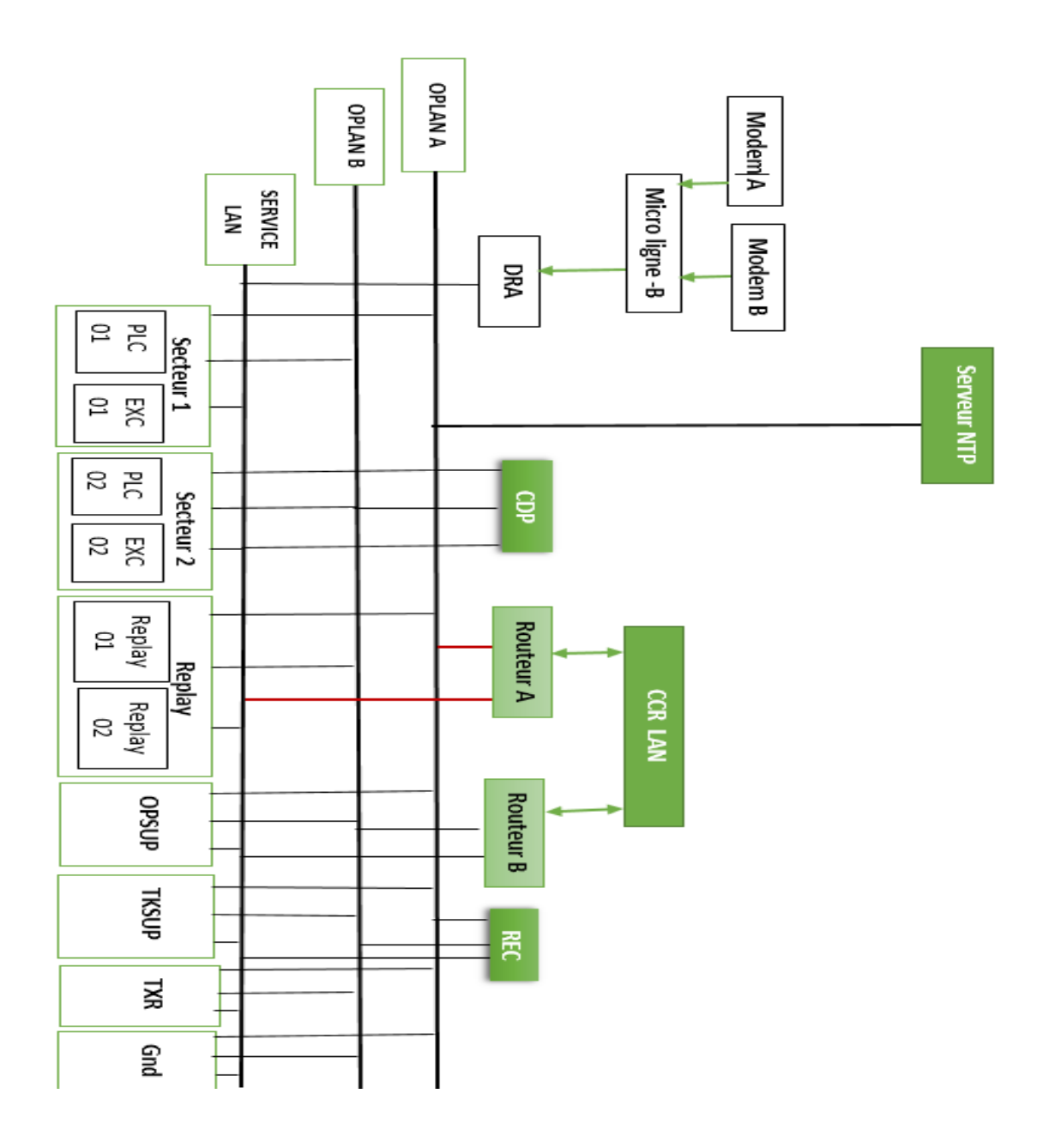

*Figure II.4 : Schéma de topologie du réseau local.* 

# **II.5 Plan d'adressage**

Il est indispensable d'admettre une adresse IP à chaque machine du réseau local pour s'identifier et se communiquer entre eux, pour des raisons de sécurité on a changé la vraie adresse IP par des adresses de classe « A » :

- Le réseau 30.0.0.0 est dédié au réseau opérationnel avec une adresse de passerelle 30.0.0.3
- Le réseau 50.0.0.0 est dédié au réseau de service avec une adresse de passerelle 50.0.0.3

#### **II.5.1 Les switches**

| Nom de switch  | Adresse réseau | Nom de produit          |
|----------------|----------------|-------------------------|
| <b>OPLAN A</b> | 30.0.0.0       | Catalyst 3500 series XL |
| <b>OPLAN B</b> | 30.0.0.0       | Catalyst 3500 series XL |
| <b>SERVLAN</b> | 50.0.0.0       | Catalyst 3500 series XL |

**Tableau II.1 :** *Tableau d'adressage des switches.* 

### **II.5.2 Les routeurs**

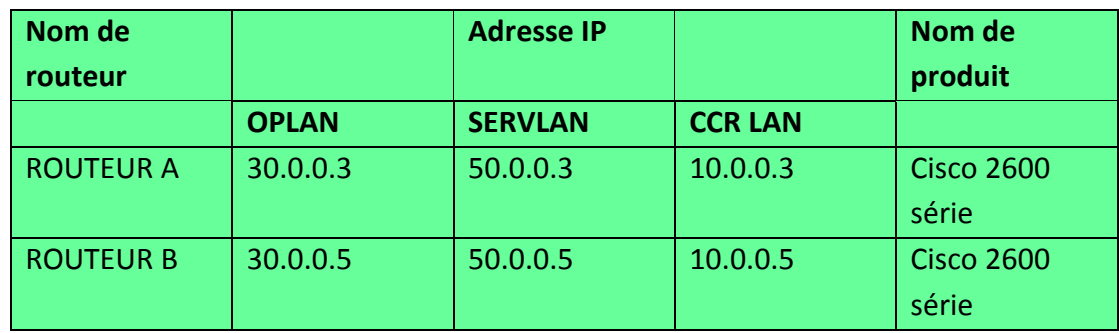

**Tableau II.2 :** *Tableau d'adressage des routeurs*.

### **II.5.3 Les machine**

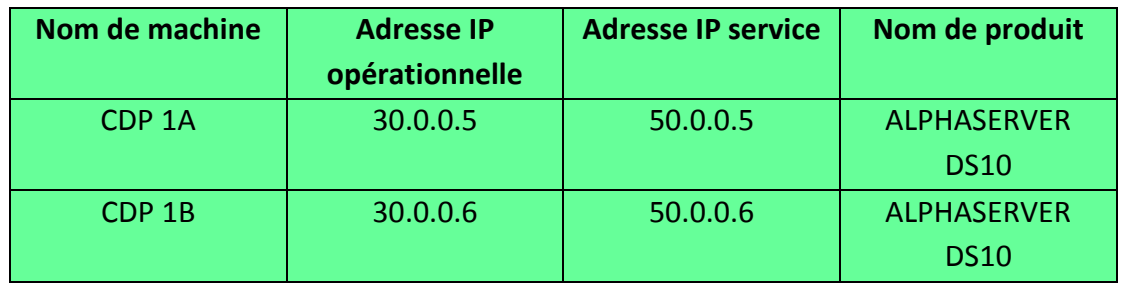

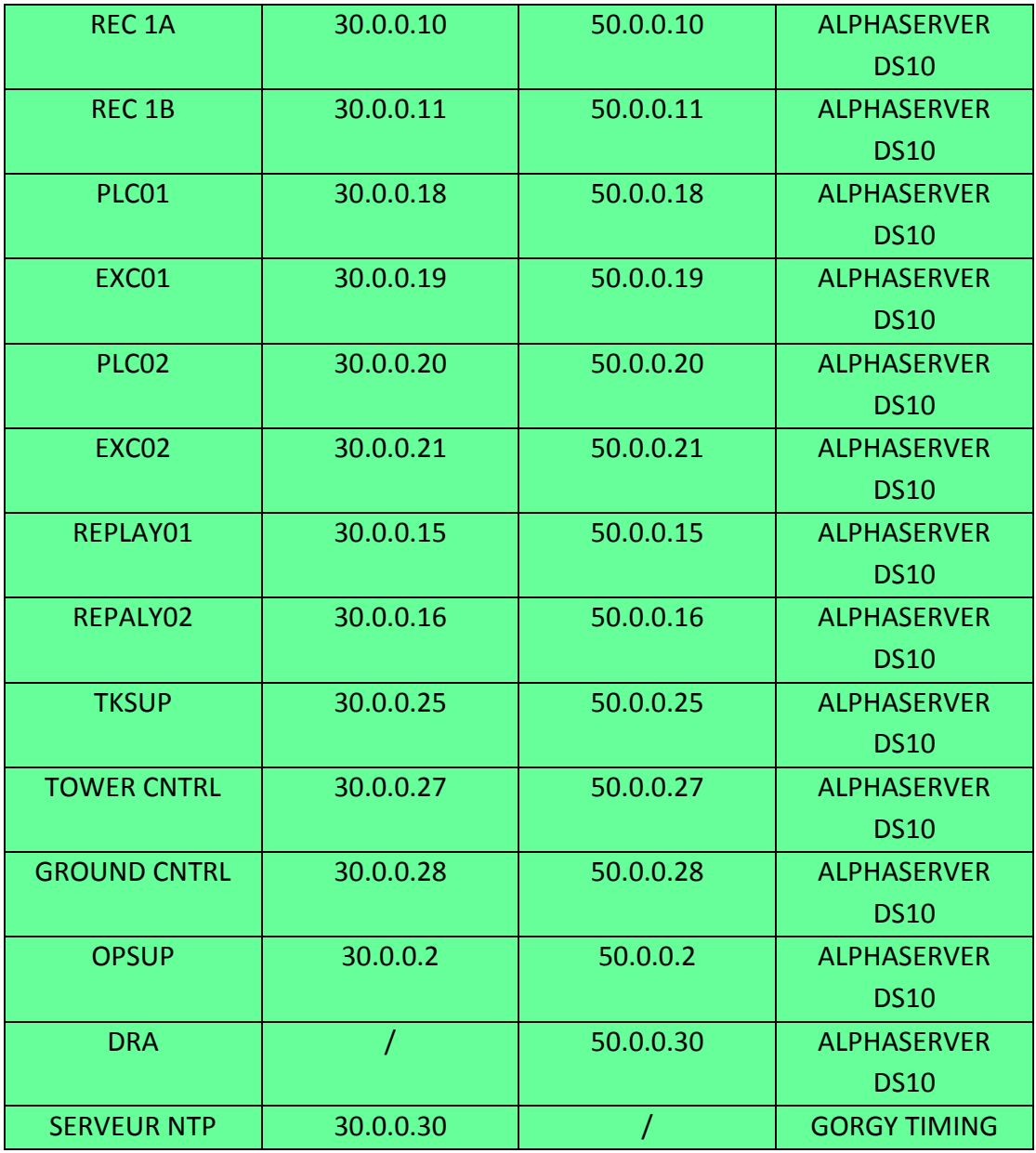

**Tableau II.3 :** *Tableau d'adressage des machines.*

# **II.6 Plan de branchement**

**II.6.1 Schématisation des ports patch panel** 

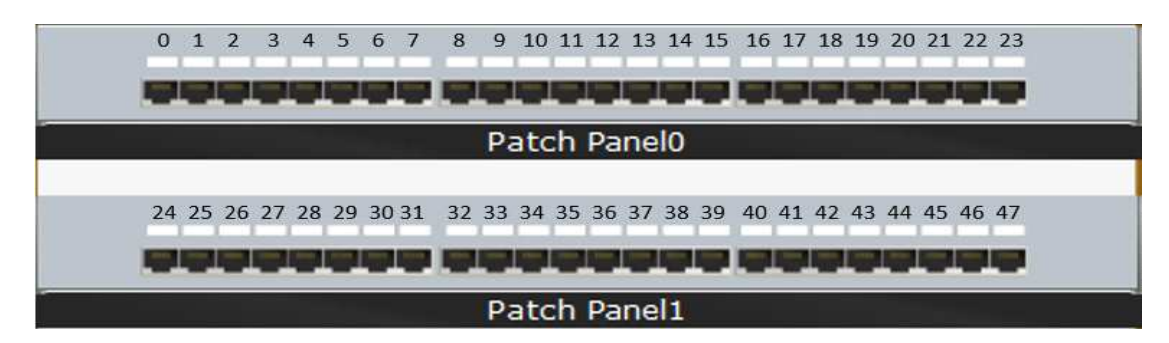

*Figure II.5 : La numérotation des ports du patch panel.* 

## **II.6.2 Plan de branchement du switch SERVLAN**

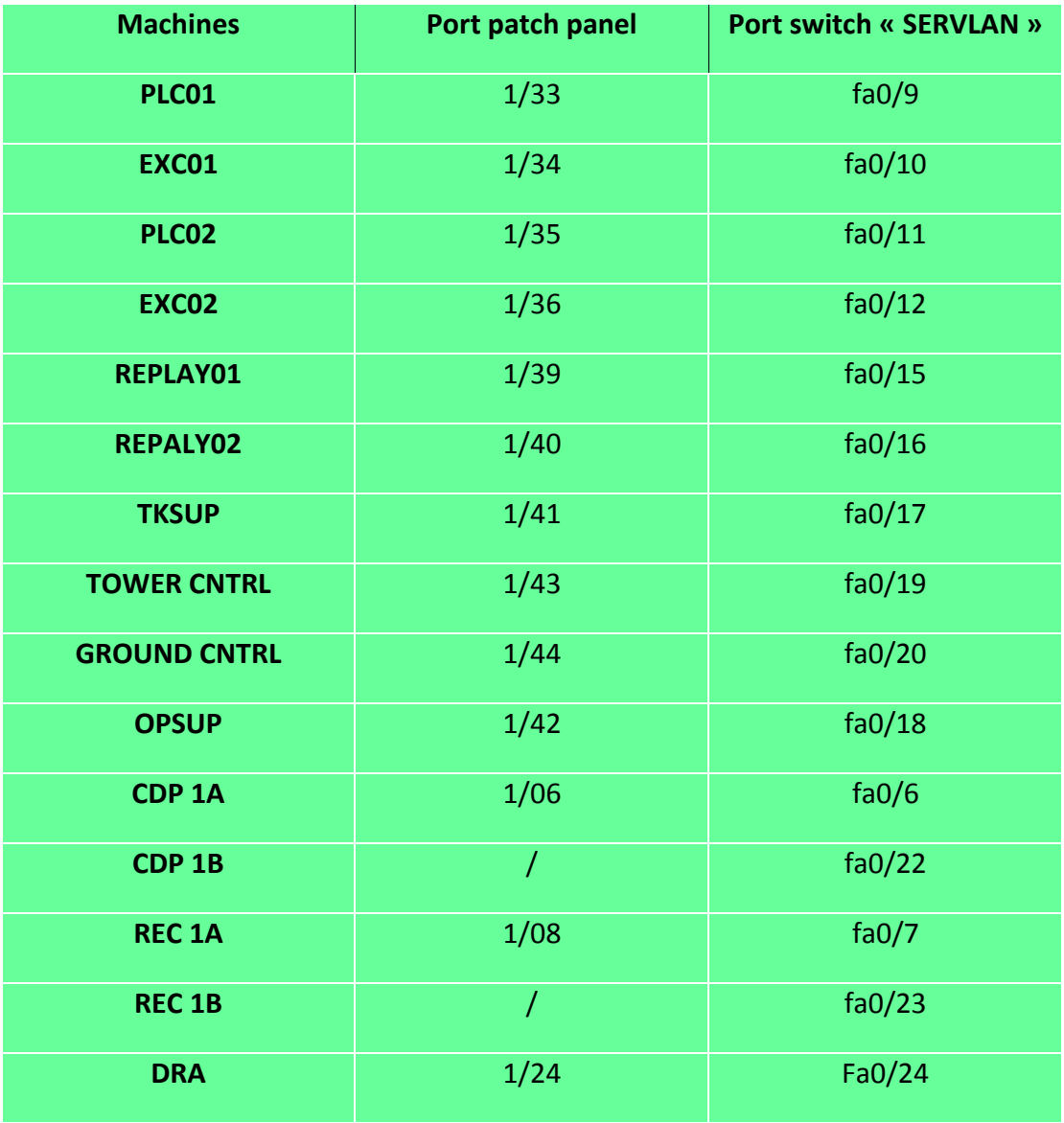

*Tableau II.4 : Le branchement sur le Servlan.* 

# **II.6.3 Plan de branchement de switch OPLAN A**

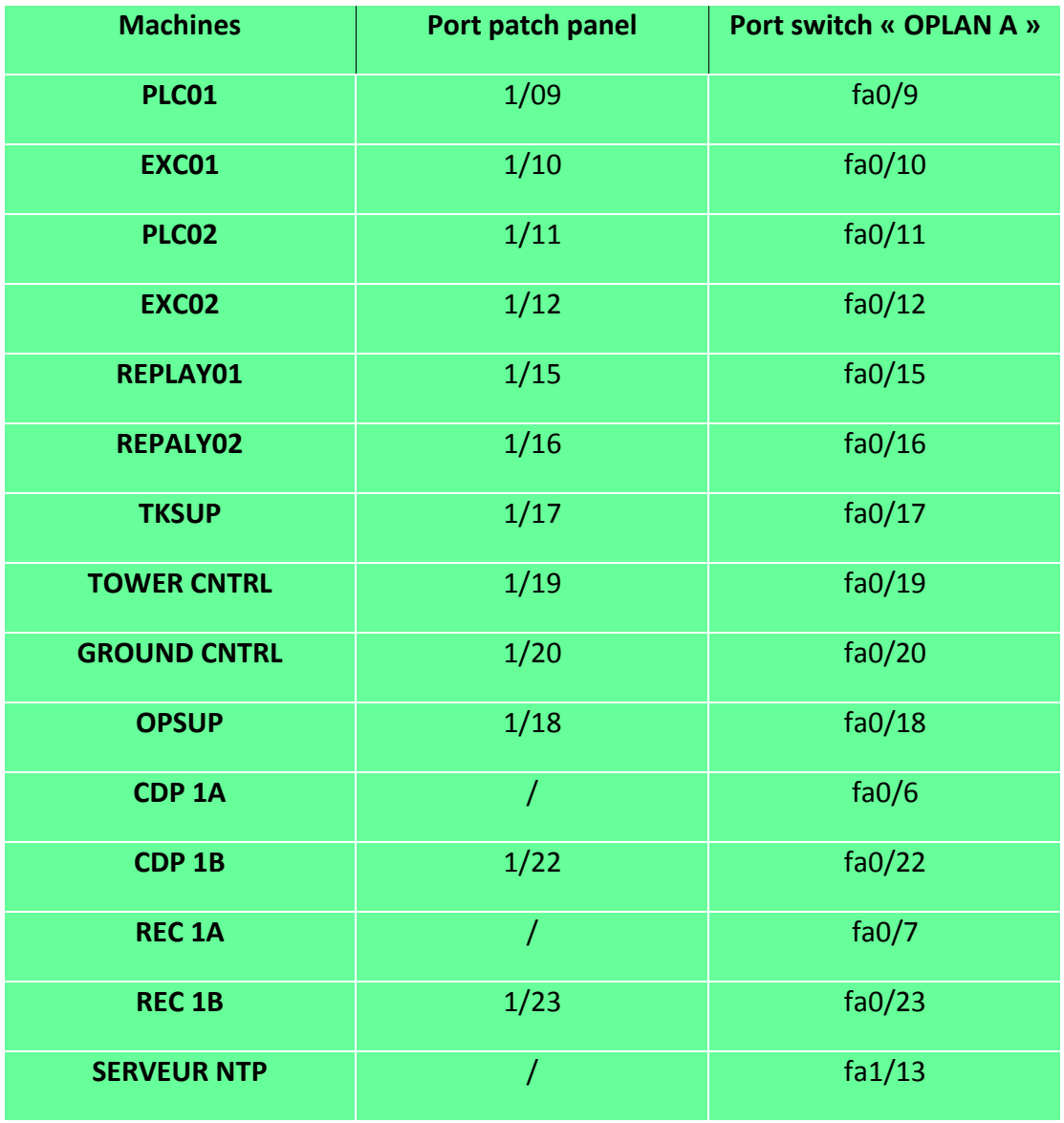

*Tableau II.5 : Le branchement sur l'Oplan A.*

| <b>Machines</b>     | Port patch panel | Port switch « OPLAN B » |
|---------------------|------------------|-------------------------|
| PLC01               | 1/25             | fa0/9                   |
| <b>EXC01</b>        | 1/26             | fa0/10                  |
| PLC02               | 1/27             | fa0/11                  |
| <b>EXC02</b>        | 1/28             | fa0/12                  |
| REPLAY01            | 1/30             | fa0/15                  |
| REPALY02            | 1/31             | fa0/16                  |
| <b>TKSUP</b>        | 1/32             | fa0/17                  |
| <b>TOWER CNTRL</b>  | 1/45             | fa0/19                  |
| <b>GROUND CNTRL</b> | 1/46             | fa0/20                  |
| <b>OPSUP</b>        | 1/37             | fa0/18                  |
| CDP <sub>1A</sub>   | 1/05             | fa0/6                   |
| CDP <sub>1B</sub>   | $\overline{1}$   | fa0/22                  |
| <b>REC 1A</b>       | 1/07             | fa0/7                   |
| <b>REC 1B</b>       | T                | fa0/23                  |

**II.6.4 Plan de branchement du switch OPLAN B** 

*Tableau II.6 : Le branchement sur l'Oplan B.*

# **II.7 Simulation du réseau local de l'ancienne tour sur Packet Tracer**

Pour bien optimiser la simulation on va simuler avec un seul réseau opérationnel « OPLAN » et un seul routeur « Routeur A ».

Le « OPLAN B » et le « Routeur B » fonctionne de la même façon que le « OPLAN A » et le « Routeur A » il est utilisé dans un cadre de redondance.

Le plan d'adressage est le même que le TABLEAU N°= II.3.

# **II.7.1 Branchement sur le rack de l'ancienne tour**

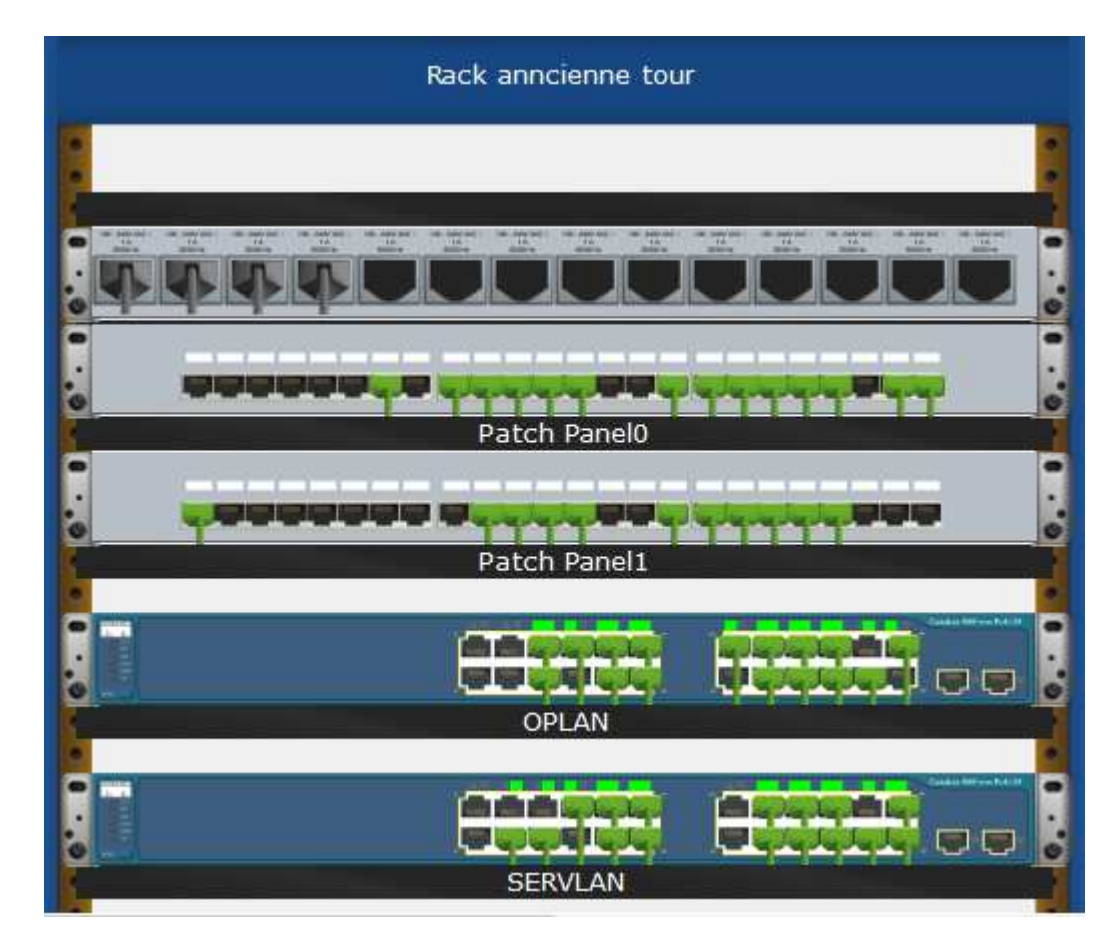

*Figure II.6 : Le rack de l'ancienne tour.* 

# **II.7.2 La topologie du réseau local de l'ancienne tour**

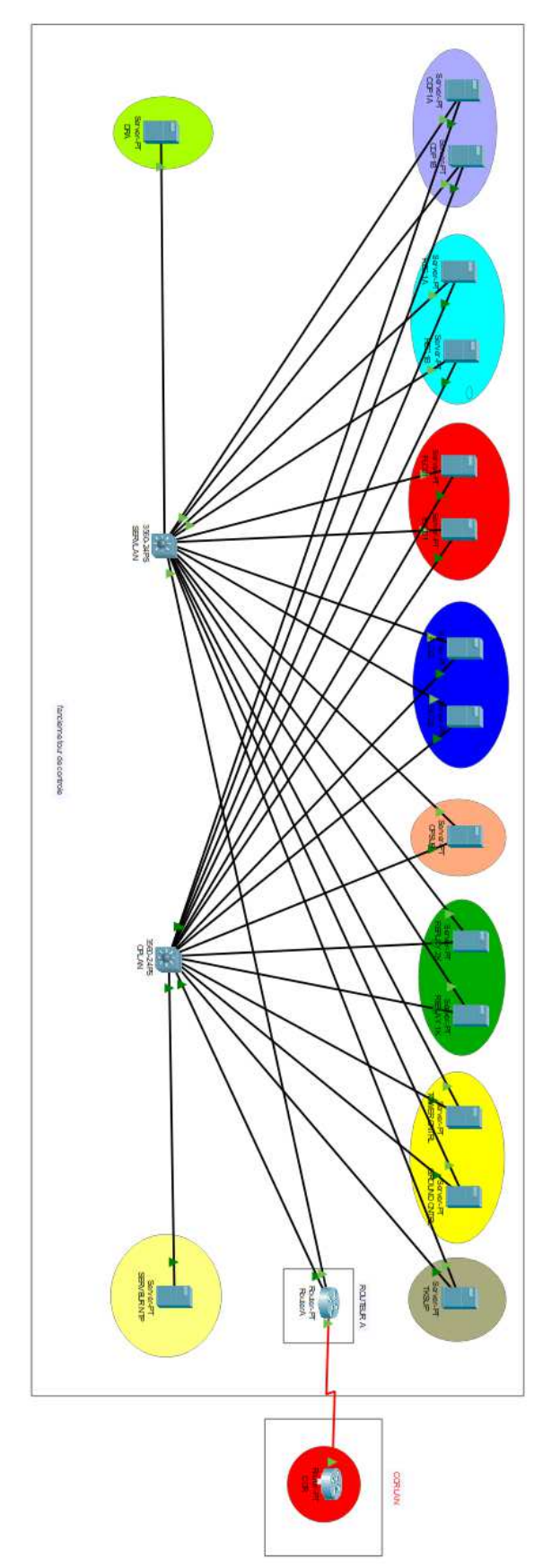

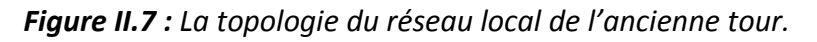

## **II.8 La configuration**

#### **II.8.1 Configuration des switch**

Chaque réseau utilise un switch donc on va utiliser le vlan par défaut.

#### **II.8.1.1 Switch SERVLAN**

Attribuer le nom de notre switch « SERVLAN » et afficher ces interfaces :

```
Switch>en
 Switch#
 Switch#configure terminal
 Enter configuration commands, one per line. End with CNTL/Z.
 Switch (config) #hostname SERVLAN
 SERVLAN(config)#exit
 SERVLAN#
 %SYS-5-CONFIG I: Configured from console by console
 SERVLAN#show ip interface brief
                                         IP-Address OK? Method Status<br>unassigned YES unset down<br>unassigned YES unset down<br>unassigned YES unset down
                                                                                                                                           Protocol
 Interface
Interrace IP-address<br>
FastEthernet0/1 unassigned<br>
FastEthernet0/2 unassigned<br>
FastEthernet0/3 unassigned<br>
FastEthernet0/4 unassigned<br>
FastEthernet0/6 unassigned<br>
FastEthernet0/6 unassigned<br>
FastEthernet0/7 unassigned<br>
Fast
 muerrace<br>FastEthernet0/1
                                                                                                                                           down
                                                                                                                                           down
                                                                        YES unset down<br>YES unset down<br>YES unset down
                                                                                                                                           down
                                                                        YES unset down
                                                                                                                                          down
                                                                        YES unset down
                                                                                                                                          down
                                                                        YES unset up
                                                                                                                                          up
                                                                           YES unset up
                                                                                                                                           up
                                                                       YES unset up<br>YES unset down<br>YES unset up<br>YES unset up
                                                                                                                                          down
                                                                                                                                          up
                                                                                                                                           up
                                                                        YES unset up<br>YES unset up
                                                                                                                                           up
                                                                                                                                           up
                                                                        YES unset down
                                                                                                                                          down
                                       unassigned YES unset dow<br>
unassigned YES unset dow<br>
unassigned YES unset up<br>
unassigned YES unset up<br>
unassigned YES unset up<br>
unassigned YES unset up<br>
unassigned YES unset up<br>
unassigned YES unset dow<br>
unassigned YES unse
                                                                        YES unset down
                                                                                                                                           down
                                                                                                                                          up
                                                                                                                                           up
                                                                                                                                           up
                                                                                                                                          up
                                                                                                                                          up
                                                                                                                                          up
                                                                                                down
                                                                                                                                           down
FastEthernet0/21 unassigned<br>FastEthernet0/22 unassigned<br>FastEthernet0/23 unassigned<br>FastEthernet0/24 unassigned
                                                                         YES unset up
                                                                                                                                          up
                                                                        YES unset up
                                                                                                                                          up
                                                                         YES unset up
                                                                                                                                           up
                                                                            STORY
```
*Figure II.8 : La configuration du switch SERVLAN.* 

#### **II.8.1.2 switch OPLAN**

Attribuer le nom de notre switch « OPLAN » et afficher ces interfaces :

```
Switch#
 Switch#configure terminal
 Enter configuration commands, one per line. End with CNTL/Z.
 Switch (config) #hostname OPLAN
 OPLAN(config)#exit
 OPLAN#
 %SYS-5-CONFIG I: Configured from console by console
 OPLAN#show ip interface brief
                                        Interface<br>FastEthernet0/1<br>FastEthernet0/2
                                                                                                                                      Drotocol
                                                                                                                                      down
FastEthernet0/1 unassigned<br>
FastEthernet0/3 unassigned<br>
FastEthernet0/4 unassigned<br>
FastEthernet0/5 unassigned<br>
FastEthernet0/6 unassigned
                                                                      YES unset down
                                                                                                                                       down
                                                                      YES unset down
                                                                                                                                       down
                                                                       YES unset down<br>YES unset down
                                                                                                                                      down
                                                                                                                                      down
                                      unassigned<br>unassigned
FastEthernet0/5 unassigned IES unset down<br>
FastEthernet0/6 unassigned YES unset up<br>
FastEthernet0/7 unassigned YES unset up<br>
FastEthernet0/9 unassigned YES unset down<br>
FastEthernet0/10 unassigned YES unset up<br>
FastEthernet
                                                                      YES unset up
                                                                                                                                      up
                                                                                                                                      up
                                                                                                                                      down
                                                                                                                                      up
                                                                                                                                      up
                                                                                                                                      up
                                                                                                                                      \overline{\mathbf{u}}down
                                                                                                                                      down
                                                                                                                                      up
FastEthernet0/16 unassigned YES unset up<br>FastEthernet0/17 unassigned YES unset up<br>FastEthernet0/18 unassigned YES unset up<br>FastEthernet0/20 unassigned YES unset up<br>FastEthernet0/21 unassigned YES unset down<br>FastEthernet0/2
                                                                                                                                       up
                                                                                                                                      up
                                                                                                                                      up
                                                                                                                                      up
                                                                                                                                      up
                                                                                                                                      down
                                                                                                                                     up
                                                                                                                                      \overline{\mathbf{u}}down
```
*Figure II.9 : La configuration du switch OPLAN.* 

#### **II.8.2 Configuration des routeurs**

#### **II.8.2.1 Routeur A**

Attribuer le nom de notre routeur « RouteurA » :

```
Router>en
Router#conf t
Enter configuration commands, one per line. End with CNTL/2.
Router (config) #hostname RouteurA
```
*Figure II.10 : La configuration de routeur A.* 

Allumer l'interface fa0/0 et donner son adresse IP 30.0.0.3 :

```
RouteurA(config)#interface fa0/0
RouteurA(config-if)#ip address 30.0.0.3 255.0.0.0
RouteurA(config-if)#no shutdown
RouteurA(config-if)#
%LINK-5-CHANGED: Interface FastEthernet0/0, changed state to up
%LINEPROTO-5-UPDOWN: Line protocol on Interface FastEthernet0/0,
changed state to up
```
*Figure II.11 : L'allumage de l'interface fa0/0.* 

Allumer l'interface fa1/0 et donner son adresse 50.0.0.3 :

```
RouteurA(config-if)#exit
RouteurA(config)#interface fal/0
RouteurA(config-if)#ip address 50.0.0.3 255.0.0.0
RouteurA(config-if)#no shutdown
RouteurA(config-if)#
%LINK-5-CHANGED: Interface FastEthernet1/0, changed state to up
%LINEPROTO-5-UPDOWN: Line protocol on Interface FastEthernet1/0,
changed state to up
```
**Figure II.12 :** *L'allumage de l'interface f1/0.* 

Allumer l'interface se2/0 et donner son adresse 10.0.0.3 :

```
RouteurA(config-if)#exit
RouteurA(config)#interface se2/0
RouteurA(config-if)#ip address 10.0.0.3 255.0.0.0
RouteurA(config-if)#no shutdown
%LINK-5-CHANGED: Interface Serial2/0, changed state to down
RouteurA(config-if)#exit
RouteurA(config)#do w
Building configuration...
[OK]
```
*Figure II.13 : L'allumage de l'interface se2/0.*

Pour enregistrer notre configuration on utilise de commande « Do w ».

Afficher les interfaces allumer sur le « RouteurA » :

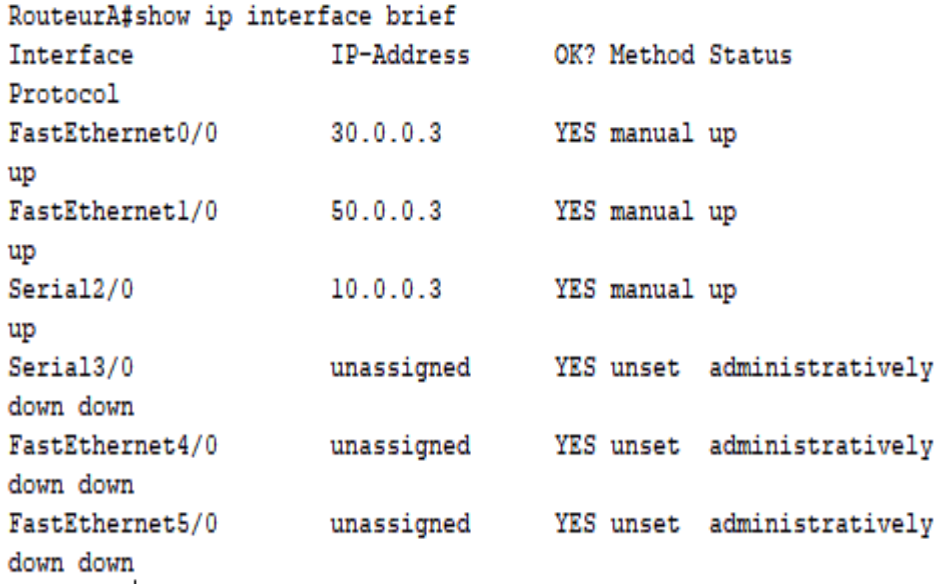

*Figure II.14 : affichage des interfaces.* 

Cela confirmer que chaque interface a pris son adresse précise :

- Fe 0/0 : adresse ip 30.0.0.3
- Fe 1/0 adresse ip 50.0.0.0
- Se 2/0 : adresse ip 10.0.0.3
- Déclarer la route IP du Routeur A :

```
RouteurA>en
RouteurA#conf t
Enter configuration commands, one per line. End with CNTL/Z.
RouteurA(config)#router rip
RouteurA(config-router)#version 2
RouteurA(config-router)#network 10.0.0.0
RouteurA(config-router)#network 30.0.0.0
RouteurA(config-router)#network 50.0.0.0
RouteurA(config-router)#do w
Building configuration...
[OK]RouteurA(config-router)#exit
```
*Figure II.15 : Déclaration des routes IP du routeur A.* 

Dans cette configuration on a utilisé le routage dynamique (le protocole de routage RIP).

 Le routage dynamique nécessite de déclarer les adresses réseau qui sont connecter directement au « RouteurA » :

10.0.0.0 : adresse réseau de la liaison entre le « RouteurA » et le routeur « CCR »

30.0.0.0 : adresse réseau du « OPLAN »

50.0.0.0 adresse réseau du « SERVLAN »

Afficher la route du « Routeur A » :

```
RouteurA#show ip route
Codes: C - connected, S - static, I - IGRP, R - RIP, M - mobile, B -
BGP
       D - EIGRP, EX - EIGRP external, O - OSPF, IA - OSPF inter area
      N1 - OSPF NSSA external type 1, N2 - OSPF NSSA external type 2
       El - OSPF external type 1, E2 - OSPF external type 2, E - EGP
       i - IS-IS, L1 - IS-IS level-1, L2 - IS-IS level-2, ia - IS-IS
inter area
       * - candidate default, U - per-user static route, o - ODR
       P - periodic downloaded static route
Gateway of last resort is not set
   10.0.0.0/8 is directly connected, Serial2/0
C.
C.
    30.0.0.0/8 is directly connected, FastEthernet0/0
C 50.0.0.0/8 is directly connected, FastEthernet1/0
```
*Figure II.16 : La table de routage IP de routeur A* 

Maintenant la configuration du « Routeur A » est terminée.

#### **II.8.2.2 Routeur CCR :**

Attribuer le nom du routeur « CCR » :

```
Router>en
Router#conf t
Enter configuration commands, one per line. End with CNTL/Z.
Router (config) #hostname CCR
```
*Figure II.17 : La configuration de routeur CCR.* 

Allumer l'interface se2/0 et donner son adresse 10.0.0.4 :

```
CCR(config)#interface se2/0
CCR(config-if)#ip address 10.0.0.4 255.0.0.0
CCR(config-if)#no shutdown
CCR(config-if)#
%LINK-5-CHANGED: Interface Serial2/0, changed state to up
CCR(config-if)#
%LINEPROTO-5-UPDOWN: Line protocol on Interface Serial2/0, changed
state to up
CCR(config-if)#exit
CCR(config)#do w
```
*Figure II.18 : L'allumage de l'interface se2/0 sur le CCR.*

Afficher les interfaces allumer sur le routuer « CCR » :

| CCR#show ip interface brief |            |                   |                            |
|-----------------------------|------------|-------------------|----------------------------|
| Interface                   | IP-Address | OK? Method Status |                            |
| Protocol                    |            |                   |                            |
| FastEthernet0/0             | unassigned |                   | YES unset administratively |
| down down                   |            |                   |                            |
| FastEthernet1/0             | unassigned |                   | YES unset administratively |
| down down                   |            |                   |                            |
| Serial <sub>2/0</sub>       | 10.0.0.4   | YES manual up     |                            |
| up                          |            |                   |                            |
| Serial3/0                   | unassigned |                   | YES unset administratively |
| down down                   |            |                   |                            |
|                             |            |                   |                            |

*Figure II .19 : L'affichage de l'interface se2/0.*

Déclarer la route IP du Routeur CCR :

```
CCR#conf t
Enter configuration commands, one per line. End with CNTL/Z.
CCR(config)#router rip
CCR(config-router)#version 2
CCR (config-router) #network 10.0.0.0
CCR(config-router)#do w
Building configuration...
[OK]CCR(config-router)#exit
```
*Figure II.20 : Déclaration de route IP du CCR.* 

On a utilisé aussi le routage dynamique (le protocole de routage RIP), Donc on a déclaré les adresses réseau qui sont connecté directement au « CCR » :

10.0.0.0 : adresse réseau de la liaison entre le « RouteurA » et le routeur « CCR »

Afficher la route du Routeur CCR :

```
CCR#show ip route
Codes: C - connected, S - static, I - IGRP, R - RIP, M - mobile, B -
BGP
       D - EIGRP, EX - EIGRP external, O - OSPF, IA - OSPF inter area
       N1 - OSPF NSSA external type 1, N2 - OSPF NSSA external type 2
       El - OSPF external type 1, E2 - OSPF external type 2, E - EGP
       i - IS-IS, L1 - IS-IS level-1, L2 - IS-IS level-2, ia - IS-IS
inter area
       * - candidate default, U - per-user static route, o - ODR
       P - periodic downloaded static route
Gateway of last resort is not set
     10.0.0.0/8 is directly connected, Serial2/0
\mathbf C30.0.0.0/8 [120/1] via 10.0.0.3, 00:00:27, Serial2/0
R
\mathbb{R}50.0.0.0/8 [120/1] via 10.0.0.3, 00:00:27, Serial2/0
```
*Figure II.21 : La route du CCR.* 

### **II.8.3 Configuration de serveur NTP**

Le serveur NTP d'adresse IP « 30.0.0.30 » dois synchroniser le temps des routeurs pour synchroniser toutes les machines du réseau opérationnel « OPLAN ».

Sur le serveur NTP activer le service NTP.

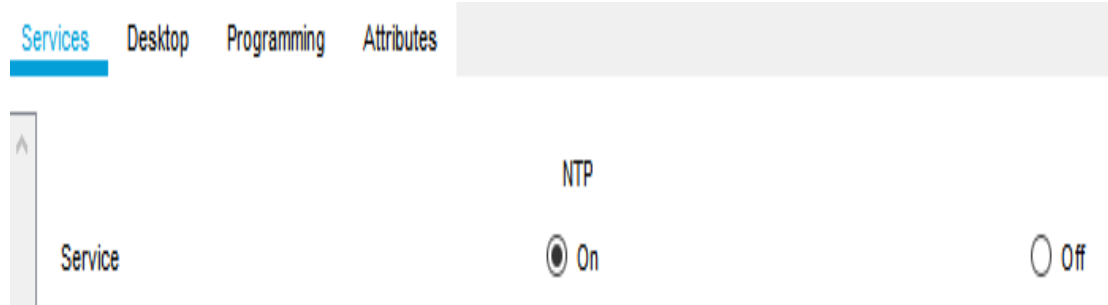

*Figure II.22 : L'activation de serveur NTP.*

Une fois le service NTP activé vous passez aux routeurs.

#### **II.8.3.1 Routeur A**

Afficher le temps du routeur :

RouteurA>en RouteurA#show clock \*0:1:48.71 UTC Mon Mar 1 1993

*Figure II.23 : Le temps du routeur.* 

On a affiché l'heure ainsi que la date et on constate que le temps non synchroniser.

Donner au routeur l'adresse du serveur NTP :

RouteurA#conf t Enter configuration commands, one per line. End with CNTL/Z. RouteurA(config)#ntp server 30.0.0.30 RouteurA(config)#exit

*Figure II.24 : L'indique de serveur NTP sur le routeur A.*

Réafficher le temps, vous voyez que le routeur a pris le temps du serveur NTP :

RouteurA#show clock 15:24:51.326 UTC Sat May 1 2021 *Figure II.25 : L'affichage du temps .*

Afficher les statuts NTP :

```
RouteurA#show ntp status
Clock is synchronized, stratum 16, reference is 30.0.0.30
nominal freq is 250.0000 Hz, actual freq is 249.9990 Hz, precision is
2**24reference time is OC6D45EA.0000019D (6:42:50.413 UTC ven. juil. 2
2049)
clock offset is 1.00 msec, root delay is 0.00 msec
root dispersion is 10.44 msec, peer dispersion is 0.12 msec.
loopfilter state is 'CTRL' (Normal Controlled Loop), drift is -
0.000001193 s/s system poll interval is 4, last update was 11 sec
ago.
```
#### *FigureII.26 : Les status NTP.*

On confirme que le temps est synchronisé et le serveur NTP (30.0.0.30) et il est pris comme référence au niveau du « RouteurA ».

#### **II.8.3.2 Routeur CCR**

Afficher le temps du routeur et vous voyez qui est non synchroniser aussi :

 $CCR>en$ CCR#show clock \*0:1:28.577 UTC Mon Mar 1 1993

#### *Figure II.27 : Le temps du CCR.*

Donner au routeur l'adresse du serveur NTP :

CCR#conf t Enter configuration commands, one per line. End with CNTL/Z. CCR (config) #ntp server 30.0.0.30

*Figure II.28 : L'indication du serveur NTP sur CCR.*

Réafficher le temps, vous voyez que le routeur a pris le temps du serveur NTP :

```
CCR#show clock
15:40:0.46 UTC Sat May 1 2021
    - 1
```
*Figure II.29 : Le temps du CCR après l'indication de serveur NTP.*

Afficher les statuts NTP :

```
CCR#show ntp status
Clock is synchronized, stratum 16, reference is 30.0.0.30
nominal freq is 250.0000 Hz, actual freq is 249.9990 Hz, precision is
2***24reference time is 0C6D4CF0.000002BE (7:12:48.702 UTC ven. juil. 2
2049)
clock offset is 0.00 msec, root delay is 4.00 msec
root dispersion is 16.20 msec, peer dispersion is 0.12 msec.
loopfilter state is 'CTRL' (Normal Controlled Loop), drift is -
0.000001193 s/s system poll interval is 4, last update was 15 sec
\frac{ago}{1}.
```
**FigureII.30 :** L'affichage des status NTP.

On confirme que le temps est synchronisé et le serveur NTP (30.0.0.30) et il est pris comme

référence aussi au niveau du « CCR».

# **II.9 Teste des ping**

Le reçois des pings indique la bonne fonction du réseau pour cela on a effectué quelque pings pour confirmer la fiabilité de notre réseau local.

| $C:\$ >ping 30.0.0.5                                                                                                    |
|----------------------------------------------------------------------------------------------------|
| Pinging 30.0.0.5 with 32 bytes of data:                                                                                                    |
| Reply from 30.0.0.5: bytes=32 time=1ms TTL=128<br>Reply from 30.0.0.5: bytes=32 time <lms ttl="128&lt;br">Reply from 30.0.0.5: bytes=32 time<lms ttl="128&lt;br">Reply from 30.0.0.5: bytes=32 time=3ms TTL=128</lms></lms>  |
| Ping statistics for 30.0.0.5:<br>Packets: Sent = 4, Received = 4, Lost = $0$ (0% loss),<br>Approximate round trip times in milli-seconds:<br>$Minimum = 0ms$ , $Maximum = 3ms$ , $Average = 1ms$                             |
| $C:\$ >ping 50.0.0.5                                                                                                    |
| Pinging 50.0.0.5 with 32 bytes of data:                                                                                                    |
| Reply from 50.0.0.5: bytes=32 time=11ms TTL=128<br>Reply from 50.0.0.5: bytes=32 time <lms ttl="128&lt;br">Reply from 50.0.0.5: bytes=32 time<lms ttl="128&lt;br">Reply from 50.0.0.5: bytes=32 time=lms TTL=128</lms></lms> |
| Ping statistics for 50.0.0.5:<br>Packets: Sent = 4, Received = 4, Lost = $0$ (0% loss),<br>Approximate round trip times in milli-seconds:<br>$Minimum = 0ms$ , $Maximum = 11ms$ , $Average = 3ms$                            |

*Figure II.31: Ping OPSUP vers CDP 1A (30.0.0.5/50.0.0.5).* 

| Pinging 30.0.0.3 with 32 bytes of data:                                                                                                    |
|----------------------------------------------------------------------------------------------------|
| Reply from 30.0.0.3: bytes=32 time=1ms TTL=255<br>Reply from 30.0.0.3: bytes=32 time <lms ttl="255&lt;br">Reply from 30.0.0.3: bytes=32 time=1ms TTL=255<br/>Reply from 30.0.0.3: bytes=32 time=2ms TTL=255</lms> |
| Ping statistics for 30.0.0.3:<br>Packets: Sent = 4, Received = 4, Lost = $0$ (0% loss),<br>Approximate round trip times in milli-seconds:<br>$Minimum = 0ms$ , $Maximum = 2ms$ , $Average = 1ms$                  |
| $C:\$ >ping 50.0.0.3                                                                                                    |
| Pinging 50.0.0.3 with 32 bytes of data:                                                                                                    |
| Reply from 50.0.0.3: bytes=32 time=12ms TTL=255                                                                                                    |
| Reply from 50.0.0.3: bytes=32 time <lms ttl="255&lt;/td"></lms>                                                                                                    |
| Reply from 50.0.0.3: bytes=32 time <lms ttl="255&lt;/td"></lms>                                                                                                    |
| Reply from 50.0.0.3: bytes=32 time <lms ttl="255&lt;/td"></lms>                                                                                                    |
| Ping statistics for 50.0.0.3:<br>Packets: Sent = 4, Received = 4, Lost = $0$ (0% loss),<br>Approximate round trip times in milli-seconds:<br>Minimum = $0ms$ , Maximum = $12ms$ , Average = $3ms$                 |

*Figure II .32 : Ping OPSUP vers Routeur A : fa0/0 (30.0.0.3) et fa1/0 (50.0.0.3).* 

| $C:\$ >ping 10.0.0.4                                                                                                    |
|----------------------------------------------------------------------------------------------------|
| Pinging 10.0.0.4 with 32 bytes of data:                                                                                                    |
| Reply from 10.0.0.4: bytes=32 time=1ms TTL=254<br>Reply from 10.0.0.4: bytes=32 time=1ms TTL=254<br>Reply from 10.0.0.4: bytes=32 time=2ms TTL=254<br>Reply from 10.0.0.4: bytes=32 time=1ms TTL=254 |
| Ping statistics for 10.0.0.4:<br>Packets: Sent = 4, Received = 4, Lost = $0$ (0% loss),<br>Approximate round trip times in milli-seconds:<br>Minimum = $lms$ , Maximum = $2ms$ , Average = $lms$     |

*Figure II.33 : Ping OPSUP vers Routeur CCR [se2/0 (10.0.0.4)].*

| $C:\$ >ping 30.0.0.30                                                                    |  |  |
|------------------------------------------------------------------------------------------|--|--|
| Pinging 30.0.0.30 with 32 bytes of data:                                                 |  |  |
| Reply from 30.0.0.30: bytes=32 time=1ms TTL=128                                          |  |  |
| Reply from 30.0.0.30: bytes=32 time <lms ttl="128&lt;/td"></lms>                         |  |  |
| Reply from 30.0.0.30: bytes=32 time<1ms TTL=128                                          |  |  |
| Reply from 30.0.0.30: bytes=32 time <lms ttl="128&lt;/td"></lms>                         |  |  |
| Ping statistics for 30.0.0.30:<br>Packets: Sent = 4, Received = 4, Lost = $0$ (0% loss), |  |  |
| Approximate round trip times in milli-seconds:                                           |  |  |
| Minimum = $0ms$ , Maximum = $1ms$ , Average = $0ms$                                      |  |  |

*Figure II.34 : Ping OPSUP vers SERVEUR NTP (30.0.0.30).* 

RouteurA>ping 10.0.0.4

Type escape sequence to abort. Sending 5, 100-byte ICMP Echos to 10.0.0.4, timeout is 2 seconds: ни Success rate is 100 percent  $(5/5)$ , round-trip min/avg/max =  $1/2/5$  ms

*Figure II.35 : Ping Routeur A vers Routeur CCR [se2/0 (10.0.0.4)].* 

:

# **II.10 Conclusion**

Dans ce chapitre nous avons présenté et étudié l'architecture et la configuration de réseau de l'ancienne tour afin d'effectuer le transfert des données ATM vers la nouvelle tour d'après avoir choisis le support de la transmission, le chapitre trois donnera une vue détaillée sur le support utilisé.

# **Chapitre 3 :**

# **Le choix de support de transmission**

# **CHAPITRE 03 : Le choix de support de la transmission**

## **III.1 Introduction**

Le choix du support de transmission est déterminé par plusieurs facteurs : la nature du signal (analogique, numérique), le débit, la distance, et les atténuations qui se produisent pendant la transmission, notre but dans ce chapitre est de choisir le support le mieux optimale par rapport à nos facteurs pour effectuer le transfert.

## **III.2 Etude topographique des deux tours**

 Les deux tours de contrôles sont situées à l'Aéroport d'Alger Houari Boumediene, la nouvelle tour récemment construite est d'une hauteur de 75m et l'ancienne tour de 45m d'hauteur sont distant de 350m, cette distance est dotée d'un sous-sol.

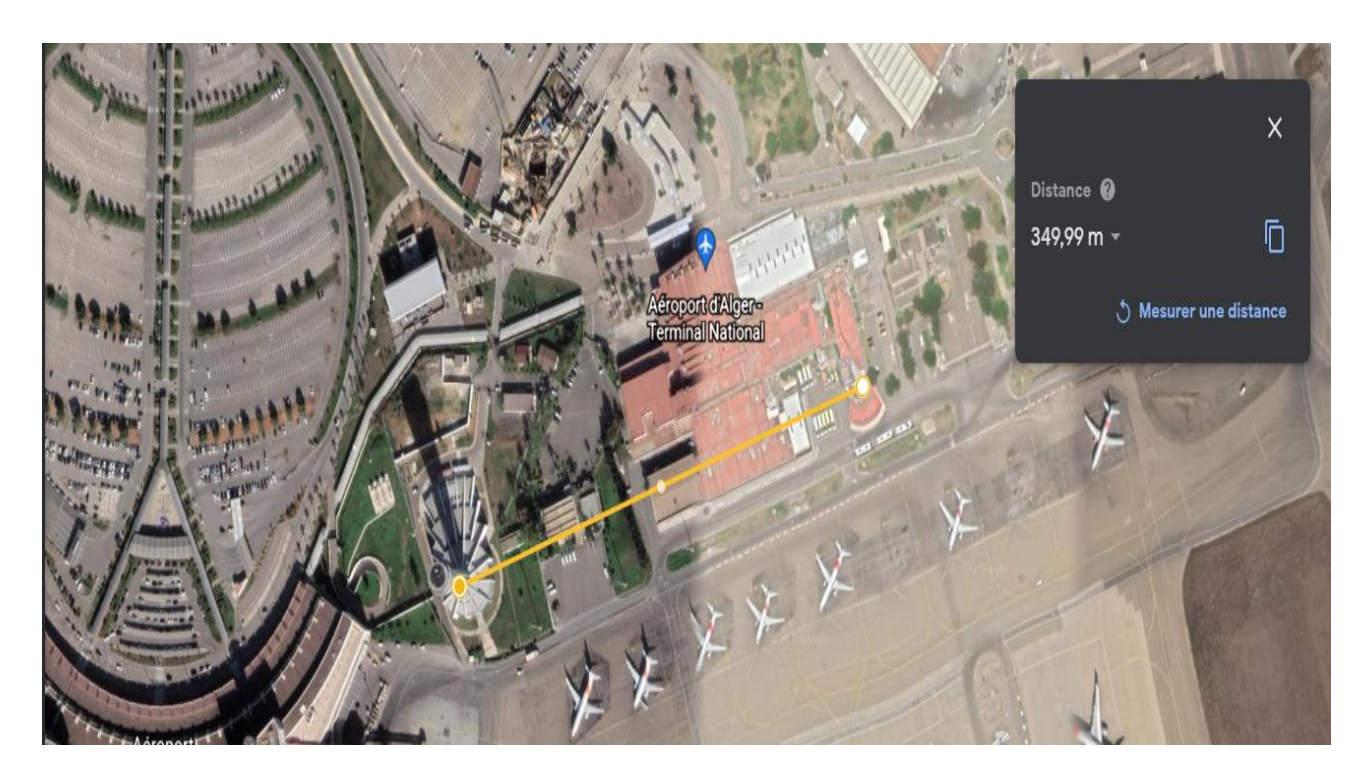

*Figure III.1 : La distance entre les deux tours d'Aéroport d'Alger sur google earth.*
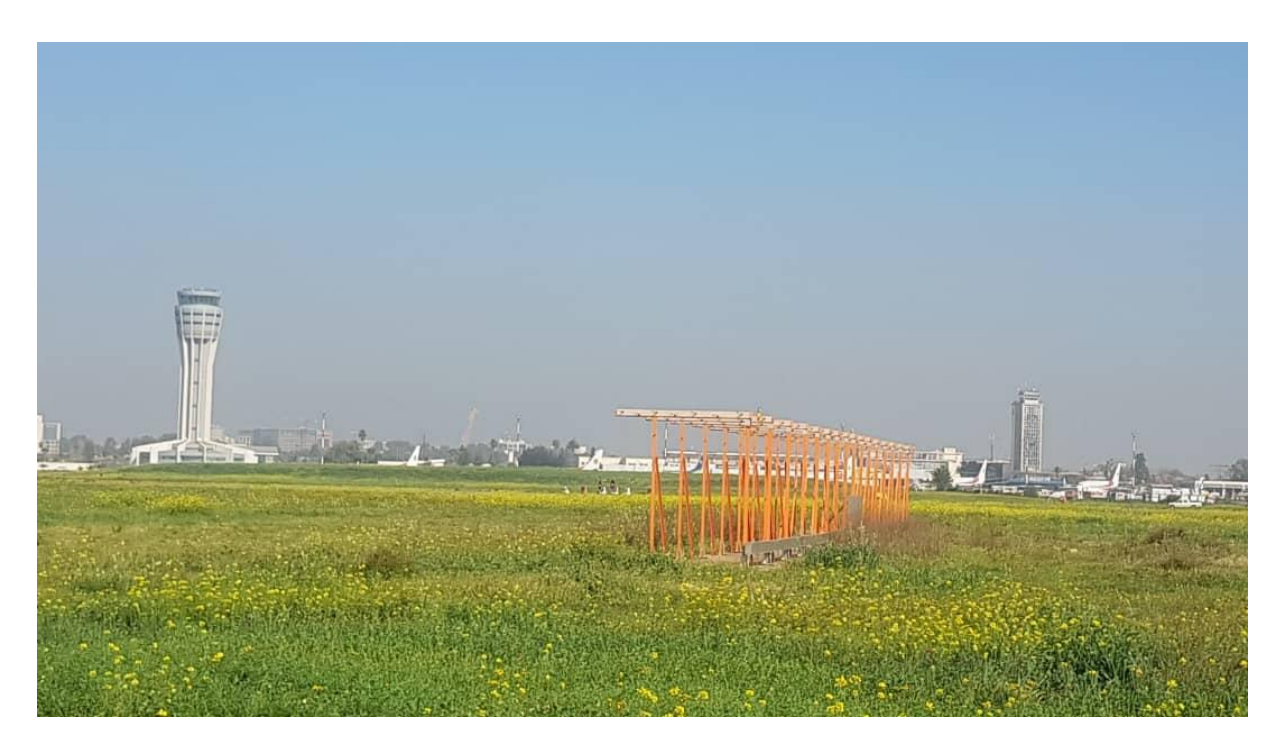

 *Figure III.2 : Photo prise par appareil photo qui exprime La distance entre les deux tours d'Aéroport d'Alger.*

# **III.3 L'étude du choix de support de transmission**

Avec L'existence du sous-sol on peut utiliser le câblage qui reste la solution plus optimale et la plus facile a réalisée, pour réaliser ce travail il existe deux types de câbles : câble coaxial et la fibre optique.

Le câble coaxial est inadéquat du fait les données « ATM » sont en numérique et il est moins fiable de sur la distance qui dépasse les 100 mètres et aussi il est sensible aux interférences des signaux.

Et des fréquences utilisés à l'aéroport, alors que le la fibre optique travail en numérique et elle est plus fiable dans les langues distance et assure le débit du fonctionnement du réseau 100Mbits/s.

C'est pour ces raisons, la fibre optique représente le meilleur choix.

# **III.4 choix de la Fibre Optique**

Plusieurs types de fibre optique sont disponible sur le marcher, donc on consulter un technicien « ALGERIE TELECOM » qui nous a proposer deux sorte de câbles :

- Fibre optique monomode « SM G-652 »
- Fibre optique multimode « MM G-651 »

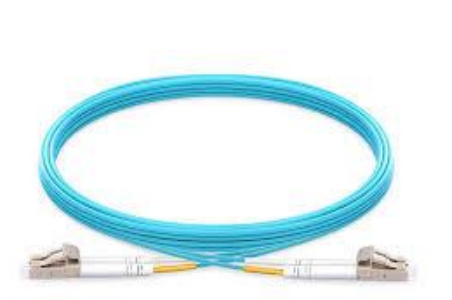

*Figure III.3 : fibre optique MM G-651. Figure III.4 : fibre optique SM G-652.* 

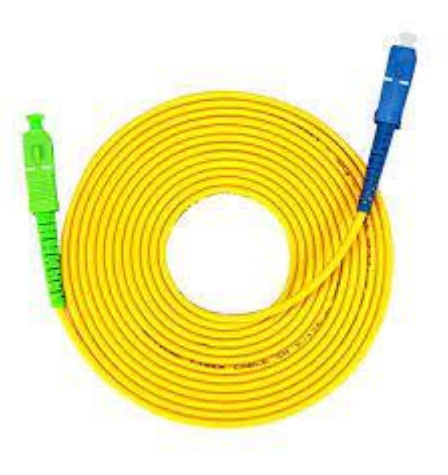

### **III.5 Calcule d'atténuation de la fibre optique :**

Sachant que les pertes augmentent sur le long du support de transmission, on calcule les pertes des deux types de fibre optique sur les 500 mètres (350m qui sépare les deux tours ,45 m hauteurs de l'ancienne tour, 75 m hauteur de la nouvelle tour plus 30 m supplémentaires) en utilisant le logiciel « Matlab ».

#### **III.5.1 Fibre optique monomode « SM G-652 » :**

Les données :

La loi d'atténuation. **A1 = D\* CA1 = Distance \* Coefficient d'atténuation de F.O monomode** 

D = 500 m = 0.5Km La distance entière.

CA1 = 0.4 dB/Km Le coefficient d'atténuation de fibre optique monomode.

Longueur d'onde : 1310 nm

#### **III.5.2 la fibre optique multimode « MM G-651 » :**

Les données :

**A2 = D\* CA2 = Distance \* Coefficient d'atténuation de F.O multimode | La loi d'atténuation.** 

D = 500 m = 0.5Km La distance entière.

CA2 = 1 dB/Km Le coefficient d'atténuation de fibre optique multimode.

Longueur d'onde : 1300 nm

#### **III.5.3 Comparaissions entre la Monomode et la Multimode :**

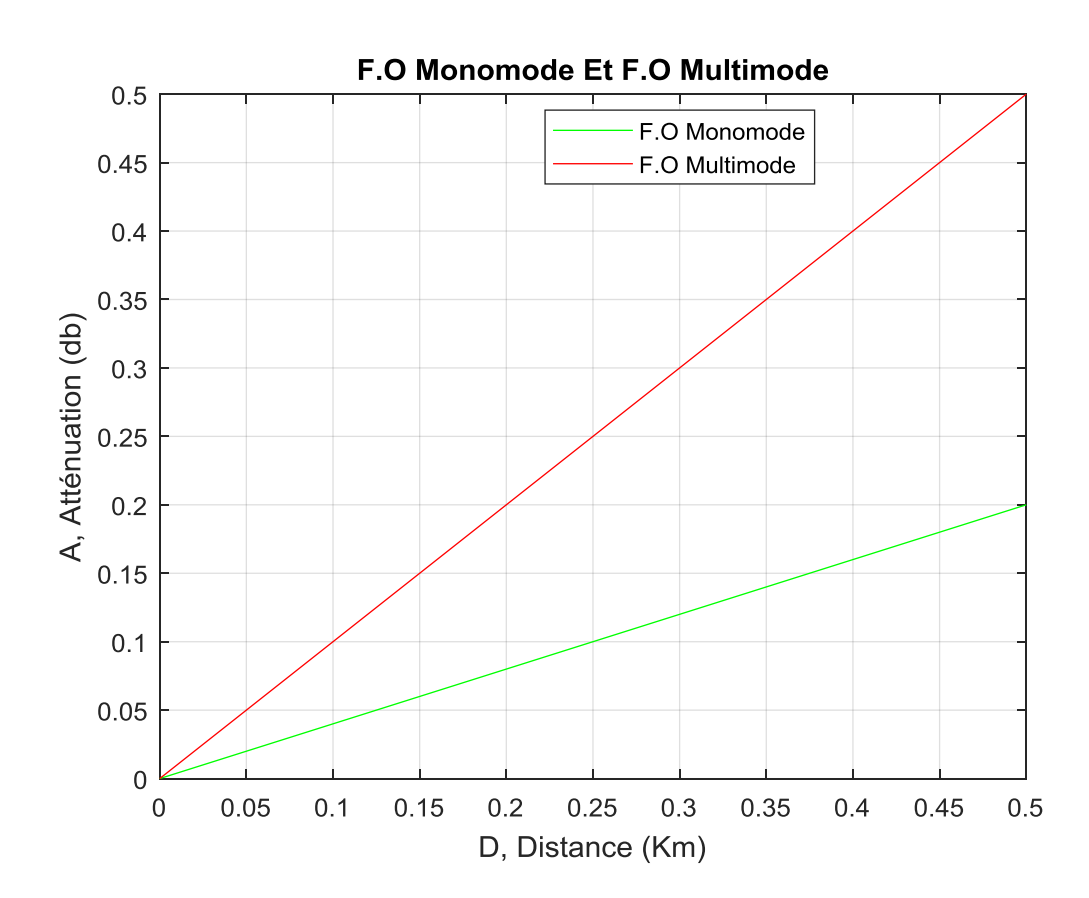

*Figure III.5 : Graphe présente les variations d'atténuation de F.O multimode et multimode par rapport à la distance.* 

Analyse de courbe :

D'après les deux courbes on conclut que A2 > A1, cela veut dire que la fibre optique monomode « SM G-652 » a moins de perte que la fibre optique multimode « MM G-651 ».

 Donc la fibre optique monomode « SM G-652 » est la plus sure et la plus fiable dans la réalisation de notre transfert.

## **III.6 Conversion des données :**

Pour effectuer le transfert des données « ATM », on a choisie de brancher chaque switch de l'annecienne tour avec un nouveau switch a la nouvelle tour par fibre optique .les switches présents à l'ancienne tour « Catalyst 3500 séries XL » ne sont pas équipés par une interface a fibre optique cela impose l'utilisation des convertisseur de media monomode qui vas faire la transformation du signal media cuivre (paire torsadée) vers un signal optique au niveau de l'ancienne tour et la transformation du signal optique vers un signal media cuivre (transformation inverse).

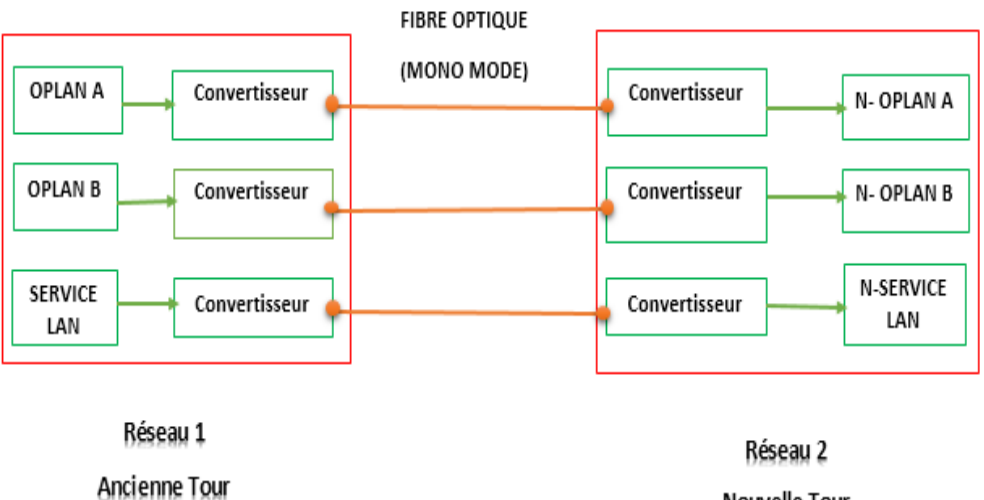

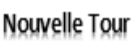

*Figure III.6 : Le schéma de conversion des données.* 

Notre choix est tombé sur le convertisseur de media monomode « TP-Link MC210CS » qui est compatible avec les caractéristiques de notre transfert et nos équipements :

Même longueur d'onde 1310nm

- Travail avec la fibre optique monomode de démontions 9/125 цm qui est compatible avec la fibre optique choisie « SM G-652 » sur une distance maximale de 15km
- Travail avec la paire torsadée catégories 5 et 6 sur une distance maximale de 100m.
- Equiper de deux supports pour le connecteur fibre optique « SC »
- Equiper du support pour le connecteur « RJ45 »

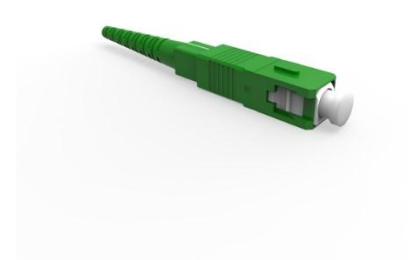

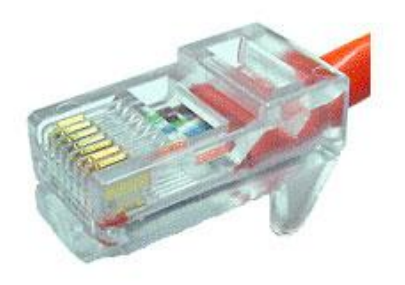

*Figure III.7 : Connecteur SC monomode.**Figure III.8 : Connecteur RJ45.*

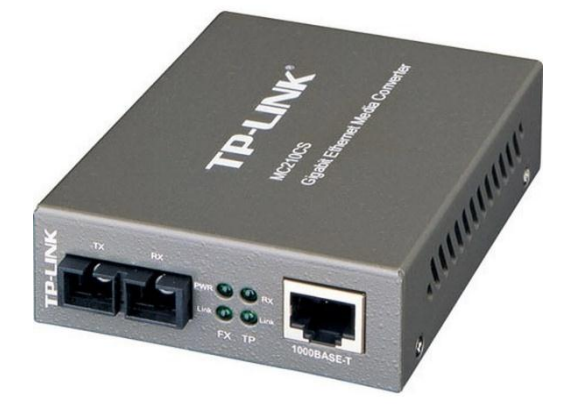

*Figure III.9 : Convertisseur media monomode « TP-Link MC210CS ».* 

## **III.7 Conclusion :**

Dans ce chapitre on a choisi la fibre optique qui est le support de transmission le plus fiable et le plus compatible avec les caractéristiques de réseau, la nature de ces données (numérique). Pour cela on fait la comparaison entre les deux types de fibre optique monomode et multimode par rapport à l'atténuation, distance et débit pour enfin choisir la fibre optique « MM G-652 ».

# **Chapitre 4 :**

**Mise en place d'un réseau local et réseau téléphonique au niveau de la nouvelle tour de contrôle d'aéroport d'Alger**

# **CHAPITRE 04 : Mise en place d'un réseau local et réseau téléphonique au niveau de la nouvelle tour de contrôle d'aéroport d'Alger**

## **IV.1 Introduction**

Avoir effectué la liaison de transfert par fibre optique switch a switch représenté dans la figure (N°= III.9), on a mis en place la topologie du réseau local de la nouvelle tour et assurer son fonctionnement avec le CCR et le réseau de l'ancienne tour et aussi maitre en place un réseau téléphonique pour assurer la communication locale.

# **IV.2 Schématisation de la topologie du réseau local proposé pour la nouvelle tour**

La topologie de la nouvelle tour doit respecter la condition de ne pas changer la configuration du CCR, pour cela on a proposé de garder les mêmes adresse IP des machines de l'ancienne tour (tableau N°=II.3) ça veut dire que chaque machine a la nouvelle tour vas prendre la même adresse IP et le même adresse de passerelle de la machine équivalente à l'ancienne tour, les machines de la nouvelle tour sont des alphas serveur DS10 brancher par la paire torsadée « FTP catégorie 6 ».

 Donc il faut juste éteindre la machine dans l'ancienne tour pour passer à la machine équivalente à la nouvelle tour automatiquement ce qui assure la continuation du service pendant le transfert.

L'équipement N-OPLAN A et N-OPLAN B, SERVICE LAN sont des switches.

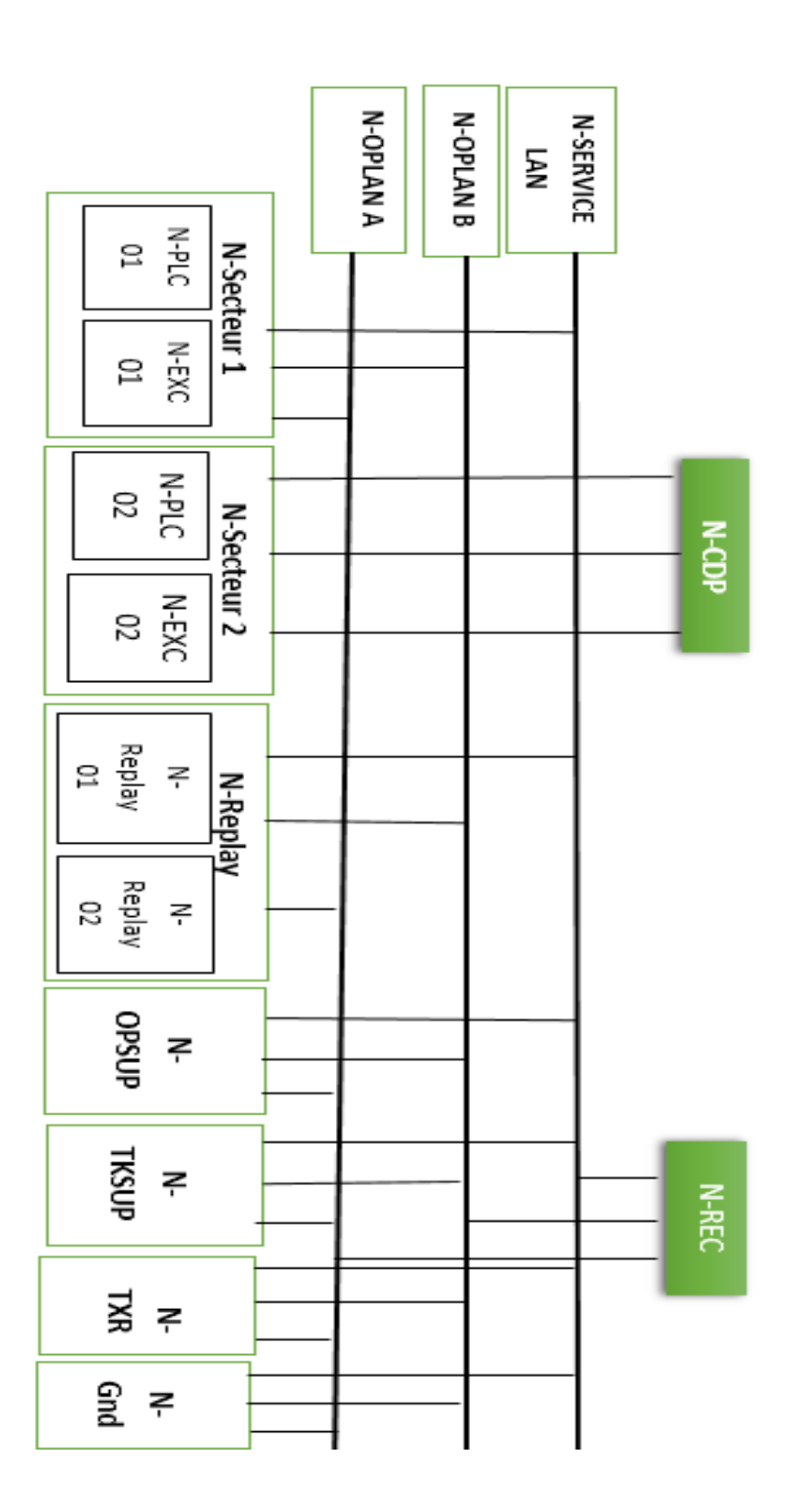

*Figure IV .1 : Schématisation de la topologie du réseau local de la nouvelle tour.* 

# **IV.3 schématisation du réseau ancienne/nouvelle tour :**

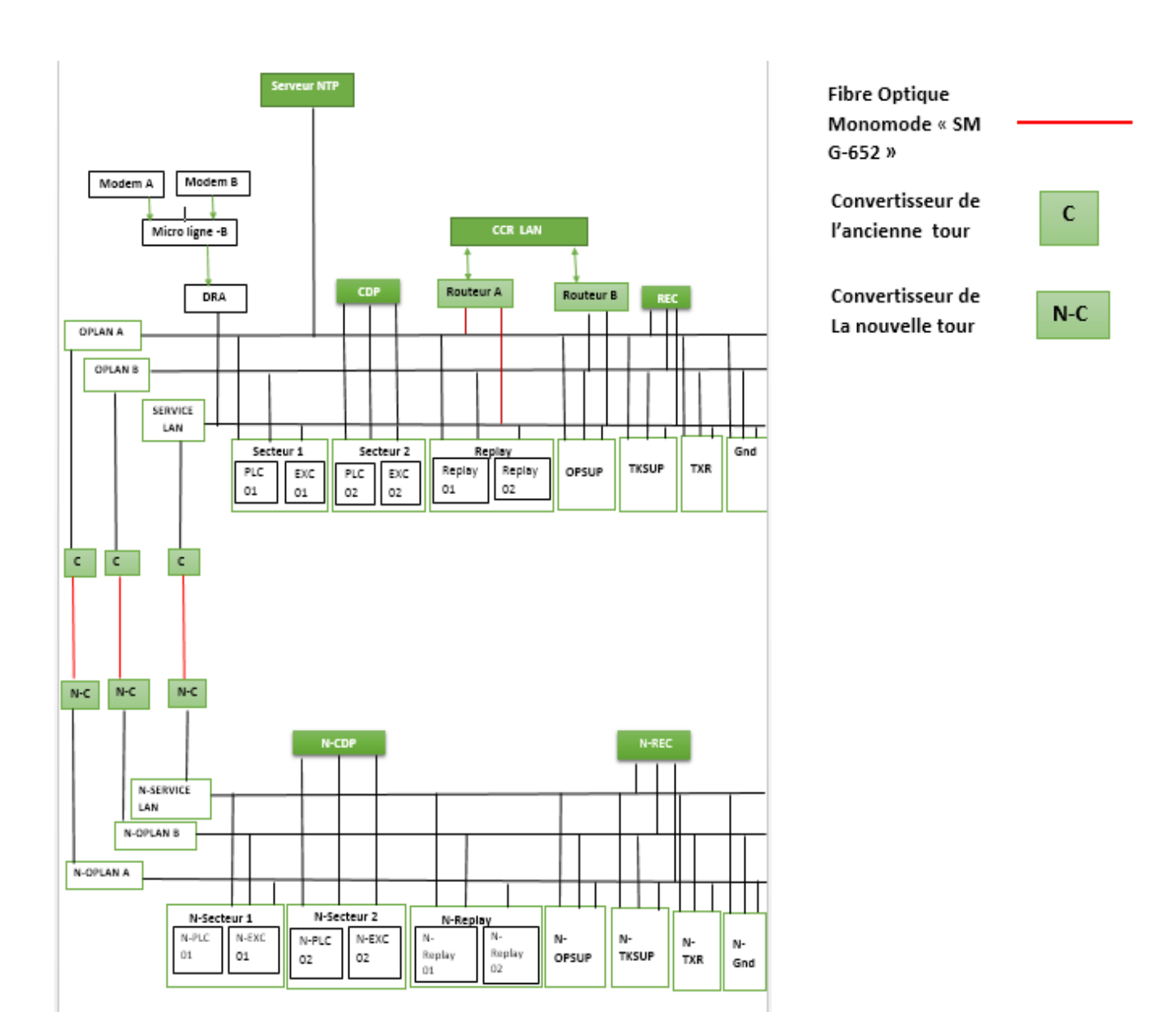

*Figure IV.2 : L'architecture des deux tours.*

**IV.4 La nouvelle installation du réseau au niveau de la nouvelle tour** 

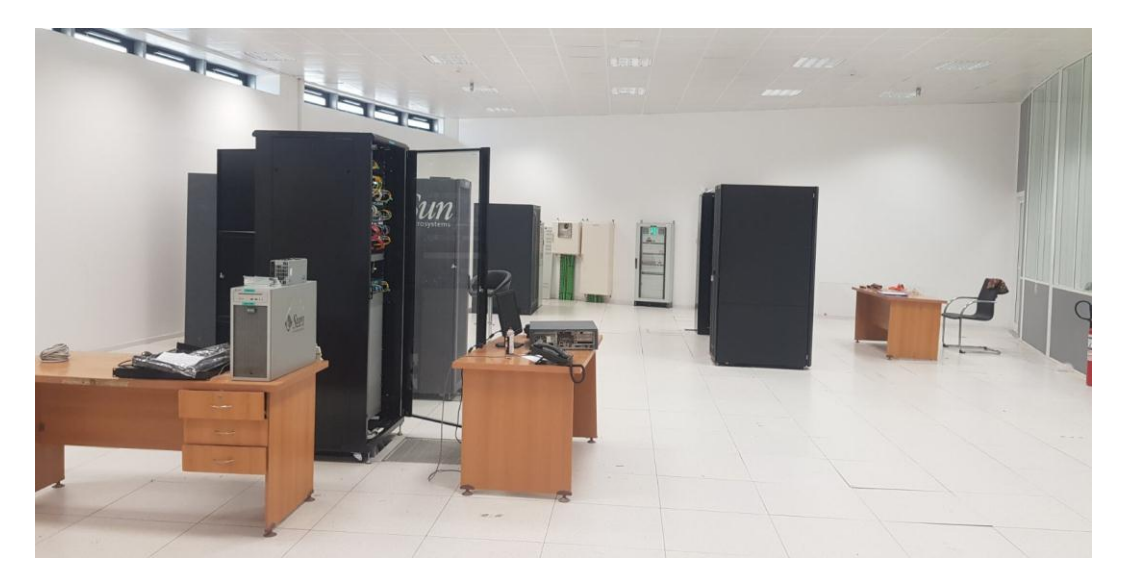

*Figure IV.3 : La nouvelle installation de réseau.* 

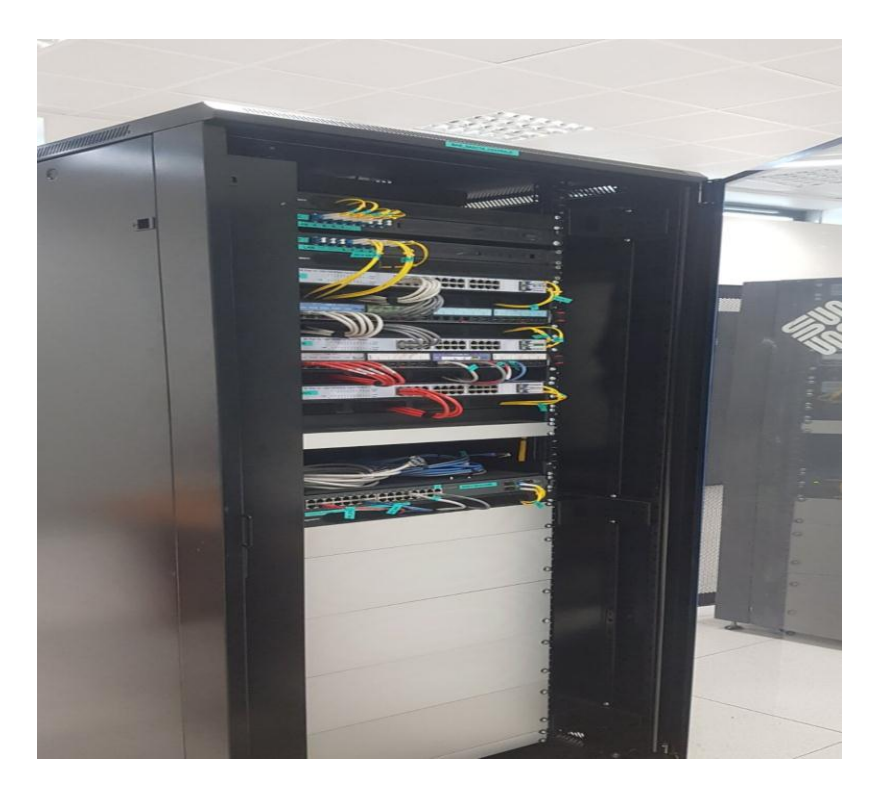

*Figure IV.4 : Photo de face de l'installation des trois switches OPLAN A, OPLAN B SERVICE LAN.* 

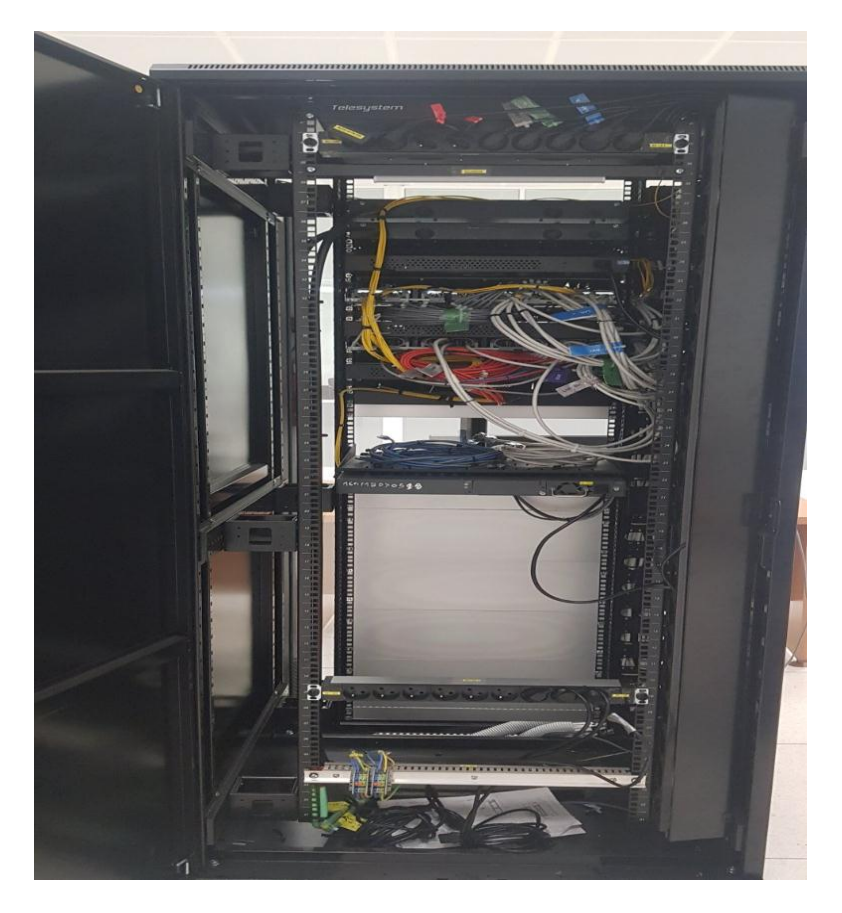

*Figure IV.5 : Photo de face de l'installation des trois switches OPLAN A, OPLAN B SERVICE LAN.* 

# **IV .5 Plan de branchement**

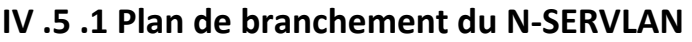

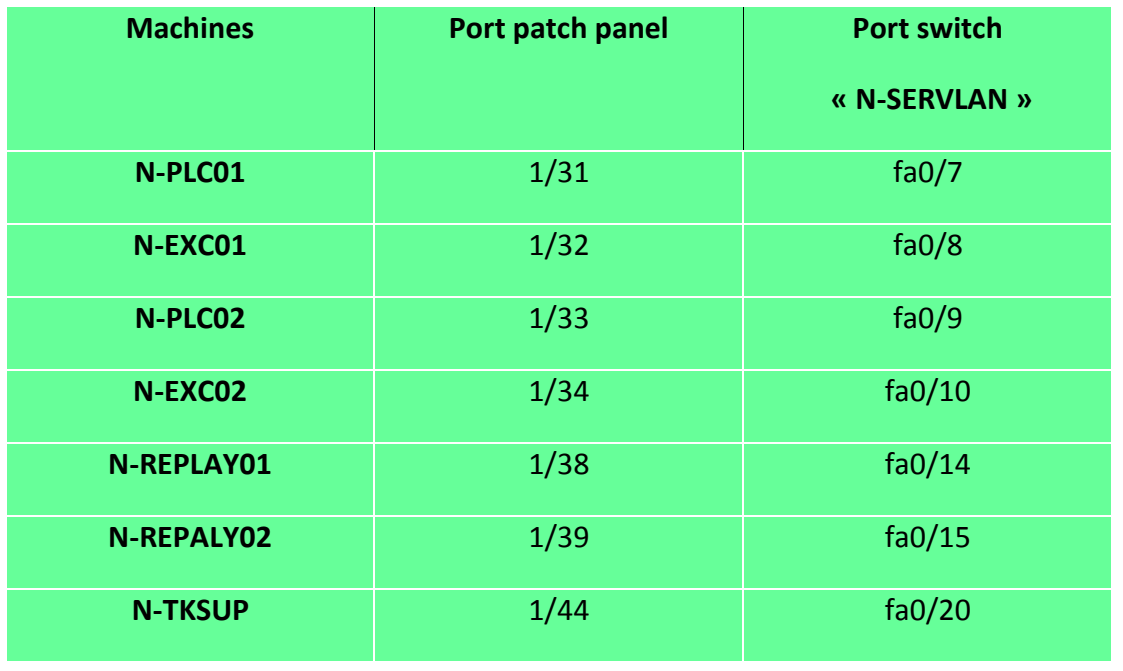

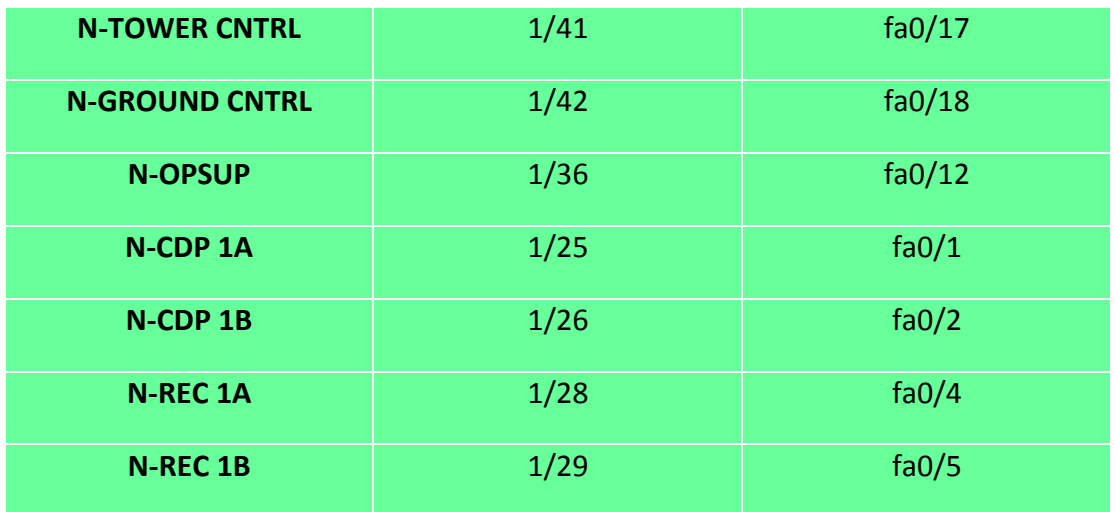

*Tableau IV .1 : Plan de branchement du N-SERVLAN.* 

#### **IV .5 .2 Plan de branchement de N-OPLAN A**

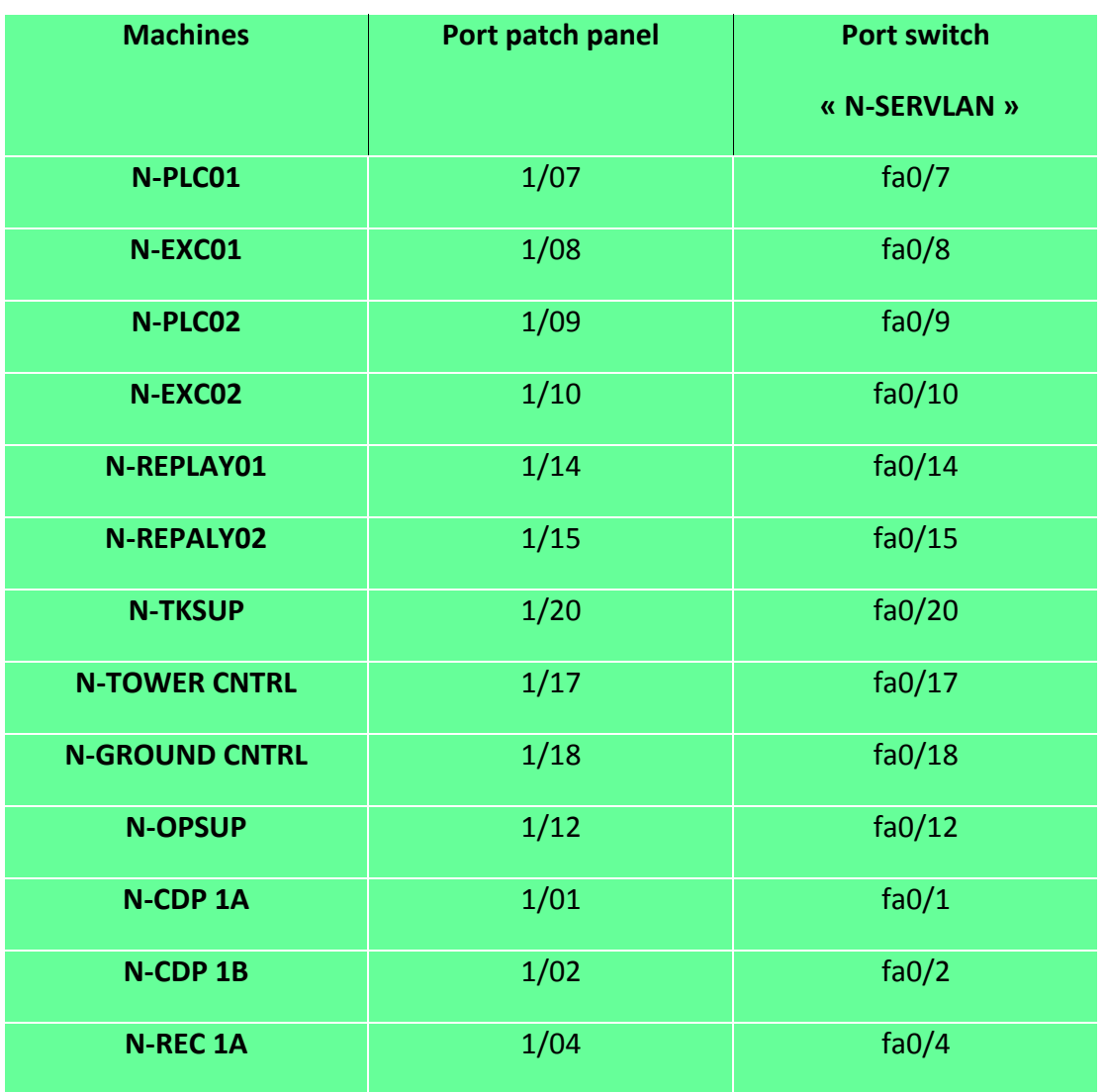

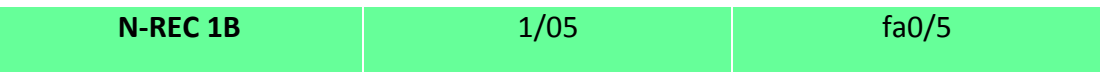

*Tableau IV .2 : Plan de branchement de N-OPLAN A.*

# **IV .6 Simulation du réseau local de la nouvelle tour sur Packet Tracer :**

Pour tester notre transfert de donnée et son bon fonctionnement, on va simuler les deux réseaux locaux de l'ancienne et la nouvelle tour et la liaison optique sur packet tracé.

# **IV .7 Branchement sur les racks de l'ancienne et la nouvelle tour :**

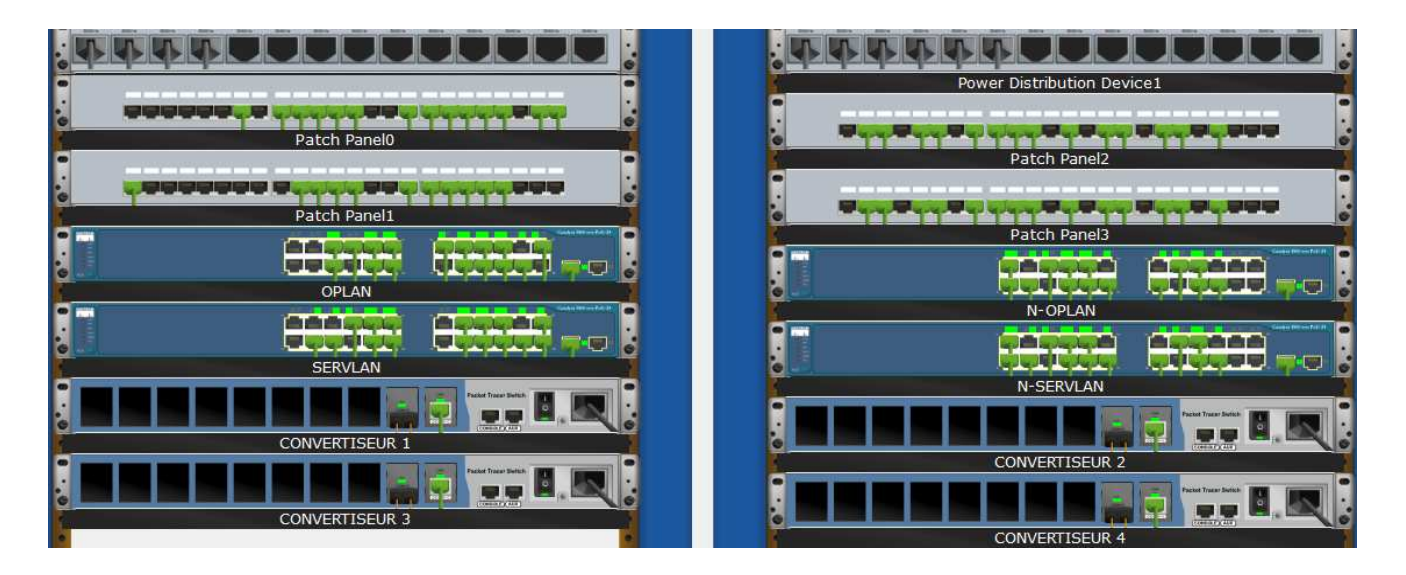

*Figure IV.6 : Les racks de l'ancienne/nouvelle tour.*

**IV .8 La topologie du réseau :** 

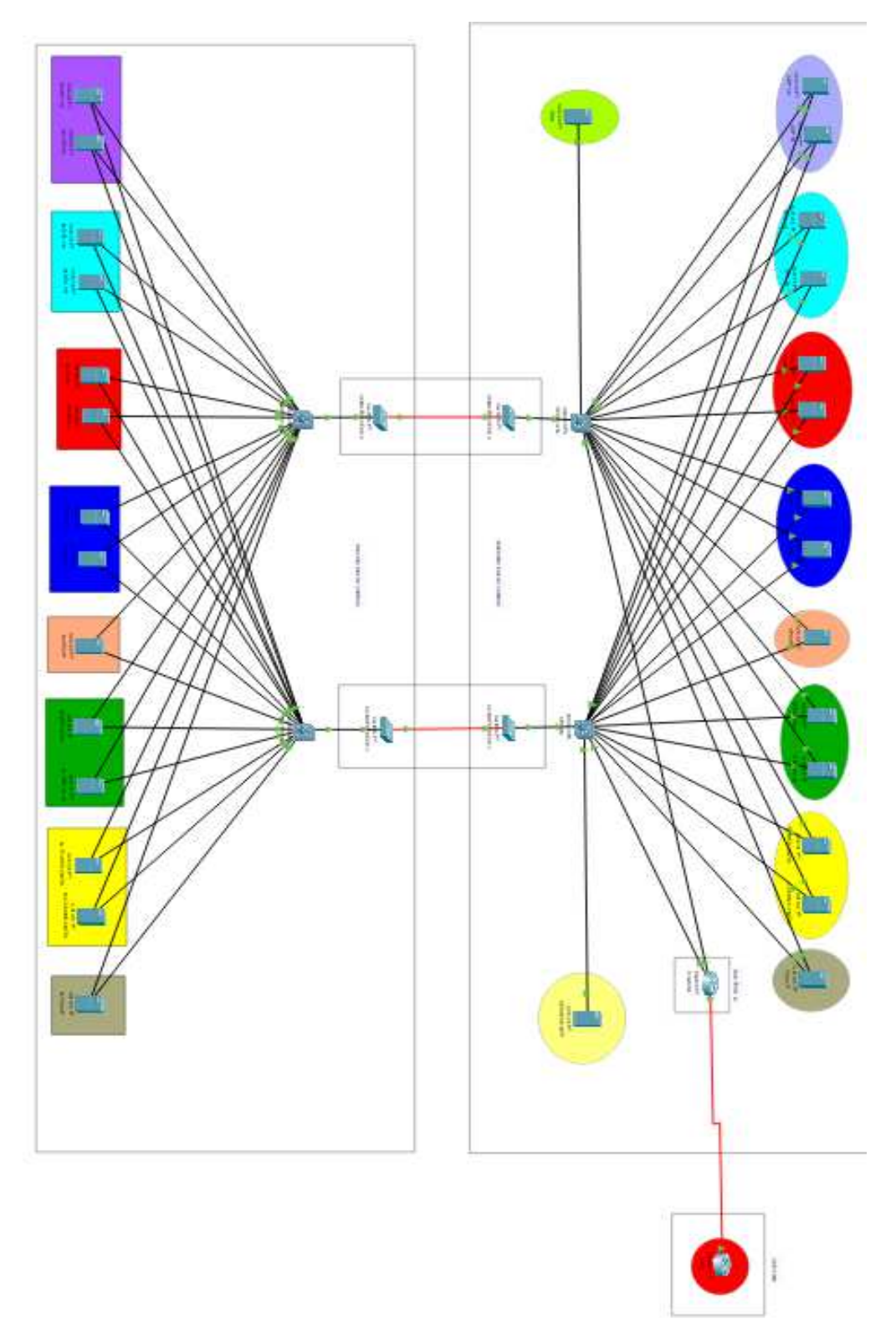

*Figure IV.7 : La topologie de réseau*.

## **IV .9 La configuration**

La configuration nécessite juste de bien mettre les adresse IP et les adresse de passerelle des machines, aussi Chaque réseau utilise un switch donc on va utiliser le vlan par défaut.

#### **IV .9 .1 Switch N-SERVLAN**

Attribuer le nom de notre switch « N-SERVLAN » et afficher ces

interfaces :

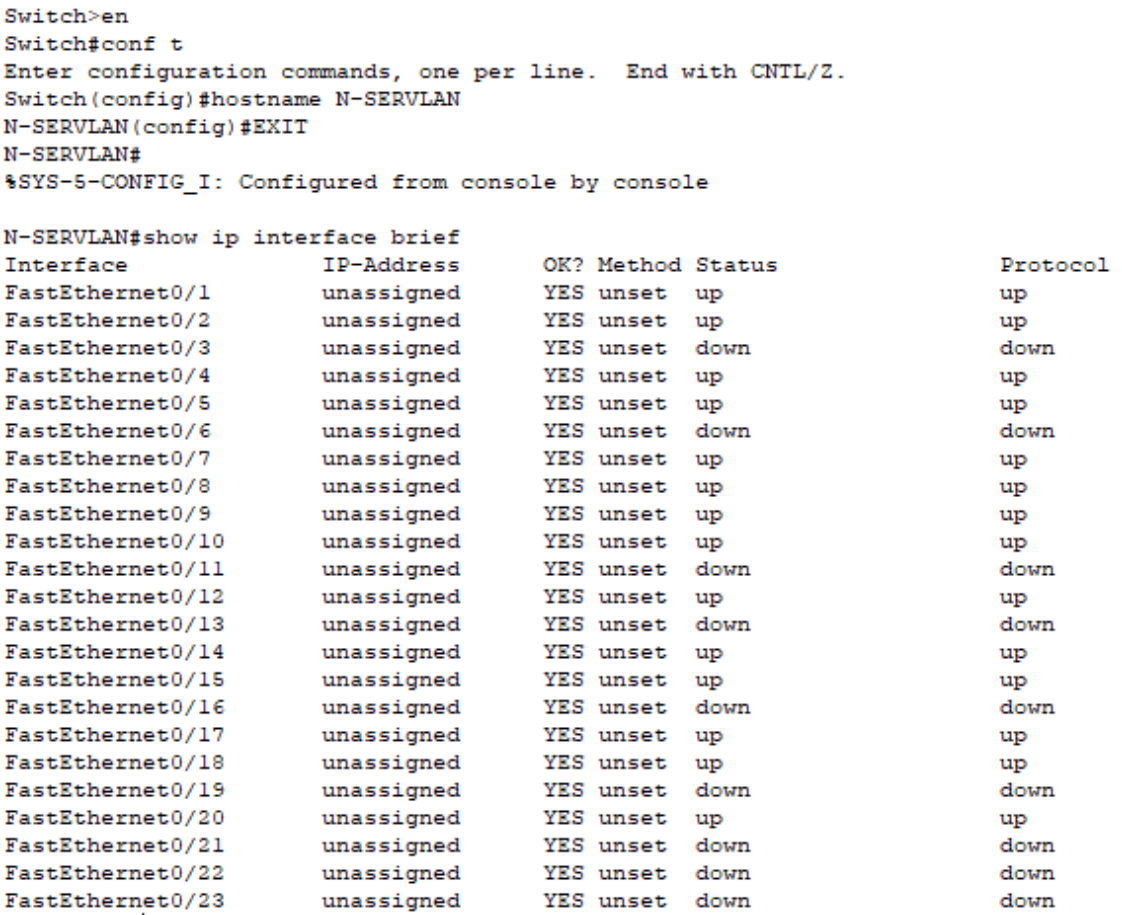

*Figure IV.8 : La configuration du switch N-SERVLAN.* 

#### **IV .9 .2 Switch N-OPLAN**

Attribuer le nom de notre switch « N-OPLAN » et afficher ces interfaces :

| Switch>en                                                    |            |                   |      |          |  |
|--------------------------------------------------------------|------------|-------------------|------|----------|--|
| Switch#conf t                                                |            |                   |      |          |  |
| Enter configuration commands, one per line. End with CNTL/2. |            |                   |      |          |  |
| Switch (config) #hostname N-OPLAN                            |            |                   |      |          |  |
| N-OPLAN (config) #EXIT                                       |            |                   |      |          |  |
| N-OPLAN#                                                     |            |                   |      |          |  |
| %SYS-5-CONFIG I: Configured from console by console          |            |                   |      |          |  |
| N-OPLAN#show ip interface brief                              |            |                   |      |          |  |
| Interface                                                    | IP-Address | OK? Method Status |      | Protocol |  |
| FastEthernet0/1                                              | unassigned | YES unset         | up   | up       |  |
| FastEthernet0/2                                              | unassigned | YES unset         | up   | up       |  |
| FastEthernet0/3                                              | unassigned | YES unset         | down | down     |  |
| FastEthernet0/4                                              | unassigned | YES unset         | up   | up       |  |
| FastEthernet0/5                                              | unassigned | YES unset         | up   | up       |  |
| FastEthernet0/6                                              | unassigned | YES unset         | down | down     |  |
| FastEthernet0/7                                              | unassigned | YES unset         | up   | up       |  |
| FastEthernet0/8                                              | unassigned | YES unset         | up   | up       |  |
| FastEthernet0/9                                              | unassigned | YES unset         | up   | up       |  |
| FastEthernet0/10                                             | unassigned | YES unset         | up   | up       |  |
| FastEthernet0/11                                             | unassigned | YES unset         | down | down     |  |
| FastEthernet0/12                                             | unassigned | YES unset         | up   | up       |  |
| FastEthernet0/13                                             | unassigned | YES unset         | down | down     |  |
| FastEthernet0/14                                             | unassigned | YES unset         | up   | up       |  |
| FastEthernet0/15                                             | unassigned | YES unset         | up   | up       |  |
| FastEthernet0/16                                             | unassigned | YES unset         | down | down     |  |
| FastEthernet0/17                                             | unassigned | YES unset         | up   | up       |  |
| FastEthernet0/18                                             | unassigned | YES unset         | up   | up       |  |
| FastEthernet0/19                                             | unassigned | YES unset         | down | down     |  |
| FastEthernet0/20                                             | unassigned | YES unset         | up   | up       |  |
| FastEthernet0/21                                             | unassigned | YES unset         | down | down     |  |
| FastEthernet0/22                                             | unassigned | YES unset         | down | down     |  |
| FastEthernet0/23                                             | unassigned | YES unset         | down | down     |  |

*Figure IV.9 : La configuration du switch N-OPLAN.* 

## **IV .10 Vérification des pings**

```
CCR>ping 30.0.0.5
```

```
Type escape sequence to abort.
Sending 5, 100-byte ICMP Echos to 30.0.0.5, timeout is 2 seconds:
11111
Success rate is 100 percent (5/5), round-trip min/avg/max = 1/16/29
ms
CCR>ping 50.0.0.5
Type escape sequence to abort.
Sending 5, 100-byte ICMP Echos to 50.0.0.5, timeout is 2 seconds:
11111
Success rate is 100 percent (5/5), round-trip min/avg/max = 2/73/209
ms
```
*Figure IV.10 : Ping de CCR vers CDP 1A (30.0.0.5 et 50.0.0.5).* 

```
CCR>ping 30.0.0.19
Type escape sequence to abort.
Sending 5, 100-byte ICMP Echos to 30.0.0.19, timeout is 2 seconds:
TTTTT
Success rate is 100 percent (5/5), round-trip min/avg/max = 13/14/16msCCR>ping 50.0.0.19
Type escape sequence to abort.
Sending 5, 100-byte ICMP Echos to 50.0.0.19, timeout is 2 seconds:
11111
Success rate is 100 percent (5/5), round-trip min/avg/max = 13/25/60
ma
```
*Figure IV.11 : Ping de CCR vers N-EXC 01 (30.0.0.19 et 50.0.0.19).* 

 $C:\pmb{\text{Sping 30.0.0.10}}$ Pinging 30.0.0.10 with 32 bytes of data: Reply from 30.0.0.10: bytes=32 time=57ms TTL=128 Reply from 30.0.0.10: bytes=32 time<1ms TTL=128 Reply from 30.0.0.10: bytes=32 time=1ms TTL=128 Reply from 30.0.0.10: bytes=32 time<1ms TTL=128 Ping statistics for 30.0.0.10: Packets: Sent = 4, Received = 4, Lost =  $0$  (0% loss), Approximate round trip times in milli-seconds: Minimum =  $0ms$ , Maximum =  $57ms$ , Average =  $14ms$  $C:\\Phi$ ing 50.0.0.10 Pinging 50.0.0.10 with 32 bytes of data: Reply from 50.0.0.10: bytes=32 time=39ms TTL=128 Reply from 50.0.0.10: bytes=32 time=3ms TTL=128 Reply from 50.0.0.10: bytes=32 time<1ms TTL=128 Reply from 50.0.0.10: bytes=32 time<1ms TTL=128 Ping statistics for 50.0.0.10: Packets: Sent = 4, Received = 4, Lost = 0 (0% loss), Approximate round trip times in milli-seconds:  $Minimum = 0ms$ ,  $Maximum = 39ms$ ,  $Average = 10ms$ 

*Figure IV.12 : Ping de N-OPSUP vers N-REC 1A (30.0.0.10 et 50.0.0.10).* 

```
C:\>ping 30.0.0.25
Pinging 30.0.0.25 with 32 bytes of data:
Reply from 30.0.0.25: bytes=32 time=16ms TTL=128
Reply from 30.0.0.25: bytes=32 time=1ms TTL=128
Reply from 30.0.0.25: bytes=32 time=1ms TTL=128
Reply from 30.0.0.25: bytes=32 time<1ms TTL=128
Ping statistics for 30.0.0.25:
    Packets: Sent = 4, Received = 4, Lost = 0 (0% loss),
Approximate round trip times in milli-seconds:
   Minimum = 0ms, Maximum = 16ms, Average = 4msC:\\Phiing 50.0.0.25
Pinging 50.0.0.25 with 32 bytes of data:
Reply from 50.0.0.25: bytes=32 time=39ms TTL=128
Reply from 50.0.0.25: bytes=32 time<1ms TTL=128
Reply from 50.0.0.25: bytes=32 time<1ms TTL=128
Reply from 50.0.0.25: bytes=32 time=1ms TTL=128
Ping statistics for 50.0.0.25:
    Packets: Sent = 4, Received = 4, Lost = 0 (0% loss),
Approximate round trip times in milli-seconds:
   Minimum = 0ms, Maximum = 39ms, Average = 10ms
```
*Figure IV.13 : Ping de CDP 1B vers TKSUP (30.0.0.25 et 50.0.0.25).* 

```
C:\Sping 30.0.0.27
Pinging 30.0.0.27 with 32 bytes of data:
Reply from 30.0.0.27: bytes=32 time=65ms TTL=128
Reply from 30.0.0.27: bytes=32 time=1ms TTL=128
Reply from 30.0.0.27: bytes=32 time=31ms TTL=128
Reply from 30.0.0.27: bytes=32 time=33ms TTL=128
Ping statistics for 30.0.0.27:
    Packets: Sent = 4, Received = 4, Lost = 0 (0% loss),
Approximate round trip times in milli-seconds:
    Minimum = 1ms, Maximum = 65ms, Average = 32ms
C:\>ping 50.0.0.27
Pinging 50.0.0.27 with 32 bytes of data:
Reply from 50.0.0.27: bytes=32 time=41ms TTL=128
Reply from 50.0.0.27: bytes=32 time<1ms TTL=128
Reply from 50.0.0.27: bytes=32 time=20ms TTL=128
Reply from 50.0.0.27: bytes=32 time=1ms TTL=128
Ping statistics for 50.0.0.27:
    Packets: Sent = 4, Received = 4, Lost = 0 (0% loss),
Approximate round trip times in milli-seconds:
    Minimum = 0ms, Maximum = 41ms, Average = 15ms
```
*Figure IV.14 : Ping de PLC 02 vers N-TOWER (30.0.0.27 et 50.0.0.27).* 

```
C:\>ping 30.0.0.11
Pinging 30.0.0.11 with 32 bytes of data:
Reply from 30.0.0.11: bytes=32 time=35ms TTL=128
Reply from 30.0.0.11: bytes=32 time=11ms TTL=128
Reply from 30.0.0.11: bytes=32 time=13ms TTL=128
Reply from 30.0.0.11: bytes=32 time<1ms TTL=128
Ping statistics for 30.0.0.11:
    Packets: Sent = 4, Received = 4, Lost = 0 (0% loss),
Approximate round trip times in milli-seconds:
    Minimum = 0ms, Maximum = 35ms, Average = 14msC:\\pmod{50.0.0.11}Pinging 50.0.0.11 with 32 bytes of data:
Reply from 50.0.0.11: bytes=32 time=28ms TTL=128
Reply from 50.0.0.11: bytes=32 time=4ms TTL=128
Reply from 50.0.0.11: bytes=32 time=2ms TTL=128
Reply from 50.0.0.11: bytes=32 time=1ms TTL=128
Ping statistics for 50.0.0.11:
    Packets: Sent = 4, Received = 4, Lost = 0 (0% loss),
Approximate round trip times in milli-seconds:
    Minimum = 1ms, Maximum = 28ms, Average = 8ms
```
*Figure IV. 15 : Ping de N-EXC 02 vers REC 1B (30.0.0.11 et 50.0.0.11).* 

# **IV .11 Schématisation de la topologie du réseau téléphonique de la nouvelle tour :**

Le réseau téléphonique est indispensable dans la tour de contrôle pour la communication (voix et données), pour cela on a opté pour la VIOP pour réaliser ce réseau, on a utilisé un routeur « Cisco 2811 » comme serveur CME pars qu'il est doter du service-téléphonique. Aussi ce même routeur fait la fonction des deux serveurs DHCP des PC et des téléphones IP.

Les téléphones IP : - adresse réseau : 192.168.100.0

-adresse passerelle : 192.168.100.1

Les PC : -adresse réseau : 192.168.200.0

-adresse passerelle : 192.168.200.1

**CME :** (Communications Manager Express)**.**

 **La VOIP :** La voix sur réseau IP, également connu sous le nom de téléphonie IP ou téléphonie Internet, généralement abrégé en « VOIP » (Voix over IP), est une technologie qui permet la communication vocale en utilisant n'importe quel réseau qui accepte le protocole IP **[23].** 

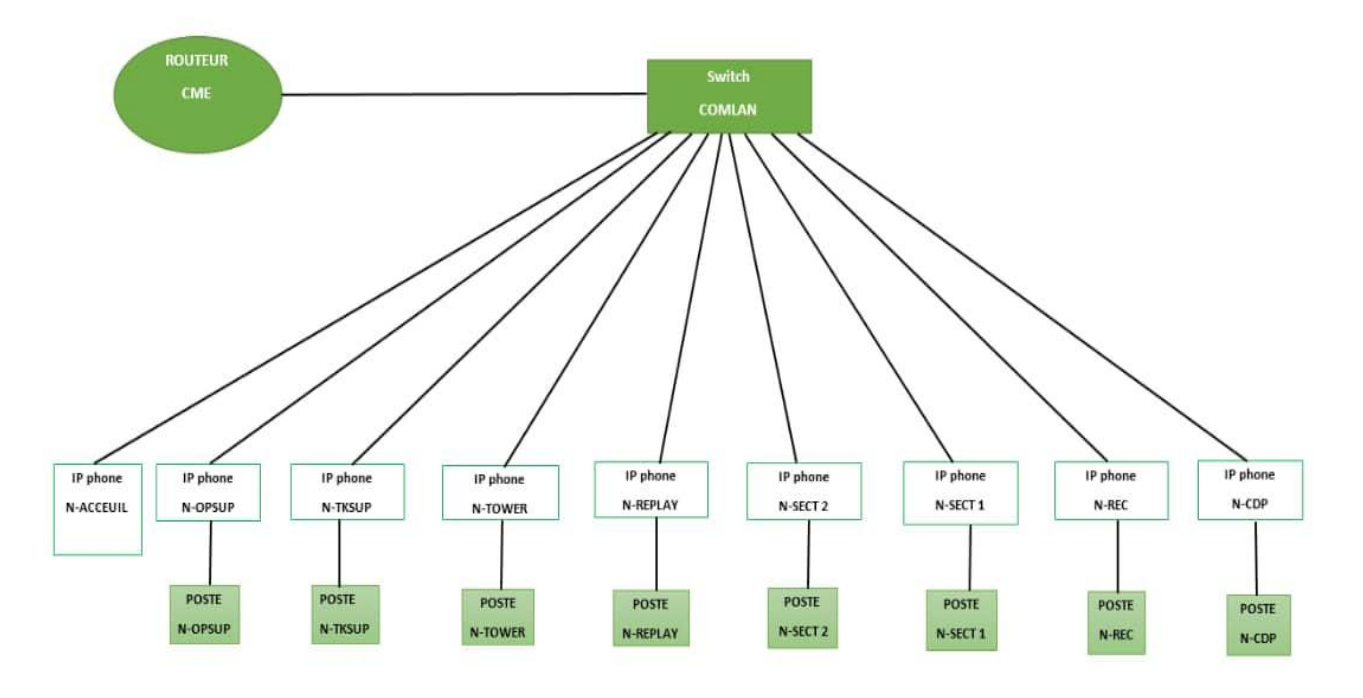

*Figure IV.16 : La topologie de réseau téléphonique de la nouvelle tour.* 

### **IV .12 Plan de branchement :**

Chaque PC est branché avec son téléphone IP correspondant qui est à son tour branché avec le switch « COMLAN ».

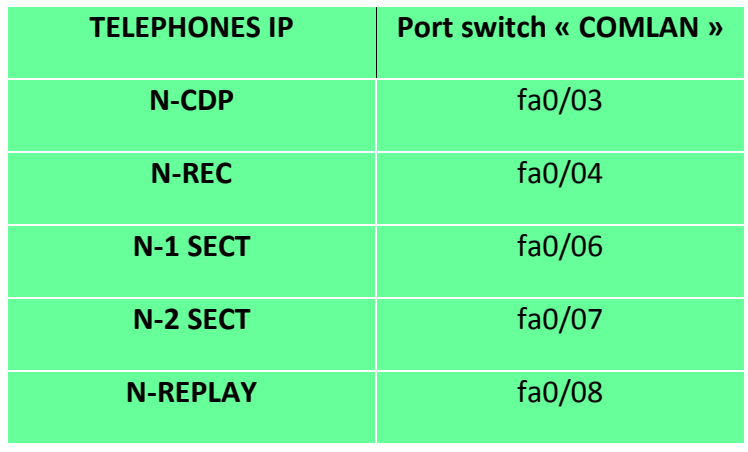

| <b>N-TOWER</b> | fa0/10 |
|----------------|--------|
| <b>N-TKSUP</b> | fa0/14 |
| <b>N-OPSUP</b> | fa0/15 |
| <b>ACCEUIL</b> | fa0/20 |

*Tableau IV .3 : Plan de branchement ente les téléphones IP et les postes.* 

**IV .13 Simulation du réseau local de la nouvelle tour sur Packet Tracer :** 

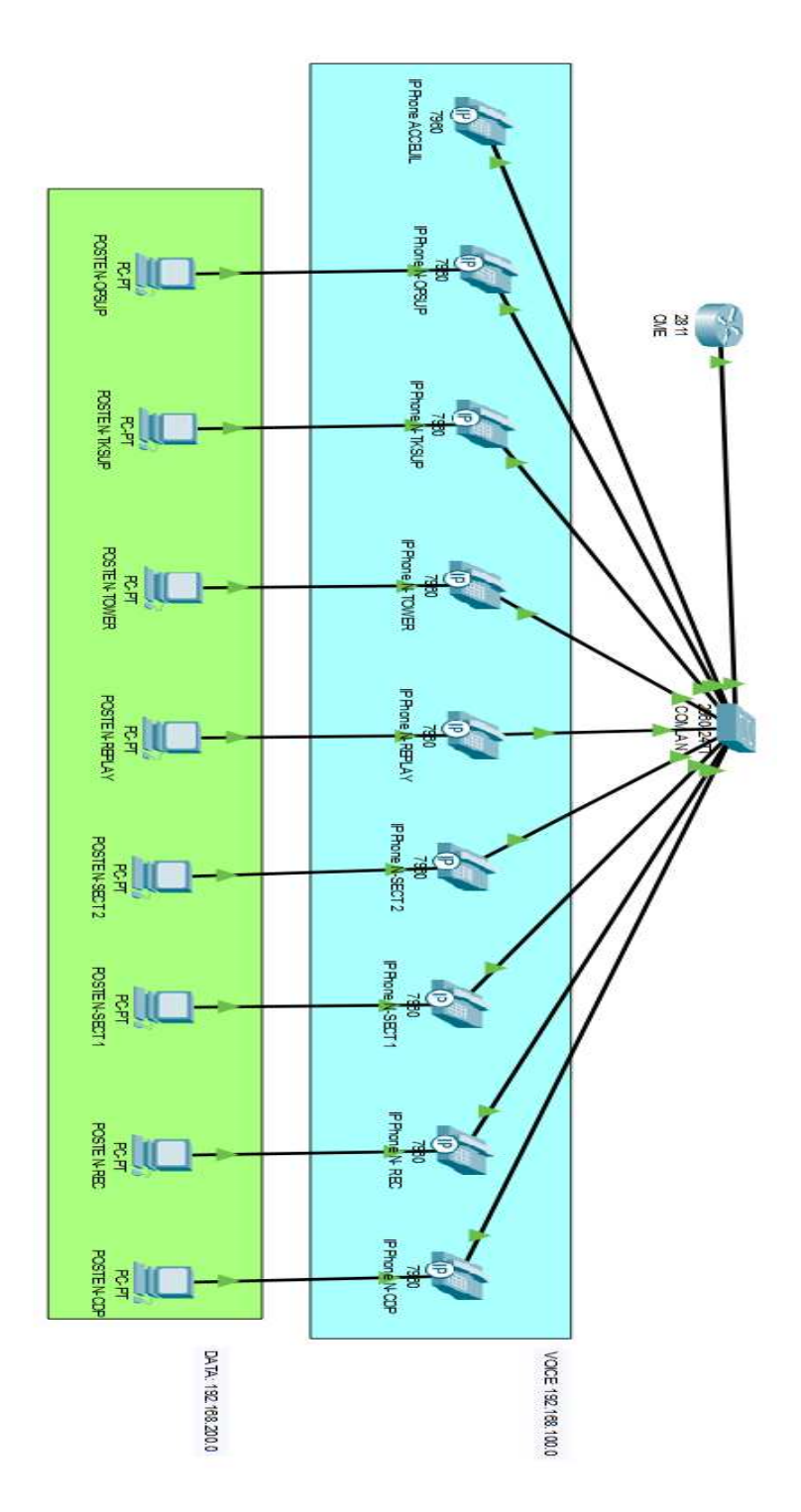

*Figure IV.17 : Le réseau téléphonique de la nouvelle tour.* 

# **IV .14 La configuration**

#### **IV .14 .1 Configuration de switch « COMLAN »**

Création des vlan voix et données sur le switch « COMLAN » :

```
Switch>en
Switch#conf t
Enter configuration commands, one per line. End with CNTL/Z.
Switch (config) #VLAN 100
Switch (config-vlan) #name voix
Switch (config-vlan) #VLAN 200
Switch (config-vlan) #name donnees
Switch (config-vlan) #exit
```
*Figure IV.18 : La configuration des Vlan voix et données sur le switch COMLAN.* 

Attribuer les interfaces du Vlan voix :

Switch (config) #interface range fa0/3-20 Switch (config-if-range) #switchport mode access Switch (config-if-range) #switchport voice vlan 100 Switch (config-if-range) #exit

*Figure IV.19 : Configuration des interfaces du vlan voix* 

Attribuer les interfaces du Vlan données :

```
Switch (config) #interface range fa0/3-15
Switch (config-if-range) #switchport mode access
Switch (config-if-range) #switchport access vlan 200
Switch (config-if-range) #exit
Switch (config) #do w
```
*Figure IV.20 : Configuration des interfaces du vlan données.* 

Afficher les interfaces du switch « COMLAN » :

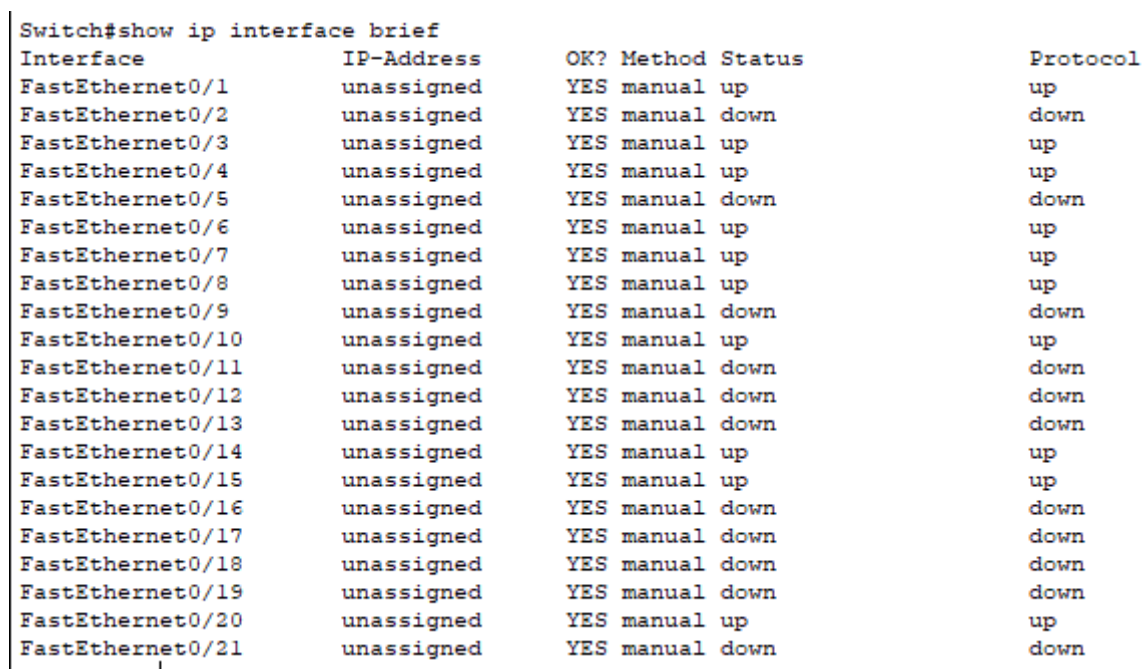

*Figure IV.21 : L'affichage des interfaces du switch.*

#### **IV .14 .2 Configuration de routeur CME**

#### **IV .14 .2 .1 Configuration DHCP**

Attribuer le nom de notre routeur « CME » et créer une étendue DHCP pour les

téléphones IP (voix) :

```
Router>en
Router#conf t
Enter configuration commands, one per line. End with CNTL/2.
Router (config) #hostname CME
CME (config)#ip dhep pool voice
CME (dhcp-config) #network 192.168.100.0 255.255.255.0
CME (dhep-config) #default-router 192.168.100.1
CME (dhcp-config) #exit
```
*Figure IV.22 : Configuration du DHCP des téléphones IP.* 

Créer une nouvelle étendue DHCP pour les PCs (données) :

CME (config)#ip dhep pool data CME (dhep-config) #network 192.168.200.0 255.255.255.0 CME (dhep-config) #default-router 192.168.200.1

*Figure IV.23 : Configuration du DHCP des PCs* 

 On utilise l'option de DHCP 150 pour indiquer la permission de fournir une adresse de serveur TFTP de référence.

> CME (dhep-config) #option 150 ip 192.168.100.1 CME (dhcp-config) #exit CME (config)#do w

*Figure IV.24 : Configuration avec l'option 150.*

Allumer l'interface fa0/0 du routeur CME :

CME (config) #interface fa0/0 CME (config-if) #no shutdown

 *Figure IV.25 : Allumage de l'interface fa0/0* 

Attribuer l'adresse IP 192.168.100.1 à la sous-interface fa0/0.100 du routeur CME :

CME (config-if) #interface fa0/0.100 CME (config-subif)# %LINK-5-CHANGED: Interface FastEthernet0/0.100, changed state to up %LINEPROTO-5-UPDOWN: Line protocol on Interface FastEthernet0/0.100, changed state to up CME (config-subif) #encapsulation Dot1Q 100 CME (config-subif)#ip add 192.168.100.1 255.255.255.0

*Figure IV.26 :L'attribution de l'adresse IP à l'interface fa0/0.100.* 

Attribuer l'adresse IP 192.168.200.1 à a la sous-interface fa0/0.200 du routeur CME :

```
CME (config)#interface fa0/0.200
CME (config-subif)#
%LINK-5-CHANGED: Interface FastEthernet0/0.200, changed state to up
%LINEPROTO-5-UPDOWN: Line protocol on Interface FastEthernet0/0.200,
changed state to up
CME (config-subif)#encapsulation Dot10 200
CME (config-subif)#ip add 192.168.200.1 255.255.255.0
CME (config-subif) #exit
```
**Figure** *IV.27* **:** *L'attribution de l'adresse IP à l'interface fa0/0.200.*

Le routeur CME est connecter au switch «COMLAN » par une seule L'interface fa0/0 sur laquelle nous allons passer la voix (Vlan 100) et les données (Vlan 200).

La commande « encapsulation Dot1G 100 » permet de ce connecté avec le « vlan 100 » (voix) par la sous-interface fa0/0.100

La commande « encapsulation Dot1G 200 » permet de ce connecté avec le « vlan 200 » (donnée) par la sous-interface fa0/0.200.

 Faire l'exception des adresses IP fournis aux sous-interfaces du routeur CME dans les adresses IP attribué par le DHCP :

> CME (config)#ip dhcp excluded-address 192.168.100.1 CME (config)#ip dhcp excluded-address 192.168.200.1 CME (config) #exit

*Figure IV.28 : L'exclure des deux adresses de la distribution DHCP.* 

Activation du mode Trunk sur i'interface fa0/1 :

```
Switch (config) #interface fa0/1
Switch(config-if)#switchport mode trunk
```
Switch(config-if)#switchport trunk allowed vlan 100,200 Switch(config-if)#exit

*Figure IV.29 : L'activation du mode trunk.* 

La commande « switchport trunk allowed vlan 100,200 » permet de gérer les vlans autorisés (vlan 100 et vlan 200).

### **IV .14 .3 Configuration de service téléphonique :**

 Les téléphones IP ne sont pas alimenter par le courant électrique, donc il faut d'abord brancher les cordons d'alimentation pour allumer les téléphones IP.

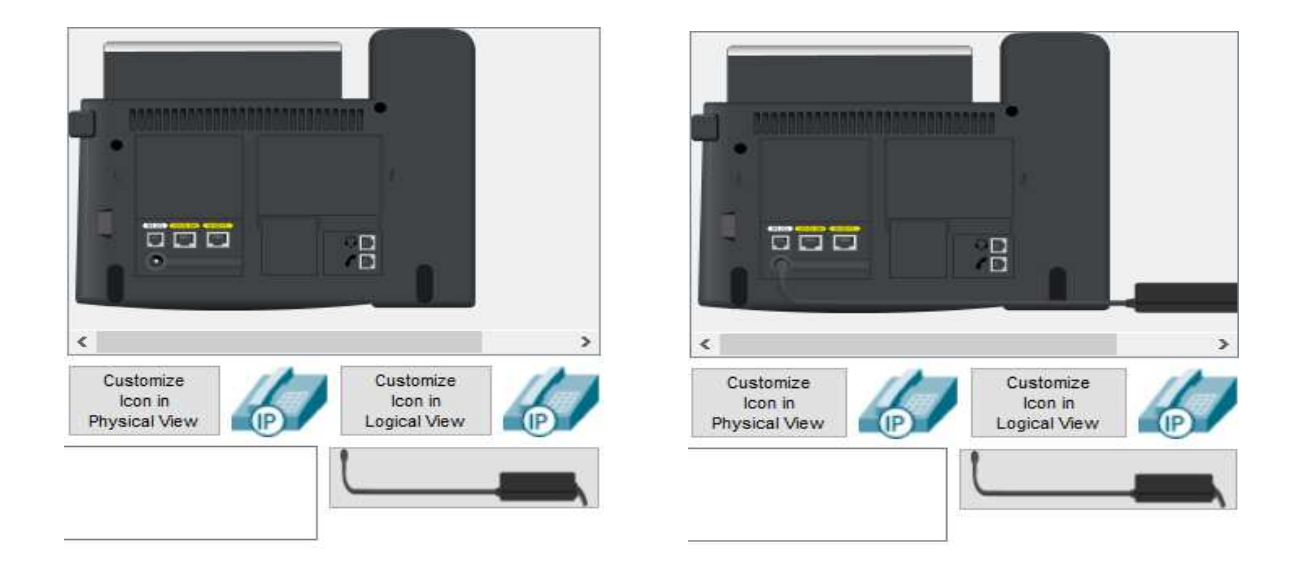

*Figure IV.30 : Branchement de l'alimentation des téléphones IP.* 

- Déclarer le nombre de téléphones IP et le nombre des numéros maximal sur le réseau téléphonique et aussi l'adresse IP du CME qui va gérer le service téléphonique.
- 2000 c'est le port utilisés par les téléphones.

```
¥,
CME (config) #telephony-service
CME (config-telephony) #max-dn 9
CME (config-telephony) #max-ephones 9
CME (config-telephony) #ip source-address 192.168.100.1 port 2000
```
*Figure IV.31 : Configuration de service téléphonie.* 

 Déclarer les numéros de téléphones qui vont être attribué automatiquement aux téléphones IP :

```
CME (config-telephony) #auto assign 1 to 9
CME (config-telephony) #exit
CME (config) #ephone-dn 1
CME (config-ephone-dn) #%LINK-3-UPDOWN: Interface ephone dsp DN 1.1, changed state to up
CME (config-ephone-dn) #number 501
CME (config-ephone-dn) #ephone-dn 2
CME (config-ephone-dn) #%LINK-3-UPDOWN: Interface ephone dsp DN 2.1, changed state to up
CME (config-ephone-dn)#number 502
CME (config-ephone-dn) #ephone-dn 3
CME (config-ephone-dn) #%LINK-3-UPDOWN: Interface ephone_dsp DN 3.1, changed state to up
CME (config-ephone-dn) #number 503
CME (config-ephone-dn) #ephone-dn 4
CME (config-ephone-dn) #%LINK-3-UPDOWN: Interface ephone dsp DN 4.1, changed state to up
CME (config-ephone-dn) #number 504
CME (config-ephone-dn) #ephone-dn 5
CME (config-ephone-dn) #%LINK-3-UPDOWN: Interface ephone_dsp DN 5.1, changed state to up
CME (config-ephone-dn) #number 505
CME (config-ephone-dn) #ephone-dn 6
CME (config-ephone-dn) #%LINK-3-UPDOWN: Interface ephone dsp DN 6.1, changed state to up
CME (config-ephone-dn) #number 506
CME (config-ephone-dn) #ephone-dn 7
CME (config-ephone-dn) #%LINK-3-UPDOWN: Interface ephone_dsp DN 7.1, changed state to up
CME (config-ephone-dn) #number 507
CME (config-ephone-dn) #ephone-dn 8
CME (config-ephone-dn) #%LINK-3-UPDOWN: Interface ephone dsp DN 8.1, changed state to up
CME (config-ephone-dn) #number 508
CME (config-ephone-dn) #ephone-dn 9
CME (config-ephone-dn) #%LINK-3-UPDOWN: Interface ephone_dsp DN 9.1, changed state to up
CME (config-ephone-dn) #number 509
```
*Figure IV.32 : Déclaration des numéros.* 

#### **IV .14 .3.1 Les numéros attribués aux téléphones IP**

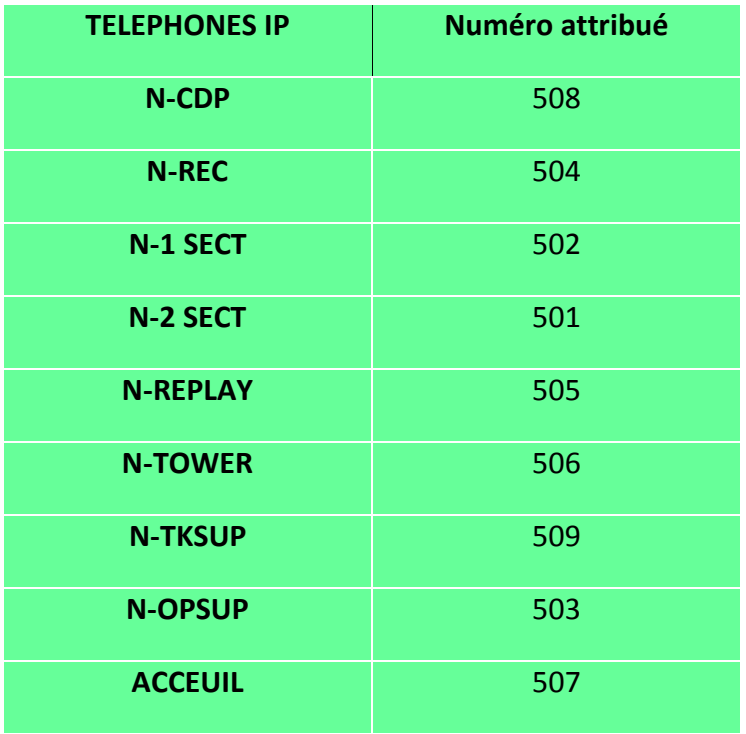

*Tableau IV .4 : Plan attribués Les numéros aux téléphones IP.* 

#### **IV .14 .3.2 Teste des pings pour le réseau téléphonique**

```
CME>ping 192.168.100.8
Type escape sequence to abort.
Sending 5, 100-byte ICMP Echos to 192.168.100.8, timeout is 2
seconds:
\begin{array}{c} \textbf{11111} \end{array}Success rate is 100 percent (5/5), round-trip min/avg/max = 0/2/13 ms
```
*Figure IV.33: Ping CME vers IP phone N- Replay.* 

CME>ping 192.168.100.12 Type escape sequence to abort. Sending 5, 100-byte ICMP Echos to 192.168.100.12, timeout is 2 seconds:  $11111$ Success rate is 100 percent  $(5/5)$ , round-trip min/avg/max =  $0/1/3$  ms

*Figure IV.34 : Ping CME vers IP phone N- OPSUP.* 

CME>ping 192.168.200.5 Type escape sequence to abort. Sending 5, 100-byte ICMP Echos to 192.168.200.5, timeout is 2 seconds: 11111 Success rate is 100 percent (5/5), round-trip min/avg/max =  $0/12/46$ ms

*Figure IV.35 : Ping CME vers poste N- SECT1.* 

CME>ping 192.168.200.4

```
Type escape sequence to abort.
Sending 5, 100-byte ICMP Echos to 192.168.200.4, timeout is 2
seconds:
11111Success rate is 100 percent (5/5), round-trip min/avg/max = 0/1/5 ms
```
*Figure IV.36 : Ping CME vers poste N-TOWER.* 

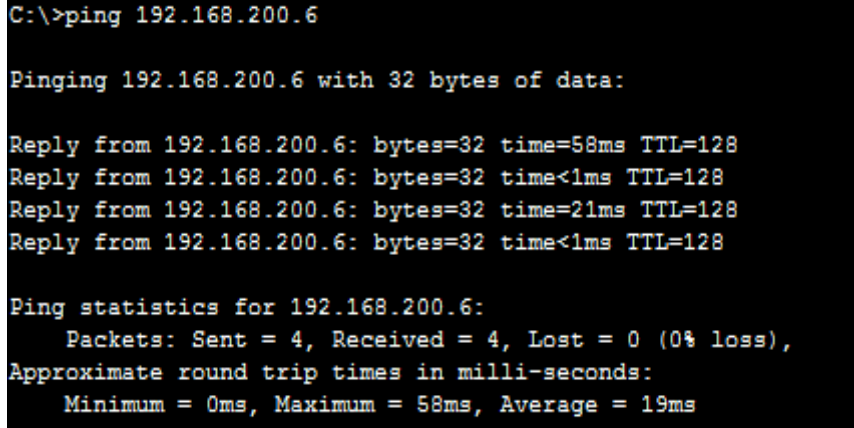

*Figue IV.37 : Ping poste N-CDP vers poste N-TKSUP.* 

```
C:\>ping 192.168.200.3
Pinging 192.168.200.3 with 32 bytes of data:
Reply from 192.168.200.3: bytes=32 time=29ms TTL=128
Reply from 192.168.200.3: bytes=32 time=1ms TTL=128
Reply from 192.168.200.3: bytes=32 time=10ms TTL=128
Reply from 192.168.200.3: bytes=32 time=1ms TTL=128
Ping statistics for 192.168.200.3:
   Packets: Sent = 4, Received = 4, Lost = 0 (0% loss),
Approximate round trip times in milli-seconds:
   Minimum = 1ms, Maximum = 29ms, Average = 10ms
```
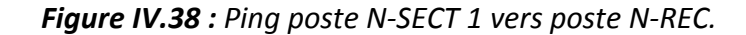

```
C:\pmb{\text{Sping}} 192.168.200.2Pinging 192.168.200.2 with 32 bytes of data:
Reply from 192.168.200.2: bytes=32 time=78ms TTL=128
Reply from 192.168.200.2: bytes=32 time<1ms TTL=128
Reply from 192.168.200.2: bytes=32 time=14ms TTL=128
Reply from 192.168.200.2: bytes=32 time<1ms TTL=128
Ping statistics for 192.168.200.2:
    Packets: Sent = 4, Received = 4, Lost = 0 (0% loss),
Approximate round trip times in milli-seconds:
    Minimum = 0ms, Maximum = 78ms, Average = 23ms
```
*Figure IV.39 : Ping poste N- TOWER vers poste N-SECT2*.

#### **IV .14 .3.3 Teste des appels entre les IP phone**

- N-OPSUP(503) appels N-TKSUP (509) :

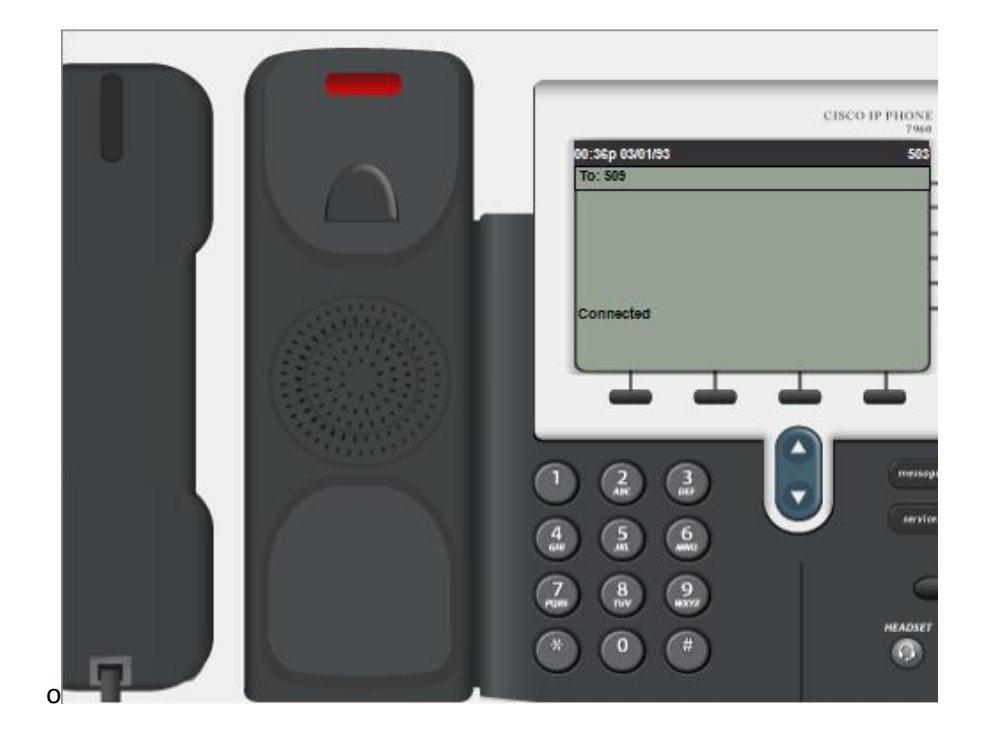

*Figure IV.40 : Le téléphone appelant son n° 503.* 

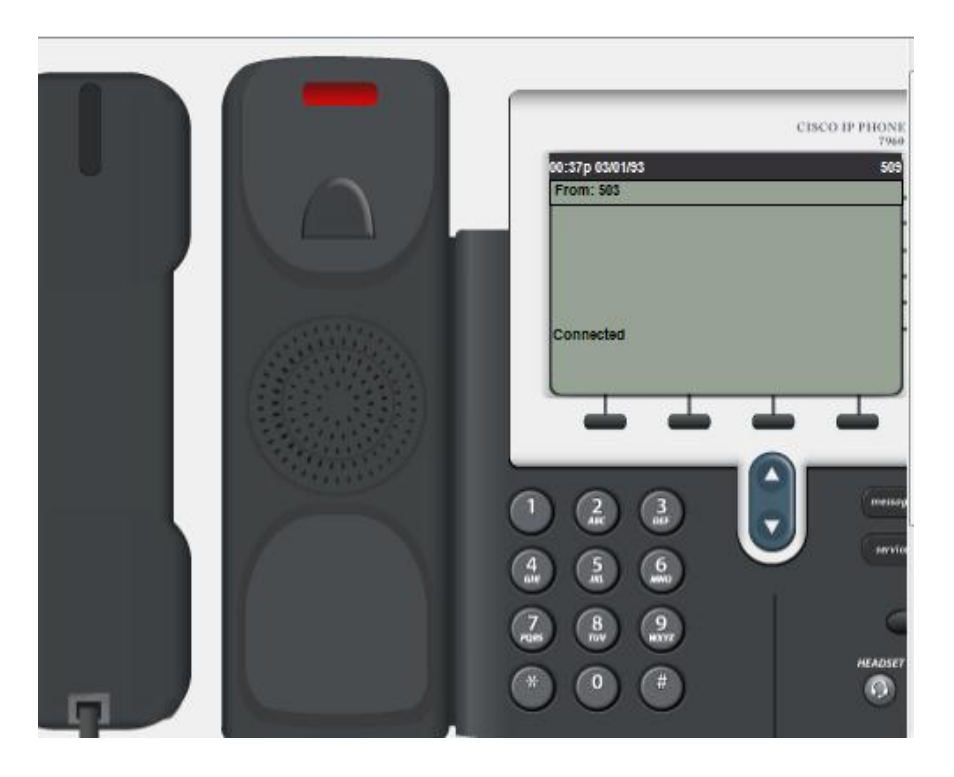

*Figure IV.41 : Le téléphone cible son n° 509.* 

- N-REC(504) appels N-REPLAY (505) :

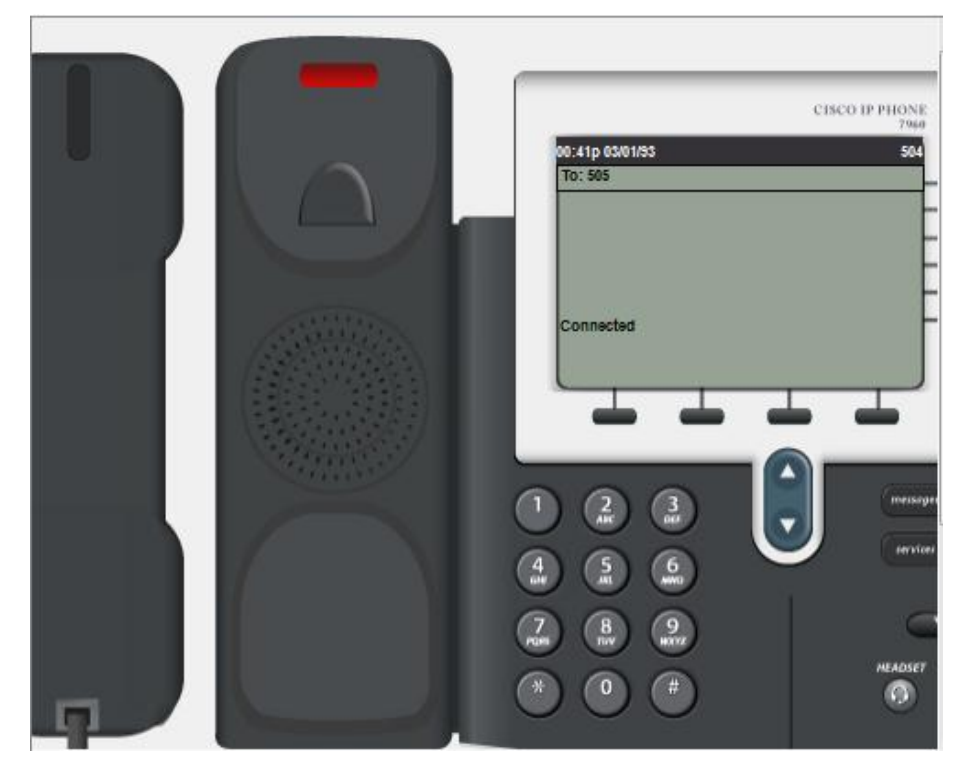

*Figure IV.42 : Le téléphone appelant son n° 504.*

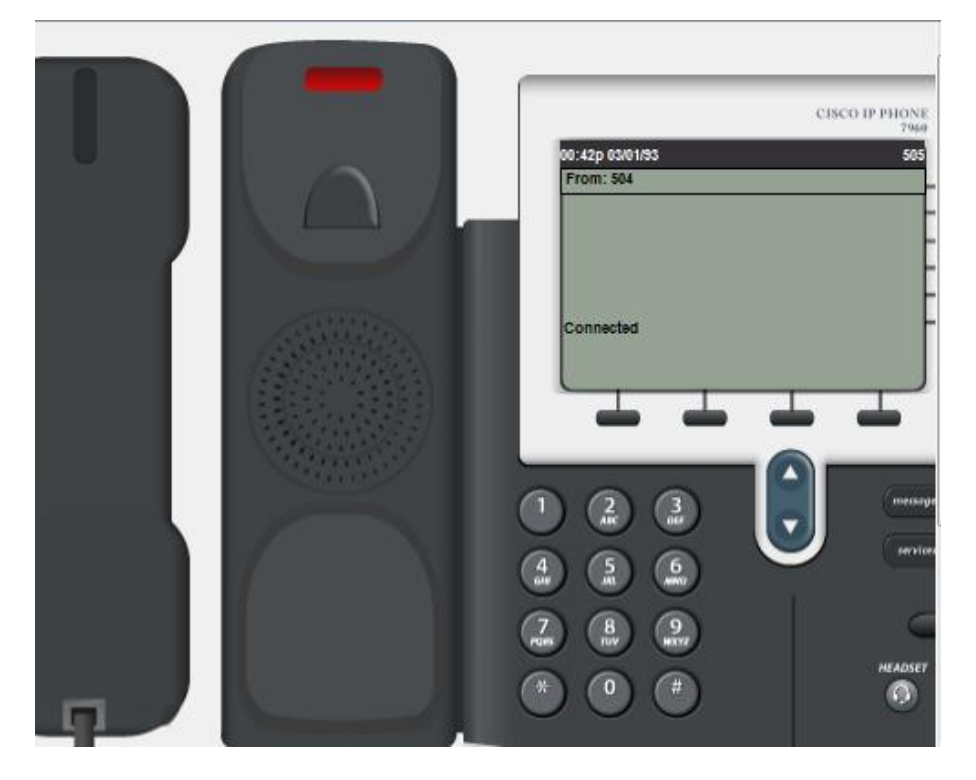

*Figure IV.43 : Le téléphone cible son n° 505.* 

# **Conclusion Générale**
### **Conclusion générale**

Après trois mois de stage au sein de l'établissement l'ENNA, nous avons atteint l'objectif visé par notre mémoire de fin d'étude du cycle « MASTER » de l'Université Blida 1. Ce projet consiste à transférer les données ATM (Air Trafic Management) de l'ancienne tour de contrôle vers la nouvelle tour au niveau de l'aéroport d'Alger – Houari Boumediene. Aussi, une proposition d'une installation d'un nouveau réseau local plus moderne au niveau de la nouvelle tour.

Cette étude nous a permis de comprendre comment fonctionne le réseau local de l'ancienne tour et de procéder à la simulation sur le logiciel « CISCO PACKET TRACER ». Aussi, nous avons eu la possibilité de faire un choix parmi les différents supports de transmission qui peuvent relier les deux tours. Notre solution propose la fibre optique « MM G-652 » pour sa fiabilité.

Le travail effectué sur terrain comprend, une simulation de transfert de données, l'installation d'un réseau local de la nouvelle tour et sa configuration ainsi que son réseau téléphonique local.

Le stage que nous avons effectué au niveau de l'ENNA a été une bonne opportunité pour son effet positif :

- Nous avons passé de la théorie à la pratique et nous avons appris à travailler en équipe.
- Nous avons bénéficié de beaucoup de conseils dans le domaine de développement de réseau, ce qui nous aidera dans notre future vie professionnelle.

#### **BIBLIOGRAPHIE**

**[1] Dr. Abdelhamid DJEFFAL, Cour : Réseaux Informatiques 2, 2015/2016.**

 **[2] Jean-Luc Montagnier, Construire son réseau d'entreprise.**

**[3] Guy Pujolle, Les Réseaux, Edition 2008.** 

**[4] José DORDOIGNE, Network+Notions fondamentales sur les réseaux locaux et étendus, Edition ENI.** 

**[5] Junior0, Vinc14, Les Réseau de Zéro.** 

**[6] Maître de conférences, Karim Sehaba, Cours de Réseaux, Université Lumière Lyon 2.**

**[7] Bertrand Petit, Architecture Des Réseaux (cours et exercices corrigés), Edition 2éme édition revue et augmentée.** 

**[8] Djillali SEBA, CISCO : Installation, configuration et maintenance de réseau.** 

**[9]Maxime Maiman, Claude Servin, Autoformation en télécoms et réseaux, Communication d'entreprise, Edition 2éme édition.**

 **[10]L.Nadir, H.Ali, Mémoire de fin d'étude pour l'obtention du diplôme Master informatique, 2013.** 

 **[11] Alain Bron, Service et réseau, version 5.0.** 

**[12] Michel KADOCH, Protocoles et réseaux locaux : L'accès Internet, Edition 2éme édition.** 

**[13] GUESSOUM ASSIA, Thèse pour l'obtention du diplôme de Doctorat en Sciences ,2013.**

**[14] Hamza BOUDJEFDJOUF, Thèse pour l'obtention du diplôme Doctorat en Sciences, 2018** 

**[15] Albericus Kasereka Kizito, Mémoire online ,2009** 

 **[16] Z.Mammeri, IRIT-UPS, Cours de DEA, 1998 - 2004, NTP (Network Time Protocol).** 

**[17] JOHNNY-1709-JOHNNY -- TELECOM, Cour : Faisceau Hertzien, UNCATEGORIZED.** 

 **[18] https://www.baie-de-brassage.net/panneau-brassage-patch-panel/**

**[19] GADOUM Karim, AZOUAOUI Sofiane, Mémoire de fin d'étude pour l'obtention du diplôme de Master en Electronique, 2012.** 

**[20]Mathieu CHAREAU, Thierry DEMAN, Freddy ELMALEH, Sébastien NEILD, Windows Server 2008 : Administration avancée.** 

**[21] Franck HUET, Christian VERHILLE, GNU/LINUX Fedora : Sécurité du système, Sécurité des données, pare-feu, Chiffrement.** 

**[22]http://millysu.e-monsite.com/blog/reseau-d-entreprise/convertisseur-de-media-afibre-qu-est-ce-que-c-est-et-comment-ca-marche.html** 

**[23] Jean –Noel Anderruthy, Skype et la téléphonie IP : téléphonie gratuitement avec internet, Edition ENI.** 

#### **ANNEXE**

Dans cette annexe, nous présent les deux logiciels utilisent avec son commandes et les fiches techniques et le programme de matleb qui utilise pour tracé les courbes d'atténuation de de la fibre optique monomode et multimode :

#### **Logiciel Packet Tracer**

CISCO Packet Tracer version 7.2.1.

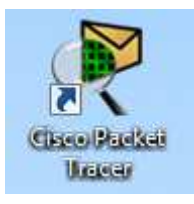

Les commandes :

« **En** » : Passe en mode administrateur sur l'équipement réseau.

« **Conf t** » : Entre dans le mode de configuration globale.

« **Hostname [ ]** » : Permet de modifier le nom d'équipement de réseau.

« **Exit** » : Sort et remonte d'un cran dans la hiérarchie des menus.

« **Show ip interface brief** » : Afficher brièvement les interfaces qui relient avec l'équipement réseau.

« **Interface fa /** » : Affectation sur un port.

- « **Ip adress [add]** » : Configure l'interface avec l'adresse IP.
- « **No shut down** »: Active interface.
- « **Interface se /** » : Affectation sur un port sériel.

« **Do w** » : Pour enregistré.

« **Router rip** » : Configurer le routage dynamique par le protocole de routage RIP.

« **Version [1ou2]** » : La version 2 apporte le routage CIDR et l'utilisation de VLSM, un nombre de sauts à 128.

« **Network [add réseau]** » : Indique l'adresse réseau qui relie au l'équipement réseau.

« **Show ip route** » : Affiche la table de routage.

« **Show clock** » : Afficher l'heure ainsi que la date du système.

« **Ntp server [add]** » : Attribuer l'adresse de serveur NTP.

« **Show ntp status** » : Confirmer que le temps est synchronisé et le serveur NTP est pris comme référence.

« **Ping [add]** » : Ping l'interface avec l'interface directement connecté.

« **Vlan [n°]** » : Créer un vlan.

« **Name [ ]** » : Indique le nom de vlan.

« **Interface range fa /** » : Affectation sur un ensemble de ports.

« **Switchport mode access** » : On passe le mode de configuration de l'interface.

« **Switchport [ ] vlan [ ]** » : Pour les flux.

« **Ip dhcp pool [ ]** » : Créé une étendue (pool) d'adresse pour le réseau.

« **Network [add] [masque]** » : Indique l'adresse réseau et son masque.

« **default-route [add]** » : Remettre la configuration par défaut d'une route.

« **Option 15 ip [add]** » : Fourni un adresse de serveur TFTP de référence.

« **Ip dhcp excluded-address [add]** » : Exclure une adresse des adresses réseau de la distribution DHCP.

« **Switchport mode trunk** » : On active le mode trunk sur le port du commutateur serveur et client qui fait le trunk le reste des ports sont en mode access.

« **Switchport trunk allowed vlan [ ]** » : Gérer les vlans autorisés à passer avec l'option de port trunk.

« **telephony-service** » : Configurer le service téléphonie.

« **Max-dn [n°]** » : Indique le nombre maximal des téléphones IP.

« **Max-ephones [n°]** » : Indique le nombre maximal des numéros de téléphones.

« **Ip source-address [add] port [n°]** » : Définit l'adresse IP du serveur de téléphonie, et le port utilisé par les téléphones.

« **Auto assign [n°] to [n°]** »: Déclarer le numéro de téléphone.

« **Number [n°]** » : Déclarer le numéro de téléphone IP.

« **Ephone-dn [ ]** » : Déclarer le nombre de téléphone IP.

## **Les fiches techniques de la fibre optique monomode et multimode :**

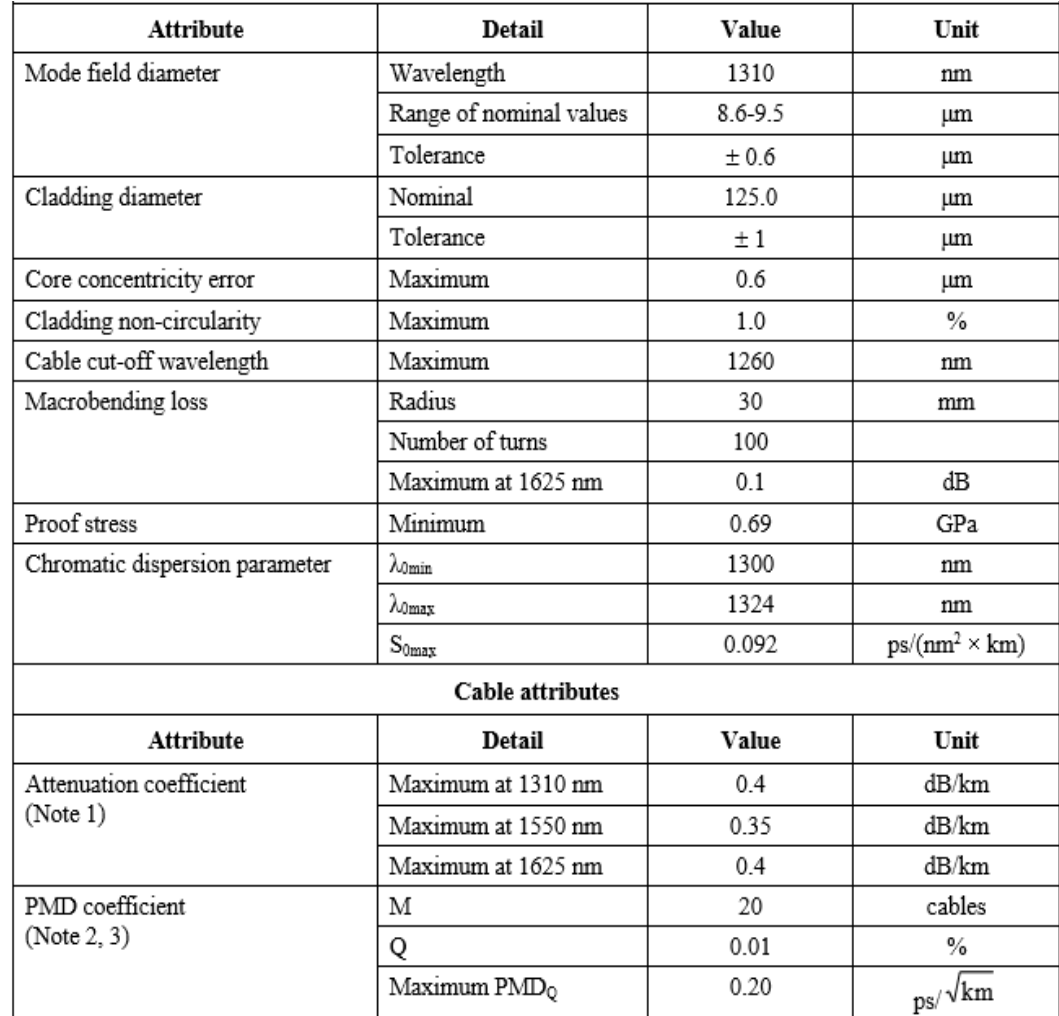

Fiche technique de la fibre optique monomode « SM G-652 »

Fiche technique de la fibre optique multimode « MM G-651 »

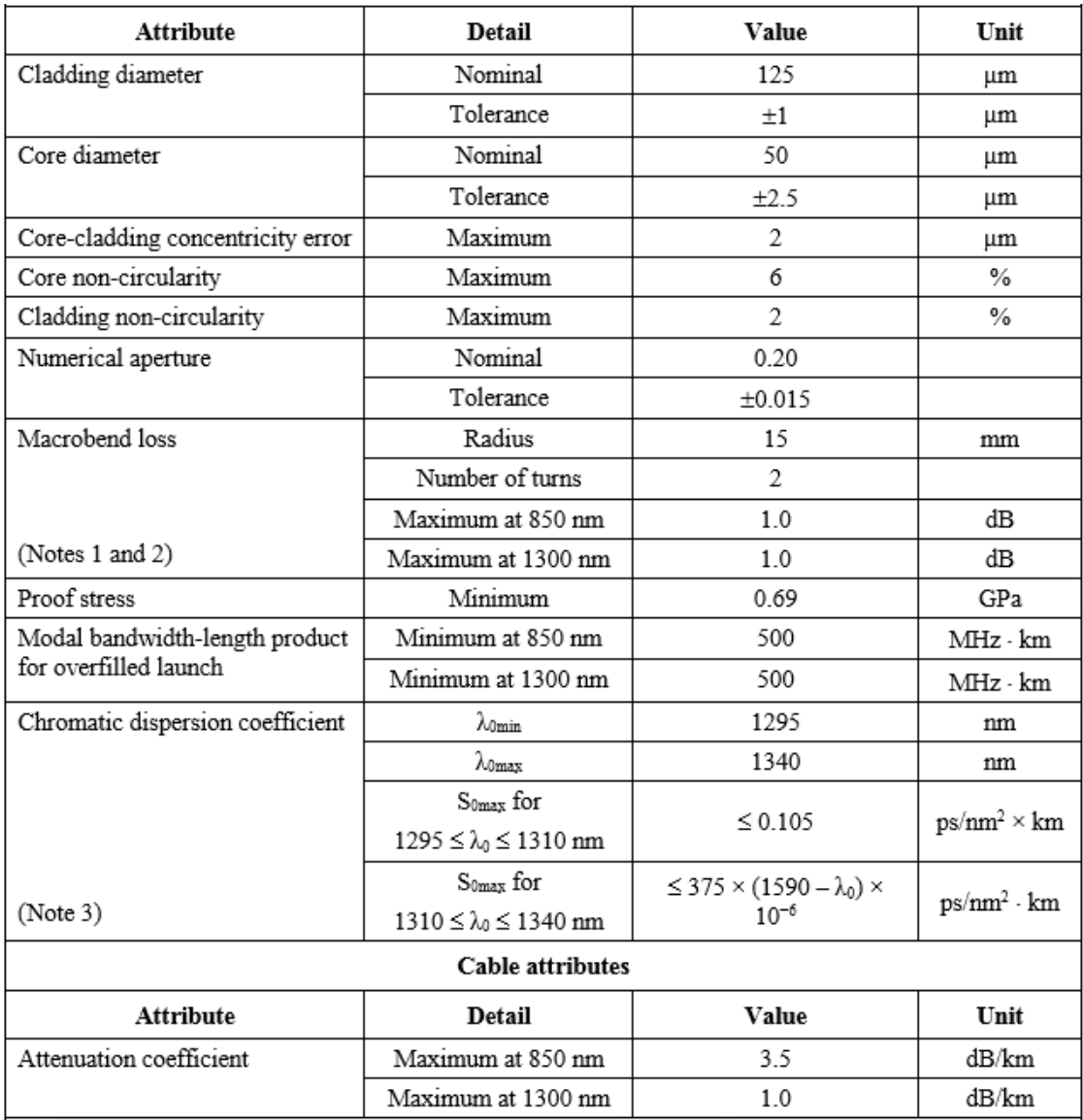

# **Logiciel Matlab**

Matlab version 2017

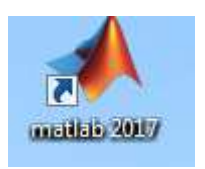

Le programme de Matleb

```
clear all § Efface les variables en mémoire<br>close all §Ferme les figures
c1c%Efface le contenu de la fenêtre de commande
  %% F.O Monomode
D = [0:0.05:0.5]; % Distance
CA1 = 0.4; % Le coefficient d'atténuation de F.O Monomode
A1= D*CA1; % La loi d'atténuation
figure
             % Créer une nouvelle figure
plot (D, A1, 'g') $Tracé $ Le 'g' indique la couleur vert<br>axis tight $ Axes ajoustés<br>grid on $ Grille
              % Grille
grid on
xlabel ('D, Distance (Km)')
ylabel ('Al, Atténuation (db)')<br>legend (' F.O Monomode') % Légende
title ('F.O Monomode')
                            % Titre
   %% F.O Multimode
 C A2 = 1;% Le coefficien d'atténuation de F.O Multimode
 A2 = D*CA2; % La loi d'atténuation
 figure %Créer une nouvelle figure
 plot (D, A2, 'r') & Tracé & Le 'r' indique une couleur rouge<br>axis tight & Axes ajustés
 grid on % Grille<br>xlabel ('D, Distance (Km)')
 ylabel ('A2, Atténuation (db)')
 legend ('F.O Multimode') % Légende
 title ('F.O Multimode') %Titre
```

```
%% F.0 Monomode Et F.0 Multimode
 fiqure %Créer une nouvelle fiqure
 plot ( D, A1, 'g') % Tracé % Le 'g' indique la couleur vert
 hold on % Evite d'écraser l'ancienne figure
 plot ( D, A2, 'r') % Tracé % Le 'r' indique une couleur rouge
 axis tight % Axes ajustés
grid on % Grille<br>xlabel ('D, Distance (Km)')
ylabel ('A, Atténuation (db)')
 legend ('F.O Monomode', 'F.O Multimode' ) & Légende
 title (' F.O Monomode Et F.O Multimode ')
                                               % Titre
```